# **SONY**

*Videocamera HD digitale*

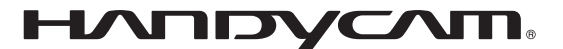

# **Guida all'uso Handycam**

## *HDR-CX6EK/CX7E/ CX7EK*

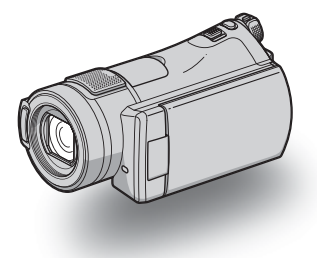

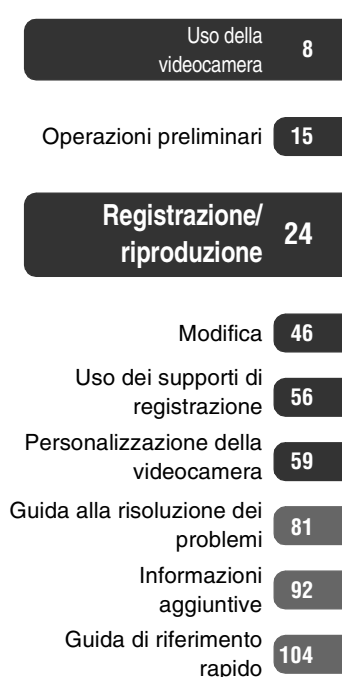

**AVCHD** 

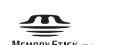

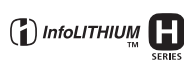

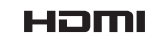

## <span id="page-1-0"></span>**Prima di utilizzare la videocamera**

Prima di utilizzare l'apparecchio, leggere attentamente la presente Guida all'uso e conservarla per eventuali riferimenti futuri.

#### **Informazioni sulla "Guida all'uso Handycam" (questa guida)**

"Guida all'uso Handycam" (PDF/questa Guida) illustra come utilizzare la videocamera in dettaglio. Leggere anche il "Manuale delle istruzioni" (il volume cartaceo separato).

#### **Gestione su un computer delle immagini registrate sulla videocamera**

Leggere la "Guida di Picture Motion Browser" sul CD-ROM in dotazione.

#### **Tipi di "Memory Stick" utilizzabili nella videocamera**

- Per registrare filmati, si consiglia di utilizzare "Memory Stick PRO Duo" di almeno 512 MB contrassegnate dai marchi:
	- MEMORY STICK PRO DUO ("Memory Stick PRO Duo")
	- MEMORY STICK PRO-HG DUO ("Memory Stick PRO-HG Duo")
- Il funzionamento corretto di una "Memory Stick PRO Duo" fino a 8 GB è stato confermato con questa videocamera.
- Per conoscere il tempo di registrazione di una "Memory Stick PRO Duo", vedere a [pagina 10](#page-9-0).

"Memory Stick PRO Duo"/"Memory Stick PRO-HG Duo"

(Questo formato può essere utilizzato con la videocamera.)

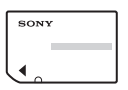

#### "Memory Stick"

(Questo formato non può essere utilizzato con la videocamera.)

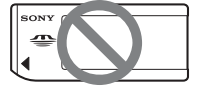

- In questo manuale, le "Memory Stick PRO Duo" e "Memory Stick PRO-HG Duo" vengono chiamate entrambe "Memory Stick PRO Duo" .
- Non è possibile utilizzare altri tipi di schede di memoria diversi da quelli menzionati sopra.
- Le "Memory Stick PRO Duo" possono essere utilizzate solo con apparecchi compatibili con "Memory Stick PRO".
- Non applicare etichette o simili sulle "Memory Stick PRO Duo" o sugli adattatori per Memory Stick Duo.

#### **Uso di una "Memory Stick PRO Duo" con apparecchi compatibili con "Memory Stick"**

Accertarsi di inserire la "Memory Stick PRO Duo" nell'adattatore per Memory Stick Duo.

Adattatore per Memory Stick Duo

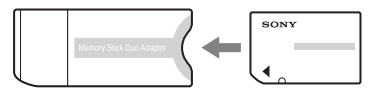

#### **Uso della videocamera**

• Non tenere la videocamera per le parti riportate di seguito.

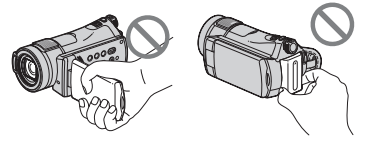

Schermo LCD Batteria

- La videocamera non è a prova di polvere o gocce e non è impermeabile. Vedere "[Informazioni sulla gestione della](#page-99-0)  [videocamera](#page-99-0)" ([p. 100](#page-99-0)).
- Per evitare guasti della "Memory Stick PRO Duo" o la perdita delle immagini registrate, non effettuare le operazioni riportate di seguito quando una delle spie dell'interruttore POWER (20) o la spia di accesso ([p. 28](#page-27-0)) sono accese:
	- rimuovere la batteria o l'alimentatore CA dalla videocamera.
	- sottoporre la videocamera a urti o vibrazioni meccaniche.
- Quando si collega la videocamera ad un altro apparecchio con un cavo, accertarsi di inserire la spina del connettore in modo corretto. L'inserimento forzato della spina nel terminale danneggerà quest'ultimo e potrebbe provocare un malfunzionamento della videocamera.
- Collegare il cavo di collegamento A/V alla Handycam Station quando si utilizza la videocamera collegata all'Handycam Station.
- Scollegare l'alimentatore CA dall'Handycam Station afferrando sia quest'ultima che la spina DC.
- Quando la videocamera viene inserita nell'Handycam Station o rimossa dalla stessa, accertarsi di far scorrere l'interruttore POWER su OFF (CHG).

#### **Informazioni su voci di menu, pannello LCD e obiettivo**

- Le voci di menu che non risultano disponibili non possono essere utilizzate nelle condizioni di registrazione o riproduzione correnti.
- Lo schermo LCD è stato prodotto utilizzando una tecnologia ad altissima precisione che consente ad oltre il 99,99% dei pixel di essere operativo. Tuttavia, è possibile che sullo schermo LCD appaiano costantemente piccoli punti neri e/o luminosi (bianchi, rossi, blu o verdi). Tali punti sono il risultato del normale

processo di fabbricazione e non influenzano in alcun modo le registrazioni.

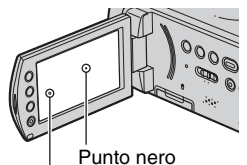

Punto bianco, rosso, blu o verde

- L'esposizione prolungata dello schermo LCD o dell'obiettivo alla luce solare diretta potrebbe comportare problemi di funzionamento.
- Non riprendere direttamente il sole. Diversamente, la videocamera potrebbe presentare problemi di funzionamento. Effettuare le riprese del sole in condizioni di luce scarsa, ad esempio al crepuscolo.

#### **Informazioni sulla modifica dell'impostazione della lingua**

• Per illustrare le procedure, vengono utilizzate le istruzioni a schermo in ciascuna lingua locale. Se necessario, prima di utilizzare la videocamera modificare la lingua delle istruzioni a schermo [\(p. 21](#page-20-0)).

#### **Note sulla registrazione**

- Prima di procedere alla registrazione vera e propria, effettuare una registrazione di prova per verificare che le immagini e l'audio vengano registrati correttamente.
- Non è possibile risarcire il contenuto delle registrazioni, anche nel caso in cui non sia possibile effettuare la registrazione o la riproduzione a causa di problemi della videocamera, dei supporti di memorizzazione e così via.
- I sistemi colore dei televisori variano a seconda dei paesi/regioni. Per guardare le registrazioni su un televisore, è necessario disporre di un televisore che utilizzi il sistema colore PAL.
- È possibile che programmi televisivi, film, videocassette e altro materiale siano protetti da copyright. La registrazione non autorizzata di tale materiale potrebbe contravvenire alle leggi sul copyright.

#### **Informazioni sulla riproduzione di immagini registrate su altri apparecchi**

• Per visualizzare le immagini HD (ad alta definizione) contenute nella "Memory Stick PRO Duo" su altri apparecchi, questi ultimi devono essere conformi al formato AVCHD. In caso contrario, non sarà possibile visualizzare le immagini.

#### **Salvataggio di tutti i dati di immagine registrati**

- Per evitare la perdita dei dati di immagine, salvare tutte le immagini registrate su un supporto esterno. Si consiglia di salvare i dati di immagine su un disco quale un DVD-R utilizzando il computer [\(p. 45](#page-44-0)). I dati di immagine possono inoltre essere salvati tramite un videoregistratore o un registratore DVD/HDD ([p. 52\)](#page-51-0).
- Dopo la registrazione, si consiglia di salvare periodicamente i dati di immagine.

#### **Note sulla batteria/l'alimentatore CA**

- Mentre la spia di accesso è accesa, evitare di effettuare le operazioni seguenti, onde evitare problemi di funzionamento.
	- Rimozione della batteria
	- Rimozione dell'alimentatore CA (mentre si utilizza la videocamera mediante la fonte di alimentazione esterna)
	- Espulsione della "Memory Stick PRO Duo"
- Accertarsi di rimuovere la batteria o l'alimentatore CA dopo aver disattivato l'interruttore POWER.

#### **Informazioni sulla presente Guida all'uso**

- Le immagini dello schermo LCD utilizzate in questa Guida all'uso sono solo a scopo illustrativo e sono state acquisite utilizzando una fotocamera digitale; pertanto, potrebbero apparire diverse.
- Il design e le caratteristiche tecniche dei supporti di registrazione e degli altri accessori sono soggetti a modifiche senza preavviso.

#### **Informazioni sull'obiettivo Carl Zeiss**

Questa videocamera è dotata di un obiettivo Carl Zeiss, sviluppato da Carl Zeiss (Germania) e Sony Corporation, in grado di produrre immagini di qualità superiore. Per l'obiettivo viene adottato il sistema di misurazione MTF per le videocamere, offrendo la qualità elevata tipica degli obiettivi Carl Zeiss. Inoltre, l'obiettivo della videocamera è stato sottoposto a trattamento T $*$ , che consente di eliminare eventuali riflessi indesiderati e di riprodurre fedelmente i colori.

MTF= Modulation Transfer Function. Il valore numerico indica la quantità di luce proveniente dal soggetto ripreso dall'obiettivo.

## **Indìce**

[Prima di utilizzare la videocamera ..2](#page-1-0) [Esempi di soggetto e soluzioni .......7](#page-6-0)

## **[Uso della videocamera](#page-7-0)**

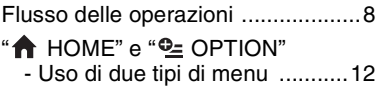

## **[Operazioni preliminari](#page-14-0)**

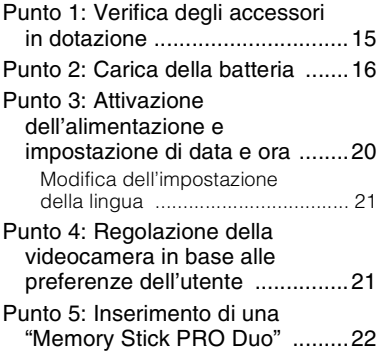

## **[Registrazione/riproduzione](#page-23-0)**

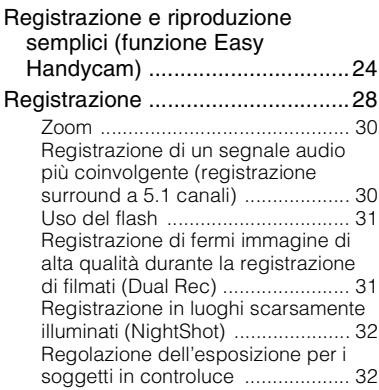

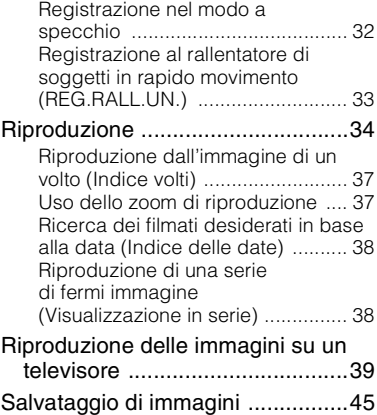

## **[Modifica](#page-45-0)**

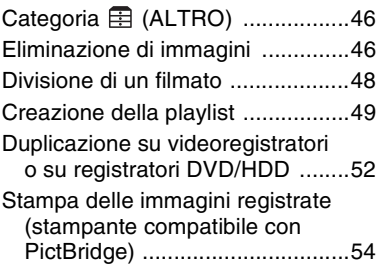

#### **Uso dei supporti di [registrazione](#page-55-0)**

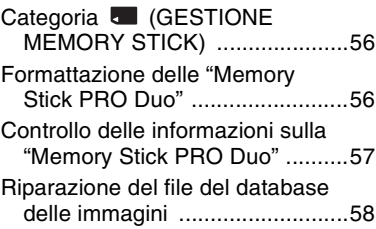

#### **Personalizzazione della [videocamera](#page-58-0)**

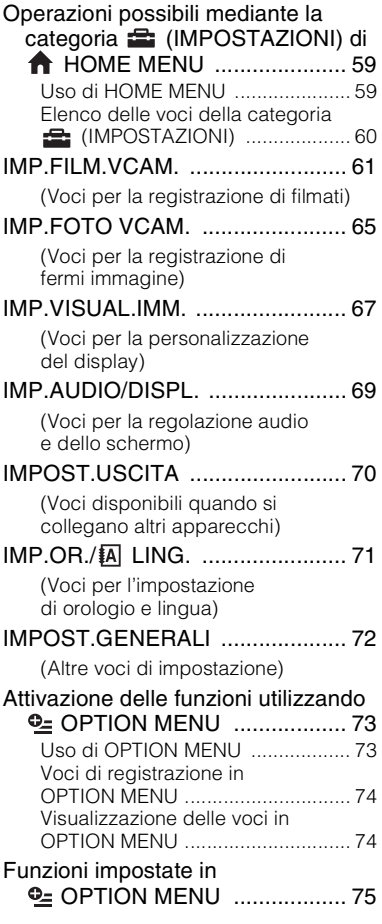

#### **Guida alla risoluzione dei [problemi](#page-80-0)**

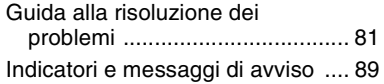

## **[Informazioni aggiuntive](#page-91-0)**

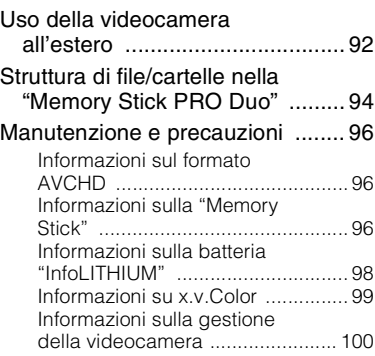

## **[Guida di riferimento rapido](#page-103-0)**

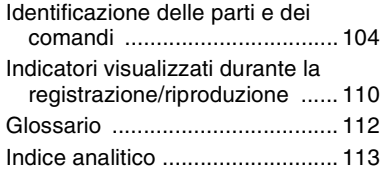

## <span id="page-6-0"></span>**Esempi di soggetto e soluzioni**

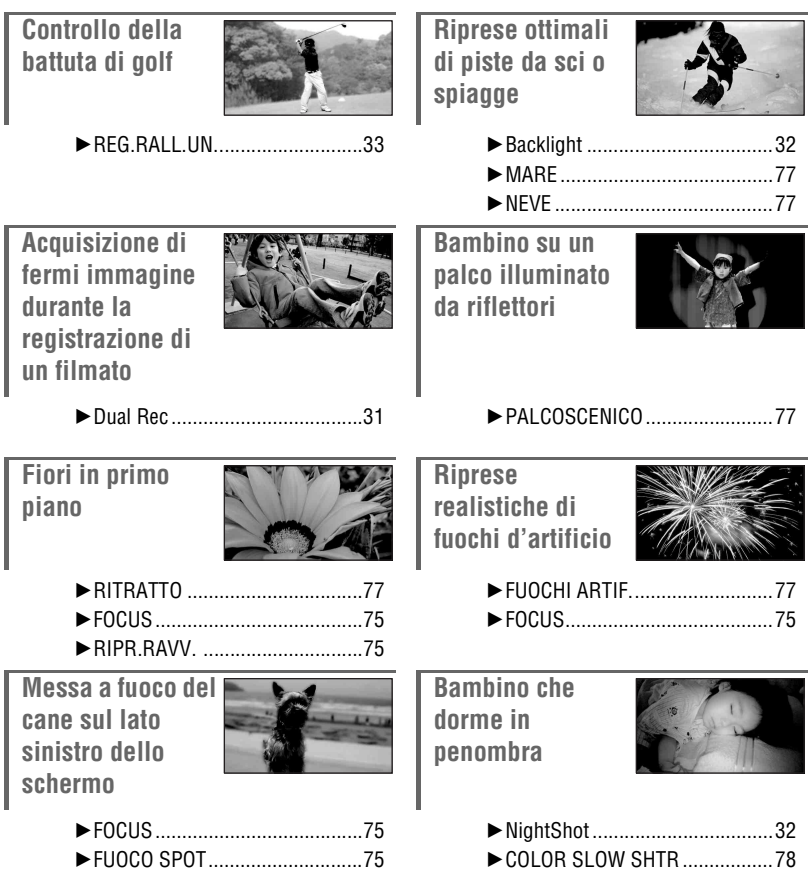

# <span id="page-7-1"></span><span id="page-7-0"></span>**Flusso delle operazioni**

- B **Operazioni preliminari ([p. 15\)](#page-14-2).**
- Per informazioni sulla "Memory Stick PRO Duo" che è possibile utilizzare con la videocamera, vedere a [pagina 11.](#page-10-0)

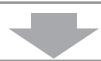

- B **Effettuare una registrazione utilizzando la videocamera ([p. 28](#page-27-0)).**
- È possibile registrare filmati e fermi immagine su una "Memory Stick PRO Duo".
- È possibile selezionare la qualità delle immagini: qualità delle immagini HD (alta definizione) o qualità delle immagini SD (definizione standard) [\(p. 61](#page-60-2)).

**HD qualità delle immagini (ad alta definizione)**

### **Formato AVCHD**

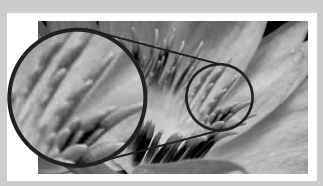

Risoluzione delle immagini: circa 3,75 volte quella della qualità delle immagini SD (definizione standard)

#### b **Note**

• La videocamera è compatibile con lo standard "1440 × 1080/50i" del formato AVCHD ([p. 96](#page-95-3)). Il "formato AVCHD 1080i" è abbreviato come "AVCHD" in questo manuale, tranne quando deve essere descritto in maggiori dettagli.

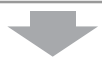

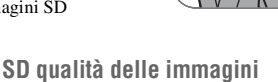

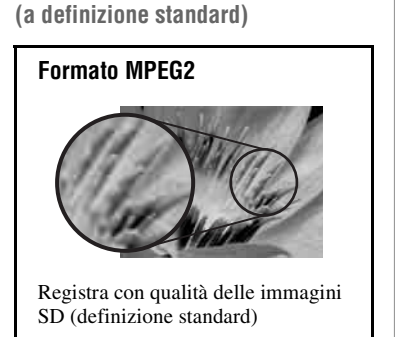

#### ▶ Riprodurre le immagini [\(p. 34](#page-33-1)).

#### ■ Visualizzazione su un televisore ad alta definizione **([p. 39\)](#page-38-1)**

È possibile guardare i filmati con qualità delle immagini HD (alta definizione) nella stessa qualità delle immagini con cui sono stati registrati.

#### ■ Visualizzazione su un televisore non ad alta definizione [\(p. 39](#page-38-1))

È possibile guardare filmati registrati con qualità delle immagini HD (alta definizione), ma verranno convertiti nella qualità delle immagini SD (definizione standard).

#### b **Note**

- Per visualizzare le immagini HD (alta definizione) contenute nella "Memory Stick PRO Duo" su altri apparecchi, questi ultimi devono essere conformi al formato AVCHD. In caso contrario, non sarà possibile visualizzare le immagini.
- Alcuni apparecchi in formato AVCHD potrebbero non essere in grado di effettuare la riproduzione della "Memory Stick PRO Duo".

#### **Ö** Suggerimenti

- È possibile consultare la [GUIDA COLLEG.TV] [\(p. 39](#page-38-1)), visualizzata sullo schermo per informazioni su come collegare il televisore e la videocamera.
- ▶ Salvare le immagini registrate (**[p. 45](#page-44-0)**).
	- Salvataggio delle immagini su un disco utilizzando un **computer**
	- x **Importazione di immagini su un computer**
	- Duplicazione delle immagini su un videoregistratore o **un registratore DVD/HDD [\(p. 52\)](#page-51-0)**

#### **C**<sup> $\ddot{C}$ </sup> Suggerimenti

- È possibile visualizzare filmati con qualità delle immagini HD (alta definizione) sui computer, utilizzando il programma "Picture Motion Browser" in dotazione.
- Per informazioni su come gestire le immagini su un computer, consultare la "Guida di Picture Motion Browser" nel CD-ROM in dotazione.

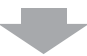

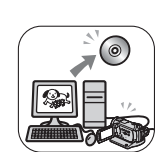

B **Eliminare le immagini.**

Se la "Memory Stick PRO Duo" è piena, non è possibile registrare nuove immagini. Eliminare dalla "Memory Stick PRO Duo" i dati di immagine che sono stati salvati su un computer o un disco. Se si eliminano le immagini che sono state salvate altrove, è possibile registrare nuove immagini sullo spazio nuovamente libero della "Memory Stick PRO Duo".

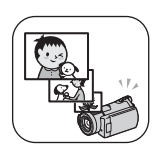

■ Eliminazione delle immagini selezionate ([p. 46](#page-45-3))

■ Eliminazione di tutte le immagini ([FORMATTAZ. **□**], [p. 56\)](#page-55-3)

#### <span id="page-9-0"></span>**Tempo di registrazione previsto dei filmati**

Il tempo di registrazione dipende dalla capacità della "Memory Stick PRO Duo" e dal modo di registrazione [\(p. 61\)](#page-60-3).

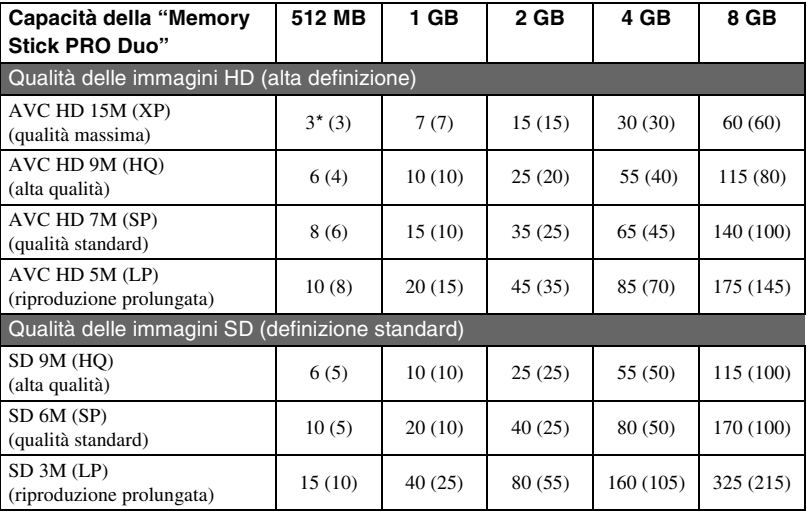

Tempo di registrazione approssimativo in minuti (tempo di registrazione minimo in minuti)

\* Poiché il tempo di registrazione è inferiore ai 5 minuti, viene visualizzato il simbolo  $\mathbb{Z}$  ([p. 89\)](#page-88-1).

#### **ζ' Suggerimenti**

• Cifre quali 15M e 9M nella tabella indicano il bitrate medio. M sta per Mbps.

#### <span id="page-10-1"></span><span id="page-10-0"></span>**"Memory Stick" utilizzabili nella videocamera**

- Per registrare filmati, si consiglia di utilizzare "Memory Stick PRO Duo" di almeno 512 MB contrassegnate dai marchi:
	- MEMORY STICK PRO DUO ("Memory Stick PRO Duo")
	- MEMORY STICK PRO-HG DUO ("Memory Stick PRO-HG Duo")
- Il funzionamento corretto di una "Memory Stick PRO Duo" fino a 8 GB è stato confermato con questa videocamera.
- Per informazioni sulle "Memory Stick" utilizzabili nella videocamera, consultare il seguente URL.

http://www.sony.net/memorystick/supporte/

- Per informazioni sul numero di fermi immagine che è possibile registrare, vedere [pagina 66.](#page-65-0)
- È possibile registrare filmati fino a un massimo di 3.999 scene con qualità delle immagini HD (alta definizione), e di 9.999 scene con qualità delle immagini SD (definizione standard).

La videocamera utilizza il formato VBR (Variable Bit Rate) per regolare automaticamente la qualità delle immagini adattandola alla scena registrata. Questa tecnologia provoca delle fluttuazioni nel tempo di registrazione della "Memory Stick PRO Duo".

I filmati contenenti immagini in rapido movimento o complesse vengono registrati con un bitrate più alto, il che riduce il tempo di registrazione complessivo.

## <span id="page-11-1"></span><span id="page-11-0"></span>**"^ HOME"** e "<sup>o</sup>= OPTION" **- Uso di due tipi di menu**

#### **" HOME MENU" - il punto di partenza per tutte le operazioni eseguite mediante la videocamera**

#### $[?]$  (HELP)

Consente di visualizzare una descrizione della voce ([p. 13](#page-12-0))

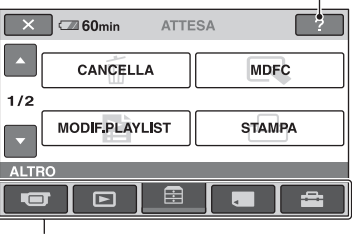

Categoria

#### B**Categorie e voci di HOME MENU**

#### **Categoria (RIPRESA)**

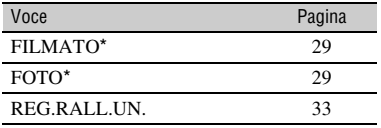

### **Categoria (VISUALIZZA IMMAGINI)**

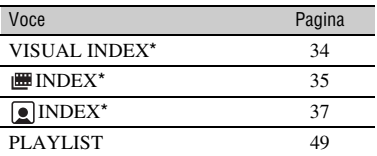

### **Categoria (ALTRO)**

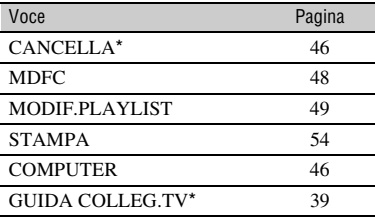

#### **Categoria (GESTIONE MEMORY STICK)**

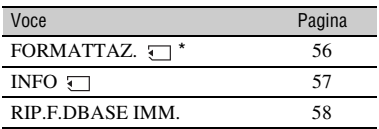

#### **Categoria (IMPOSTAZIONI)**

Per personalizzare la videocamera [\(p. 59](#page-58-3)).

\* È inoltre possibile impostare queste voci durante l'uso della funzione Easy Handycam ([p. 24\)](#page-23-2). Per ulteriori informazioni sulle voci disponibili nella categoria (IMPOSTAZIONI), vedere a [pagina 60.](#page-59-1)

#### **Uso di HOME MENU**

**1 Tenendo premuto il tasto verde al centro, far scorrere l'interruttore POWER in direzione della freccia per attivare l'alimentazione.**

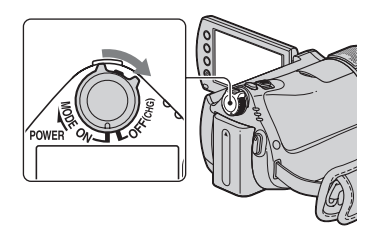

**2** Premere  $\bigoplus$  (HOME)  $\overline{A}$  (o  $\overline{B}$ ).

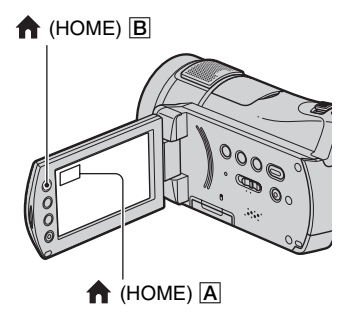

## **3 Toccare la categoria desiderata.**

Esempio: categoria  $\frac{1}{\sqrt{2}}$  (ALTRO)

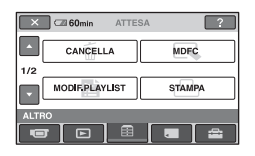

### **4 Toccare la voce desiderata.**

Esempio: [MDFC]

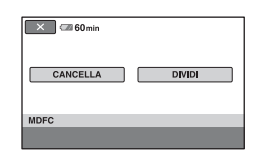

**5 Per le operazioni, seguire le istruzioni della guida a schermo.**

#### **Per nascondere la schermata HOME MENU**

Toccare  $|\mathbf{X}|$ .

<span id="page-12-0"></span>B **Per visualizzare le informazioni sulla funzione di ogni voce HOME MENU - HELP**

### **1 Premere (HOME).**

Viene visualizzato HOME MENU.

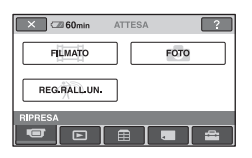

## **2 Toccare (HELP).**

La parte inferiore del pulsante  $\boxed{?}$ (HELP) diventa arancione.

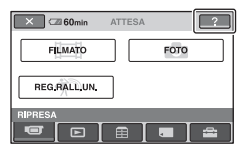

#### **3 Toccare la voce su cui si desidera avere ulteriori informazioni.**

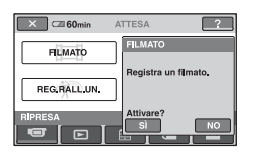

Toccando una voce, sullo schermo appare la relativa spiegazione.

Per utilizzare questa opzione, toccare [SÌ], altrimenti toccare [NO].

#### **Per disattivare la funzione HELP**

Toccare di nuovo (HELP) al punto **2**.

### **Uso di OPTION MENU**

È sufficiente toccare lo schermo durante la ripresa o la riproduzione per visualizzare le funzioni disponibili. Questo menu consente di effettuare le varie impostazioni in modo semplice. Per ulteriori informazioni, vedere a [pagina 73.](#page-72-2)

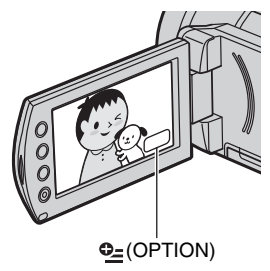

## <span id="page-14-2"></span><span id="page-14-1"></span><span id="page-14-0"></span>*Operazioni preliminari* **Punto 1: Verifica degli accessori in dotazione**

Accertarsi che con la videocamera siano presenti i seguenti accessori in dotazione. Il numero riportato tra parentesi indica la quantità dell'articolo in dotazione.

Alimentatore CA (1) ([p. 16](#page-15-0))

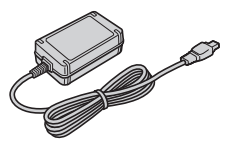

Cavo di alimentazione (1) ([p. 16\)](#page-15-0)

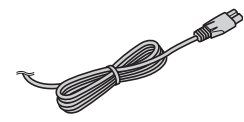

Handycam Station (1) [\(p. 16](#page-15-0), [107\)](#page-106-0)

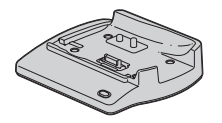

Cavo video a componenti (1) ([p. 41](#page-40-0))

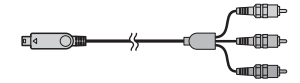

Cavo di collegamento A/V (1) [\(p. 41](#page-40-0), [52](#page-51-0))

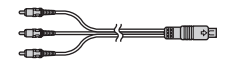

Cavo USB (1) [\(p. 54\)](#page-53-1)

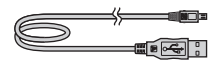

Telecomando senza fili (1) ([p. 108\)](#page-107-0)

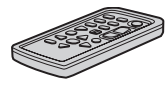

Nel telecomando è già installata una pila piatta al litio.

Batteria ricaricabile (1) [\(p. 16,](#page-15-0) [98](#page-97-1)) NP-FH60

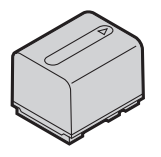

#### Adattatore a 21 piedini [\(p. 44\)](#page-43-0)

Solo per il modello contrassegnato dal marchio  $\zeta$  enella parte inferiore.

#### CD-ROM "Handycam Application Software" (1)

- Picture Motion Browser (software)
- Guida di Picture Motion Browser
- Guida all'uso di Handycam (questa guida)

"Manuale delle istruzioni" (1)

#### **HDR-CX6EK/CX7EK**

"Memory Stick PRO Duo" 4 GB (1) ([p. 22\)](#page-21-0)

## <span id="page-15-0"></span>**Punto 2: Carica della batteria**

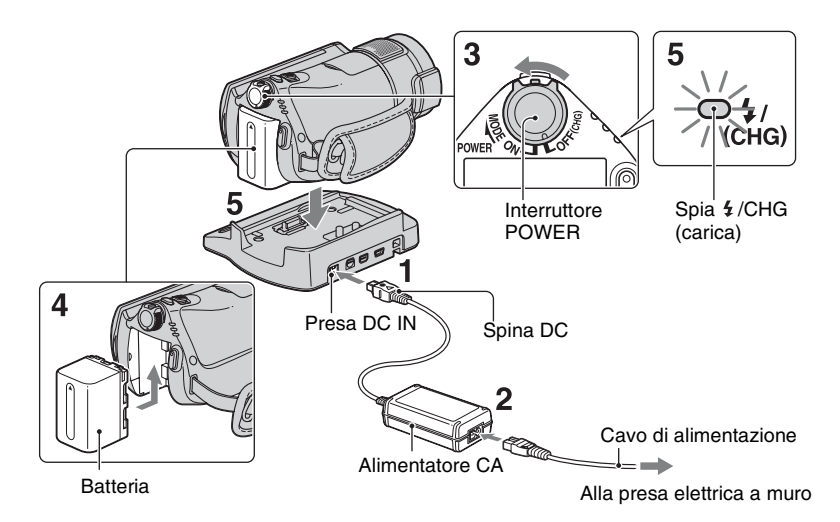

#### **È possibile caricare la batteria "InfoLITHIUM" (serie H) [\(p. 98](#page-97-1)) dopo averla applicata alla videocamera.**

#### b **Note**

• Non è possibile applicare altre batterie "InfoLITHIUM" diverse da quelle serie H alla videocamera.

#### **1 Collegare l'alimentatore CA alla presa DC IN dell'Handycam Station.**

Accertarsi che il simbolo  $\triangle$  della spina DC sia rivolto verso l'alto.

#### **2 Collegare il cavo di alimentazione all'alimentatore CA e alla presa elettrica a muro.**

**3 Far scorrere l'interruttore POWER in direzione della freccia per impostarlo su OFF (CHG) (impostazione predefinita).**

- **4 Inserire la batteria facendola scorrere nella direzione della freccia fino a quando non si sente uno scatto.**
- **5 Poggiare la videocamera sull'Handycam Station come indicato sopra, quindi inserirla saldamente nell'Handycam Station fino in fondo.**

La spia  $\frac{1}{2}$ /CHG (carica) si illumina e la carica ha inizio. Quando la spia  $\frac{1}{2}$ /CHG (carica) si spegne, la batteria è carica.

#### b **Note**

• Prima di inserire la videocamera nell'Handycam Station, chiudere il copripresa DC IN.

#### **Per rimuovere la videocamera dall'Handycam Station**

Disattivare l'alimentazione, quindi rimuovere la videocamera dall'Handycam Station afferrando sia la videocamera che l'Handycam Station.

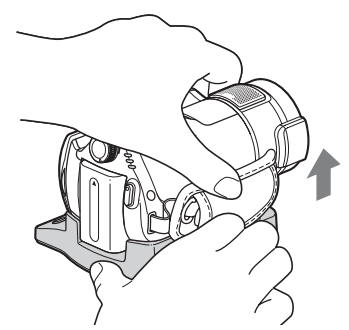

#### **Per caricare la batteria utilizzando solo l'alimentatore CA**

Disattivare l'alimentazione, quindi collegare l'alimentatore CA alla presa DC IN sulla videocamera.

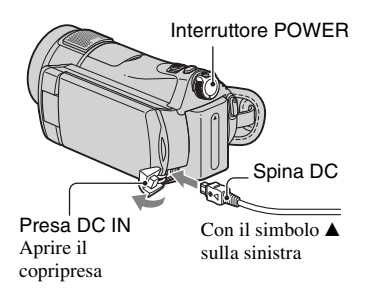

#### b **Note**

• Scollegare l'alimentatore CA dalla presa DC IN afferrando sia la videocamera che la spina DC.

#### **Per rimuovere la batteria**

Far scorrere l'interruttore POWER sulla posizione OFF (CHG). Fare scorrere la leva BATT (sblocco batteria) e rimuovere la batteria.

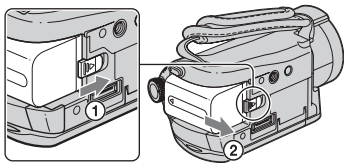

Leva BATT (sblocco batteria)

#### b **Note**

• Prima di rimuovere la batteria o scollegare l'alimentatore CA, assicurarsi che la spia (filmato)/ (fermo immagine) ([p. 20\)](#page-19-0) sia spenta.

#### **Conservazione della batteria**

Scaricare completamente la batteria prima di conservarla per un periodo di tempo prolungato (per ulteriori informazioni sulla conservazione, vedere a [pagina 99](#page-98-1)).

#### **Per utilizzare una fonte di alimentazione da una presa elettrica a muro**

Effettuare gli stessi collegamenti utilizzati per la carica della batteria. In questo caso, la batteria non si scarica.

#### <span id="page-16-0"></span>**Per verificare la capacità residua della batteria (Battery Info)**

Impostare l'interruttore POWER su OFF (CHG), quindi premere DISP/BATT INFO.

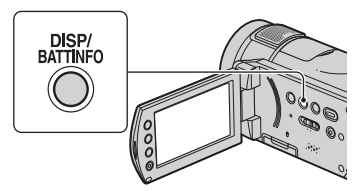

Dopo alcuni istanti, il tempo di registrazione approssimativo e le informazioni sulla batteria vengono visualizzati per circa 7 secondi. È possibile visualizzare le informazioni sulla batteria per un massimo di 20 secondi premendo di nuovo DISP/BATT INFO durante la relativa visualizzazione.

> Capacità residua della batteria (approssimativa)

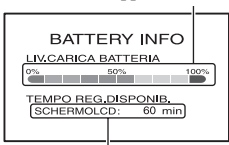

Capacità di registrazione (approssimativa)

#### **Tempo di carica (carica completa)**

Tempo approssimativo (in minuti) necessario alla carica completa di una batteria completamente scarica.

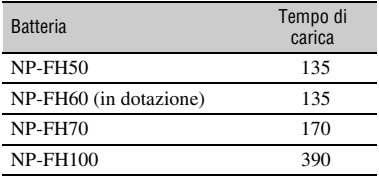

#### **Tempo di registrazione**

Tempo approssimativo (in minuti) disponibile se viene utilizzata una batteria completamente carica.

"HD" indica una qualità delle immagini ad alta definizione, mentre "SD" indica una qualità delle immagini standard.

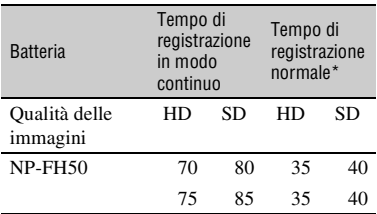

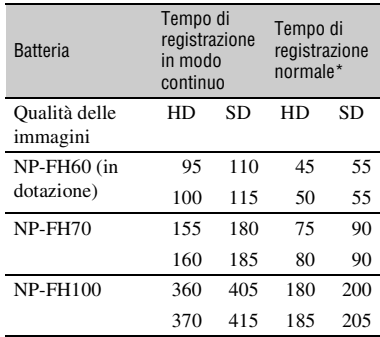

\* Il tempo di registrazione normale è riferito all'uso ripetuto delle funzioni di avvio/arresto della registrazione, accensione/spegnimento dell'apparecchio e zoom.

#### b **Note**

- Tutti i tempi sono misurati nelle condizioni seguenti.
	- Modo di registrazione: SP
	- $\left[\right]$  INDEX]:  $\left[\right]$  IDISATTIV.
	- Retroilluminazione LCD: [ATTIVATO] (in alto), [DISATTIV.] (in basso)

#### **Tempo di riproduzione**

Tempo approssimativo (in minuti) disponibile se viene utilizzata una batteria completamente carica.

"HD" indica una qualità delle immagini ad alta definizione, mentre "SD" indica una qualità delle immagini standard.

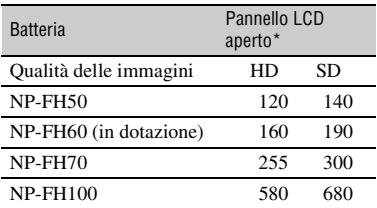

Con la retroilluminazione dello schermo LCD attivata.

#### **Note sulla batteria**

- Prima di sostituire la batteria, far scorrere l'interruttore POWER su OFF (CHG) per spegnere le spie  $\Box$  (filmato)/ $\Box$  (fermo immagine) ([p. 20\)](#page-19-0).
- Durante la carica, la spia  $\frac{1}{2}$  /CHG (carica) lampeggia, oppure le Battery Info [\(p. 17](#page-16-0)) non vengono visualizzate correttamente, nelle condizioni seguenti:
	- la batteria non è applicata correttamente.
	- la batteria è danneggiata.
	- la batteria è scarica (solo per le Battery Info).
- L'alimentazione non viene fornita dalla batteria fintanto che l'Alimentatore CA rimane collegato alla presa DC IN della videocamera o dell'Handycam Station, anche se il cavo di alimentazione viene scollegato dalla presa elettrica a muro.
- Se si desidera collegare un illuminatore video opzionale, si consiglia di utilizzare una batteria NP-FH70 o NP-FH100.
- Con questa videocamera, si consiglia di non utilizzare batterie NP-FH30, che offrono tempi di registrazione e riproduzione brevi.

#### **Note sul tempo di carica/registrazione/ riproduzione**

- Tempi misurati con la videocamera utilizzata a una temperatura di 25 °C (temperatura consigliata compresa tra 10 °C e 30 °C).
- Il tempo di registrazione e di riproduzione si riduce nel caso la videocamera venga utilizzata a basse temperature.
- A seconda delle condizioni d'uso della videocamera, è possibile che il tempo di registrazione e di riproduzione risulti inferiore.

#### **Note sull'alimentatore CA**

- Anche se disattivata, la videocamera continua a ricevere alimentazione CA (corrente domestica) fintanto che rimane collegata ad una presa di rete mediante l'alimentatore CA.
- Collegare l'alimentatore CA alla presa di rete più vicina. In caso di problemi di funzionamento durante l'uso della videocamera, scollegare immediatamente l'alimentatore CA dalla presa di rete.
- Non cortocircuitare la spina DC dell'alimentatore CA o i terminali della batteria con oggetti metallici. In caso contrario, potrebbero verificarsi problemi di funzionamento.
- Non posizionare l'alimentatore CA in spazi ristretti, ad esempio tra un muro e un mobile.

## <span id="page-19-0"></span>**Punto 3: Attivazione dell'alimentazione e impostazione di data e ora**

Se la videocamera viene utilizzata per la prima volta, è necessario impostare la data e l'ora. Se la data e l'ora non vengono impostate, ogni volta che si accende la videocamera o si modifica la posizione dell'interruttore POWER appare la schermata [IMP.OROLOGIO].

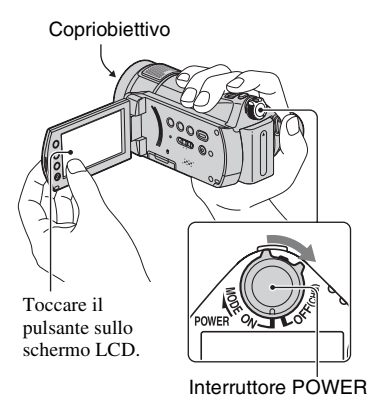

**1 Tenendo premuto il tasto verde, far scorrere ripetutamente l'interruttore POWER in direzione della freccia fino a quando non si attiva la spia corrispondente.**

*<u>itia</u>* (filmato): per registrare filmati *C* (fermo immagine): per registrare fermi immagine

Viene visualizzata la schermata [IMP.OROLOGIO].

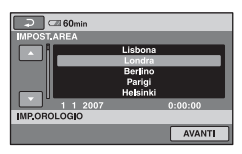

- **2 Selezionare l'area geografica desiderata mediante ▲/▼, quindi toccare [AVANTI].**
- **3 Impostare [ORA LEGALE], quindi toccare [AVANTI].**
- **4** Impostare [A] (anno) mediante  $\triangle$ / $\nabla$ .

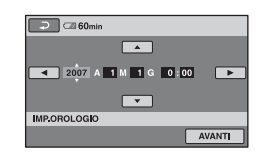

- **5** Selezionare [M] mediante  $\triangleleft$ / $\triangleright$ , **quindi impostare il mese**  mediante  $\triangle$ /**V**.
- **6 Impostare [G] (giorno), l'ora e i minuti mediante la stessa procedura, quindi toccare [AVANTI].**
- **7 Assicurarsi che l'orologio sia impostato correttamente, quindi**  toccare  $\boxed{\circ\kappa}$ .

L'orologio inizia a funzionare.

È possibile impostare l'anno fino al 2037.

#### **Per disattivare l'alimentazione**

Far scorrere l'interruttore POWER sulla posizione OFF (CHG).

#### **Per impostare di nuovo la data e l'ora**

Toccare  $\bigoplus$  (HOME)  $\rightarrow \bigoplus$  $(IMPOSTAZIONI) \rightarrow [IMP.OR]$  $\overline{A}$  LING.]  $\rightarrow$  [IMP.OROLOGIO], quindi impostare la data e l'ora.

#### b **Note**

- Se la videocamera non viene utilizzata per **circa 3 mesi**, la batteria ricaricabile incorporata si scarica e le impostazioni relative a data e ora vengono cancellate dalla memoria. In tal caso, caricare la batteria ricaricabile incorporata, quindi impostare di nuovo la data e l'ora ([p. 102](#page-101-0)).
- Dopo essere stata accesa, la videocamera impiega alcuni secondi prima di essere pronta per la ripresa. Durante questo intervallo di tempo, non è possibile utilizzare la videocamera.
- Attivando l'alimentazione, il copriobiettivo si apre automaticamente. Il copriobiettivo si chiude se viene selezionata la schermata di riproduzione oppure se si spegne l'apparecchio.
- Al momento dell'acquisto, la videocamera è impostata in modo da spegnersi automaticamente qualora non vengano eseguite operazioni per circa 5 minuti, per risparmiare la carica della batteria ([SPEGNIM.AUTO], [p. 72\)](#page-71-2).

#### لَا**ْ** Suggerimenti

- Sebbene non siano visualizzate durante la registrazione, la data e l'ora vengono registrate automaticamente sulla "Memory Stick PRO Duo," e possono essere visualizzate durante la riproduzione ([CODICE DATI], [p. 67\)](#page-66-2).
- Per ulteriori informazioni sulla "Differenza di fuso orario" vedere a [pagina 93](#page-92-0).
- Se i pulsanti sul pannello a sfioramento non funzionano correttamente, regolare il pannello a sfioramento (CAL.PAN.TAT., [p. 101\)](#page-100-0).

#### <span id="page-20-1"></span><span id="page-20-0"></span>**Modifica dell'impostazione della lingua**

È possibile modificare le indicazioni a schermo affinché vengano visualizzate in una lingua specifica. Per selezionare la lingua delle istruzioni a schermo, toccare  $\bigoplus$  (HOME)  $\rightarrow \bigoplus$  (IMPOSTAZIONI)  $\rightarrow$  $[IMP. OR./$  [A]  $LING.] \rightarrow$  $[\overline{\mathbf{A}}]$  IMPOST.LINGUA] [\(p. 71](#page-70-2)).

## <span id="page-20-2"></span>**Punto 4: Regolazione della videocamera in base alle preferenze dell'utente**

#### **Regolazione del pannello LCD**

Aprire il pannello LCD di 90 gradi rispetto alla videocamera  $(1)$ , quindi ruotarlo posizionandolo sull'angolazione migliore per la registrazione o la riproduzione  $(Q)$ .

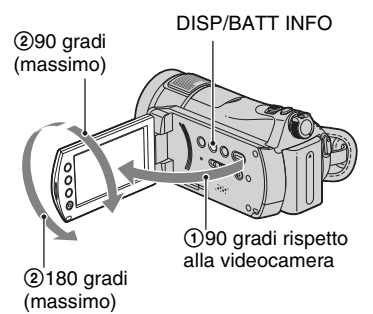

#### **Disattivazione della retroilluminazione dello schermo LCD per aumentare la durata della batteria**

Tenere premuto DISP/BATT INFO per alcuni secondi fino a visualizzare  $\Box$ Questa impostazione risulta utile se la videocamera viene utilizzata in condizioni di elevata luminosità o si desidera risparmiare energia della batteria. L'immagine registrata non viene influenzata dall'impostazione. Per attivare la retroilluminazione LCD, tenere premuto DISP/BATT INFO per alcuni secondi fino a quando l'indicazione  $\Box_{\text{def}}$  non scompare.

#### b **Note**

• All'apertura del pannello LCD o durante la relativa regolazione, prestare attenzione a non premere accidentalmente i tasti di fianco allo schermo LCD.

#### z **Suggerimenti**

- Se il pannello LCD viene aperto di 90 gradi rispetto alla videocamera e ruotato di 180 gradi verso la sezione dell'obiettivo, è possibile chiudere il pannello LCD con lo schermo LCD rivolto verso l'esterno. Questa posizione è particolarmente utile durante le operazioni di riproduzione.
- Toccare  $\bigoplus$  (HOME)  $\rightarrow$  $\blacksquare$ (IMPOSTAZIONI)  $\rightarrow$  [IMP.AUDIO/  $DISPL.] \rightarrow [LUMIN.LCD]$  ([p. 69\)](#page-68-2), quindi regolare la luminosità dello schermo LCD.
- Ad ogni pressione di DISP/BATT INFO, le informazioni vengono visualizzate o nascoste  $(indicazioni visualizzato \leftrightarrow nessuna)$ indicazione).

#### **Come stringere la cinghia**

Stringere la cinghia dell'impugnatura e afferrare correttamente la videocamera.

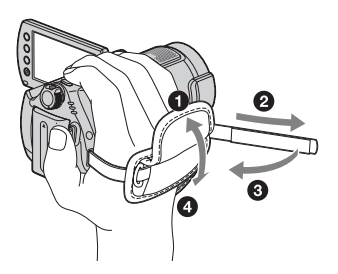

## <span id="page-21-0"></span>**Punto 5: Inserimento di una "Memory Stick PRO Duo"**

Per informazioni sulle "Memory Stick" che è possibile utilizzare con la videocamera, vedere a [pagina 11](#page-10-1).

#### $\ddot{Q}$  Suggerimenti

- Vedere le pagine seguenti sul tempo di registrazione dei filmati e sul numero di immagini che è possibile registrare.
	- Filmati ([p. 10\)](#page-9-0)
	- Fermi immagine [\(p. 66](#page-65-1))

#### **1 Aprire il pannello LCD.**

#### **2 Far scorrere ripetutamente l'interruttore POWER finché la spia (filmato) non si accende.**

Se l'apparecchio è spento, far scorrere l'interruttore POWER tenendo premuto il tasto verde.

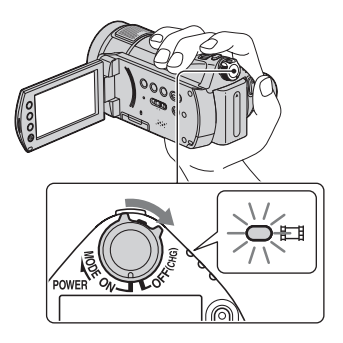

#### **3 Inserire la "Memory Stick PRO Duo".**

- $\bullet$  Aprire lo sportellino della Memory Stick Duo nella direzione indicata dalla freccia.
- 2 Inserire la "Memory Stick PRO Duo" nell'alloggiamento per Memory Stick Duo nella direzione corretta, finché non si blocca con uno scatto.
- 3 Chiudere lo sportellino della Memory Stick Duo.

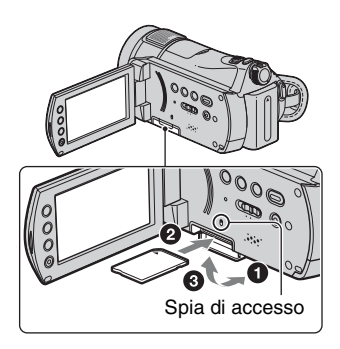

Se si inserisce una "Memory Stick PRO Duo" nuova, viene visualizzata la schermata [Crea un nuovo file di database di immagini.].

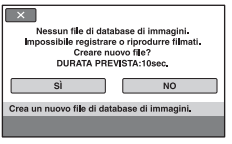

## **4 Toccare [SÌ].**

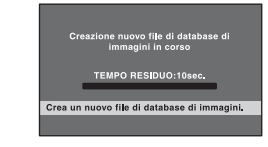

#### **Per estrarre una "Memory Stick PRO Duo"**

Aprire il pannello LCD e lo sportellino della Memory Stick Duo, quindi premere leggermente una volta la "Memory Stick PRO Duo".

#### b **Note**

- Se la spia di accesso è illuminata o lampeggia, sulla videocamera è in corso la lettura/scrittura dei dati. Per evitare il danneggiamento dei dati di immagine, non:
	- espellere la "Memory Stick PRO Duo"
	- rimuovere la batteria o l'alimentatore CA
	- sottoporre a vibrazioni o urti la videocamera
- Non aprire lo sportellino della Memory Stick Duo durante la registrazione.
- Se la "Memory Stick PRO Duo" viene inserita forzatamente nell'alloggiamento seguendo la direzione errata, è possibile che la "Memory Stick PRO Duo", l'alloggiamento per Memory Stick Duo o i dati di immagine subiscano danni.
- Se viene visualizzato il messaggio [Impossibile creare un nuovo file di database di immagini. È possibile che lo spazio disponibile non sia sufficiente.] al punto **4**, formattare la "Memory Stick PRO Duo". Tenere presente che la formattazione eliminerà tutti i dati registrati sulla "Memory Stick PRO Duo".
- Quando si inserisce o si espelle la "Memory Stick PRO Duo", fare attenzione a non far saltare fuori la "Memory Stick PRO Duo" facendola cadere.

#### $\hat{Q}$ ' Suggerimenti

• È possibile riprendere i fermi immagine senza dover creare un file di gestione.

#### <span id="page-23-0"></span>*Registrazione/riproduzione*

<span id="page-23-1"></span>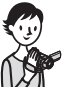

## <span id="page-23-2"></span>**Registrazione e riproduzione semplici (funzione Easy Handycam)**

La funzione Easy Handycam consente di regolare automaticamente quasi tutte le impostazioni, affinché sia possibile eseguire le operazioni di registrazione o riproduzione senza dover effettuare impostazioni dettagliate. Inoltre, le dimensioni dei caratteri a schermo vengono aumentate per facilitare la visualizzazione.

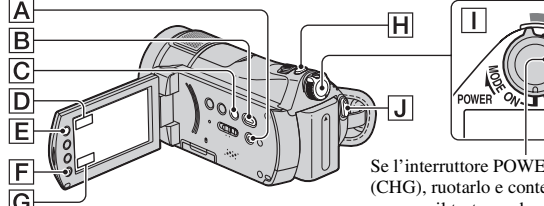

Se l'interruttore POWER è impostato su OFF (CHG), ruotarlo e contemporaneamente premere il tasto verde.

ö

**spia (fermo immagine) non si** 

Sullo schermo LCD viene visualizzata l'indicazione **FASY**.

**3 Premere leggermente PHOTO** <sup>H</sup> **per regolare la messa a fuoco** A **(viene emesso un segnale acustico), quindi premerlo a fondo**  B **(viene emesso il rumore** 

Lampeggiante  $\blacktriangleright$  Acceso

**1 Far scorrere** 

**accende.**

**EASY** 

**2 Premere EASY** A**.**

**dell'otturatore).\*\***

**A CESO**min **Give** 

**l'interruttore POWER** I **nella direzione indicata dalla freccia, finché la** 

**Registrazione di fermi immagine**

### **Registrazione di filmati**

**dalla freccia, finché la** 

**1 Far scorrere l'interruttore POWER** I **nella direzione indicata** 

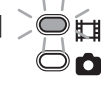

盯

**spia (filmato) non si accende.**

**2 Premere EASY** A**.**

**EASY** 

Sullo schermo LCD viene visualizzata l'indicazione **EASY**.

**3 Premere START/STOP** J **(o** F**) per avviare la registrazione.\***

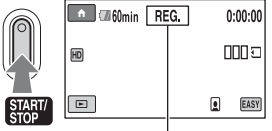

 $[ATTESA]$   $\rightarrow$   $[REG.]$ 

Per arrestare la registrazione, premere di nuovo START/STOP.

\* Il modo di registrazione viene impostato su SP [\(p. 61](#page-60-3)).

\*\*La voce [ QUAL.IMM.] viene impostata su [FINE] ([p. 66\)](#page-65-1).

### **Riproduzione di filmati/fermi immagine registrati**

#### **1 Far scorrere l'interruttore POWER** I **per accendere la videocamera.**

### **2 Premere (VISUALIZZA IMMAGINI)** B **(o** G**).**

La schermata VISUAL INDEX viene visualizzata sullo schermo LCD (la visualizzazione delle miniature potrebbe richiedere alcuni istanti).

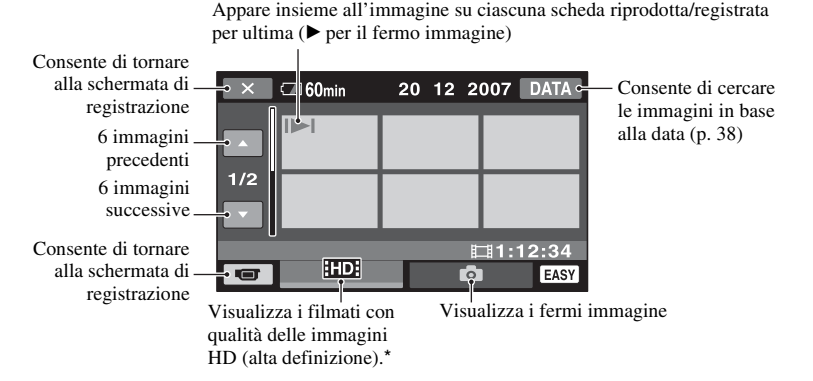

\* Il simbolo **[SD]** viene visualizzato per i filmati con qualità delle immagini SD (definizione standard). Per riprodurre filmati con un'altra qualità delle immagini, toccare (HOME)  $\boxed{\mathsf{E}}$  (o  $\boxed{\mathsf{D}}$ )  $\rightarrow \mathsf{E}$  $(IMPOSTAZIONI) \rightarrow [IMP.VISUAL.IMM.] \rightarrow [IMP.IDI/ESOH].$ 

#### **Riproduzione di immagini da INDEX**

Premere  $\blacksquare$  (Indice fotogrammi)  $\Box$ , oppure toccare  $\bigcap$  (HOME)  $\Box$  (o  $\Box$ )  $\rightarrow \Box$ (VISUALIZZA IMMAGINI)  $\rightarrow$  [ $\equiv$  INDEX].

## **3 Avviare la riproduzione.**

#### **Filmati:**

Toccare la scheda **HD** o **ISD**, quindi toccare il filmato desiderato.

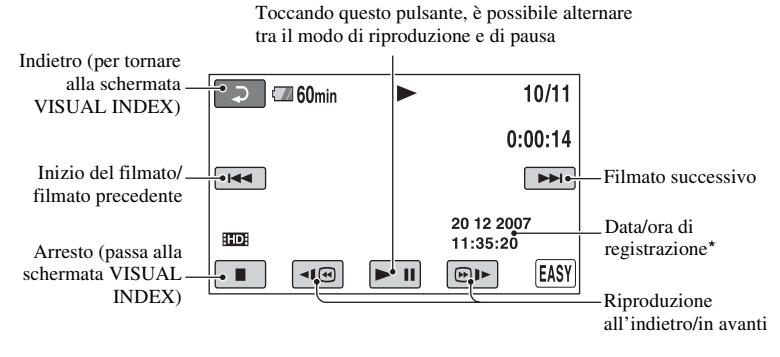

\* La voce [CODICE DATI] viene impostata su [DATA/ORA] [\(p. 67](#page-66-2)).

#### z **Suggerimenti**

- Quando la riproduzione a partire dal filmato selezionato raggiunge l'ultimo filmato, viene visualizzata di nuovo la schermata VISUAL INDEX.
- È possibile ridurre la velocità di riproduzione premendo  $\boxed{\lnot \in \mathbb{D}}$  nel modo di pausa.
- È possibile regolare il volume toccando  $\bigoplus$  (HOME)  $\bigoplus$  (o  $\bigoplus$ )  $\rightarrow \bigoplus$  (IMPOSTAZIONI)  $\rightarrow$  $[IMPOST.AUDIO] \rightarrow [VOLUME]$ , quindi toccando  $\boxed{-1/+}.$

#### **Fermi immagine:**

Toccare la scheda quindi toccare il fermo immagine desiderato.

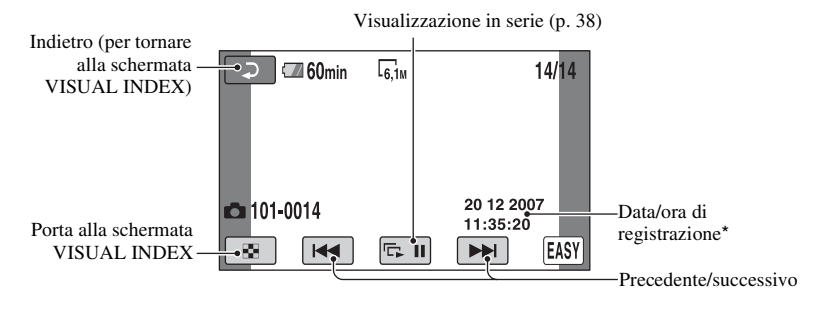

\* La voce [CODICE DATI] viene impostata su [DATA/ORA] [\(p. 67](#page-66-2)).

#### **Per annullare la funzione Easy Handycam**

Premere di nuovo EASY **A**. L'indicazione **EASY** scompare dallo schermo LCD.

#### **Impostazioni di menu durante l'uso della funzione Easy Handycam**

Premere  $\bigoplus$  (HOME)  $\boxed{\mathsf{E}}$  (o  $\boxed{\mathsf{D}}$ ) per visualizzare le voci di menu disponibili per la modifica delle impostazioni ([p. 12](#page-11-1), [59](#page-58-3)).

#### b **Note**

- La maggior parte delle voci di menu torna automaticamente alle impostazioni predefinite. Le impostazioni di alcune voci di menu sono fisse. Per ulteriori informazioni, vedere a [pagina](#page-80-2)  [81](#page-80-2).
- Non è possibile utilizzare il menu  $\mathbf{Q}$ (OPTION).
- Per aggiungere effetti alle immagini o modificare le impostazioni, disattivare la funzione Easy Handycam.

#### **Tasti non disponibili durante l'uso della funzione Easy Handycam**

Durante l'uso della funzione Easy Handycam non è possibile utilizzare alcuni tasti/alcune funzioni in quanto vengono impostati automaticamente [\(p. 81](#page-80-2)). Se viene selezionata un'operazione non consentita, è possibile che venga visualizzato il messaggio [Operazione errata durante l'uso di Easy Handycam].

## <span id="page-27-1"></span><span id="page-27-0"></span>**Registrazione**

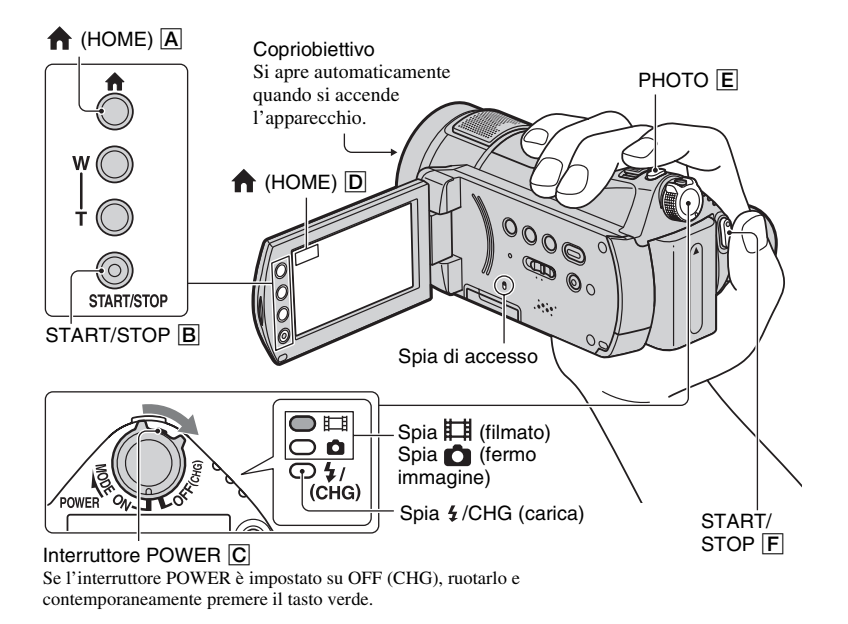

#### **"Memory Stick" utilizzabili nella videocamera**

- Per registrare filmati, si consiglia di utilizzare "Memory Stick PRO Duo" di almeno 512 MB contrassegnate dai marchi:
	- MEMORY STICK PRO DUO ("Memory Stick PRO Duo")
	- MEMORY STICK PRO-HG DUO ("Memory Stick PRO-HG Duo")
- Il funzionamento corretto di una "Memory Stick PRO Duo" fino a 8 GB è stato confermato con questa videocamera.
- Per informazioni sulle "Memory Stick" utilizzabili nella videocamera, consultare il seguente URL. http://www.sony.net/memorystick/ supporte/

#### b **Note**

• Quando un file di filmato supera i 2 GB, viene creato automaticamente un file di filmato successivo.

#### z **Suggerimenti**

• È possibile controllare lo spazio disponibile della "Memory Stick PRO Duo" toccando  $(HOME)$   $\boxed{A}$  (o  $\boxed{D}$ )  $\rightarrow \boxed{A}$  (GESTIONE MEMORY STICK)  $\rightarrow$  [INFO  $\left[\rightarrow \right]$  ([p. 57\)](#page-56-1).

#### <span id="page-28-0"></span>**Registrazione di filmati**

Per informazioni sul tempo di registrazione disponibile, vedere a [pagina 10](#page-9-0).

围

**1 Far scorrere l'interruttore POWER**  C **nella direzione indicata dalla freccia, per accendere la spia (filmato).**

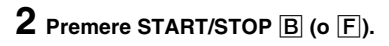

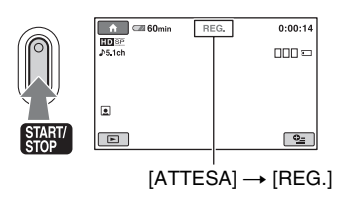

Per arrestare la registrazione, premere di nuovo START/STOP  $\boxed{B}$  (o  $\boxed{F}$ ).

### <span id="page-28-1"></span>**Registrazione di fermi immagine**

Per informazioni sul numero di fermi immagine che è possibile registrare, vedere [pagina 66.](#page-65-0)

- **1 Far scorrere l'interruttore POWER**  C **finché la spia (fermo immagine) non si accende.**
- **2 Premere leggermente PHOTO** <sup>E</sup> **per regolare la messa a fuoco** A **(viene emesso un segnale acustico), quindi premerlo a fondo** B **(viene emesso il suono di un otturatore).**

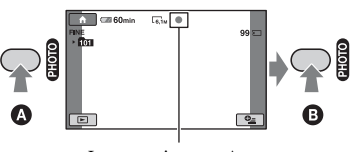

Lampeggiante  $\blacktriangleright$  Acceso

Viene visualizzato l'indicatore accanto a  $\Box$ . Quando l'indicatore |||||||| scompare, significa che l'immagine è stata registrata.

#### **v<sup>i</sup>** Suggerimenti

- Nell'impostazione predefinita, i filmati vengono registrati con qualità delle immagini HD (alta definizione) [\(p. 61](#page-60-2)).
- $\cdot$  Il simbolo  $\circledcirc$  viene visualizzato quando si imposta [IMPOSTA INDEX  $\boxed{\bullet}$ ] su [ATTIVATO] (l'impostazione predefinita) durante la registrazione di filmati ([p. 65\)](#page-64-2).
- È possibile commutare la modalità di ripresa toccando  $\bigoplus$  (HOME)  $\bigoplus$  (o  $\overline{D}$ )  $\rightarrow$  $\Box$  (RIPRESA)  $\rightarrow$  [FILMATO] o [FOTO].
- Per informazioni su come registrare fermi immagine in alta qualità durante la registrazione di filmati, vedere a [pagina 31.](#page-30-1)
- È possibile copiare scene di filmati registrati come fermi immagine sulla "Memory Stick PRO Duo" utilizzando il programma "Picture Motion Browser"in dotazione. Per i dettagli, leggere la "Guida di Picture Motion Browser" sul CD-ROM in dotazione.

Ò

#### <span id="page-29-0"></span>**Zoom**

È possibile ingrandire le immagini fino a 10 volte le loro dimensioni originali utilizzando la leva dello zoom elettrico oppure i tasti dello zoom che si trovano di fianco allo schermo LCD.

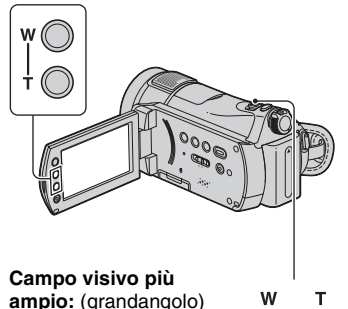

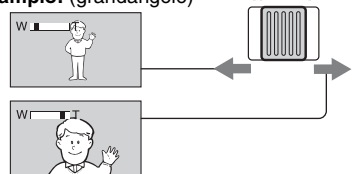

**Visuale più ravvicinata:** (teleobiettivo)

Per eseguire uno zoom graduale, spostare leggermente la leva dello zoom elettrico. Spostarla ulteriormente per effettuare ingrandimenti più rapidamente.

#### b **Note**

- Mantenere il dito sulla leva dello zoom elettrico. Se si solleva il dito dalla leva dello zoom elettrico, è possibile che venga registrato anche il suono della leva dello zoom elettrico in funzione.
- Non è possibile modificare la velocità dello zoom utilizzando i tasti di zoom di fianco allo schermo LCD.
- Per ottenere una messa a fuoco nitida, è necessario mantenere una distanza minima tra la videocamera e il soggetto di circa 1 cm per le riprese grandangolari e di circa 80 cm per le riprese con teleobiettivo.

#### **Ö** Suggerimenti

• È possibile impostare la funzione [ZOOM DIGIT.] [\(p. 62](#page-61-0)) se si desidera utilizzare un ingrandimento superiore a 10 × durante la registrazione di filmati.

#### <span id="page-29-1"></span>**Registrazione di un segnale audio più coinvolgente (registrazione surround a 5.1 canali)**

È possibile registrare audio surround in Dolby Digital 5.1ch con il microfono interno. È possibile ottenere un segnale audio realistico durante la riproduzione dei filmati su apparecchi che supportino l'audio surround a 5.1 canali.

Microfono interno

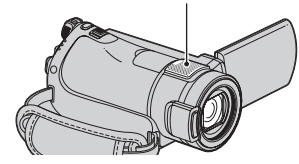

#### **DO DOLBY**

Dolby Digital 5.1 Creator, audio surround a 5.1 canali (P Glossario [\(p. 112\)](#page-111-1)

#### b **Note**

- Durante la riproduzione mediante la videocamera, l'audio a 5.1 canali viene convertito in 2 canali.
- Per ascoltare l'audio surround a 5.1 canali, è necessario un apparecchio compatibile con questo formato audio.
- Utilizzando il software in dotazione, è possibile creare su un computer un disco contenente i filmati registrati sulla videocamera. Se si riproduce il disco su un sistema surround a 5.1 canali, è possibile ascoltare un audio realistico.
- Durante la registrazione/riproduzione dell'audio a 5.1 canali, sullo schermo viene visualizzato  $J5.1ch.$

#### <span id="page-30-0"></span>**Uso del flash**

Spia  $\frac{1}{2}$ /CHG (carica)

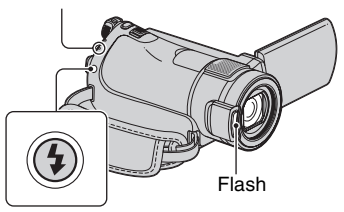

Premere più volte  $\frac{1}{2}$  (flash) per selezionare un'impostazione appropriata.

> Nessuna indicazione (flash automatico): il flash viene attivato automaticamente in ambienti scarsamente illuminati.

 $\overline{a}$ (flash forzato): il flash viene sempre utilizzato indipendentemente dalle condizioni di illuminazione circostanti.  $\overline{a}$ 

(assenza di flash): le registrazioni vengono effettuate senza flash.

#### b **Note**

- Quando viene utilizzato il flash incorporato, si consiglia di mantenere una distanza dal soggetto compresa approssimativamente tra 0,3 e 2,5 m.
- Prima di utilizzare il flash, rimuovere eventuali tracce di polvere dalla sua superficie. Se il calore ha causato lo scolorimento della lampada o questa è ricoperta di polvere, l'effetto del flash potrebbe non essere soddisfacente.
- La spia  $\frac{1}{2}$  /CHG (carica) lampeggia durante la carica del flash e resta accesa quando la carica della batteria è stata completata.
- Il flash potrebbe non produrre effetti apprezzabili se lo si utilizza in luoghi luminosi, ad esempio, durante la ripresa di soggetti in controluce.
- Quando si collega un obiettivo di conversione (opzionale) o un filtro (opzionale) alla videocamera, il flash non emette luce.

#### ن<sup>ي</sup> Suaaerimenti

• È possibile modificare la luminosità del flash impostando [LIV.FLASH] ([p. 64\)](#page-63-0) o prevenire il fenomeno degli occhi rossi impostando [RID.OC.ROSSI] [\(p. 64](#page-63-1)).

#### <span id="page-30-2"></span><span id="page-30-1"></span>**Registrazione di fermi immagine di alta qualità durante la registrazione di filmati (Dual Rec)**

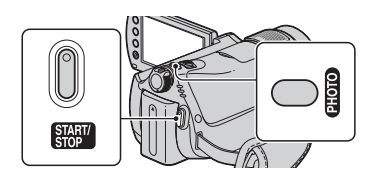

1 Far scorrere l'interruttore POWER finché la spia (filmato) non si accende, quindi premere START/STOP per avviare la registrazione del filmato.

2 Premere PHOTO a fondo.

Dopo l'avvio della registrazione e prima della sua conclusione, è possibile acquisire fino a 3 fotogrammi di fermi immagine dal filmato.

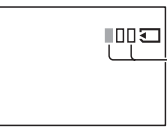

Le caselle di colore arancione indicano il numero di immagini registrate. Al termine della registrazione, il colore diventa arancione.

3 Premere START/STOP per arrestare la registrazione del filmato.

I fermi immagine registrati vengono visualizzati uno alla volta, quindi le immagini vengono memorizzate. Quando l'indicatore **IIII** scompare, significa che l'immagine è stata registrata.

#### b **Note**

- Non espellere la "Memory Stick PRO Duo" prima di aver concluso la registrazione di un filmato e di aver memorizzato completamente i fermi immagine sulla "Memory Stick PRO Duo".
- Non è possibile utilizzare il flash durante l'uso della funzione Dual Rec.

#### Ö<sup>r</sup> Suggerimenti

- Quando l'interruttore POWER è impostato su (filmato), le dimensioni dei fermi immagine diventano  $\boxed{}$  4,6M $\boxed{}$  (16:9 panoramico) o  $[3,4M]$   $(4:3)$ .
- È possibile registrare fermi immagine durante il modo di attesa della registrazione mediante la stessa procedura utilizzata quando la spia (fermo immagine) è accesa. È anche possibile effettuare registrazioni utilizzando il flash.

#### <span id="page-31-4"></span><span id="page-31-0"></span>**Registrazione in luoghi scarsamente illuminati (NightShot)**

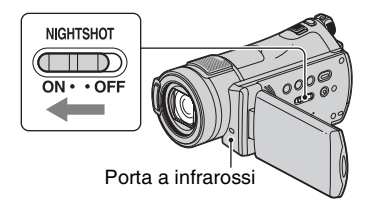

Impostare l'interruttore NIGHTSHOT su ON (viene visualizzato il simbolo  $\overline{\odot}$ ).

#### b **Note**

- Le funzioni NightShot e Super NightShot utilizzano la luce a infrarossi: pertanto, non coprire la porta a infrarossi con le dita o con altri oggetti.
- Rimuovere l'obiettivo di conversione (opzionale).
- Se l'esecuzione della messa a fuoco automatica risulta difficile, effettuarla manualmente ([FOCUS], [p. 75](#page-74-1)).
- Non utilizzare le funzioni NightShot e Super NightShot in luoghi luminosi. Diversamente, potrebbero verificarsi problemi di funzionamento.

#### $\ddot{Q}$  Suggerimenti

• Per registrare immagini più luminose, utilizzare la funzione Super NightShot ([p. 78\)](#page-77-1). Per registrare immagini più fedeli ai colori originali, utilizzare la funzione Color Slow Shutter ([p. 78](#page-77-0)).

#### <span id="page-31-3"></span><span id="page-31-1"></span>**Regolazione dell'esposizione per i soggetti in controluce**

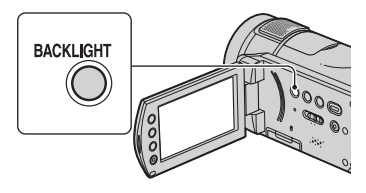

Per regolare l'esposizione per i soggetti in controluce, premere BACK LIGHT per visualizzare  $\mathbb Z$ . Per disattivare la funzione di controluce, premere di nuovo BACK LIGHT.

#### <span id="page-31-2"></span>**Registrazione nel modo a specchio**

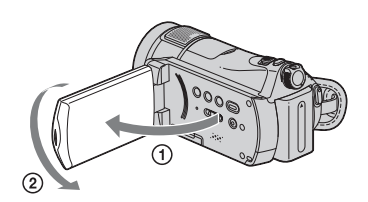

Aprire il pannello LCD di 90 gradi rispetto alla videocamera  $(1)$ , quindi ruotarlo di 180 gradi verso l'obiettivo (2).

#### **v<sup>i</sup>** Suggerimenti

• Sullo schermo LCD viene visualizzata l'immagine speculare del soggetto, sebbene l'immagine registrata sia normale.

#### <span id="page-32-1"></span><span id="page-32-0"></span>**Registrazione al rallentatore di soggetti in rapido movimento (REG.RALL.UN.)**

È possibile riprendere azioni e soggetti in rapido movimento, che non possono essere ripresi in condizioni di ripresa normali, utilizzando la registrazione al rallentatore uniforme per circa 3 secondi.

Questa funzione è particolarmente utile per riprendere azioni veloci, quali una battuta a golf o a tennis.

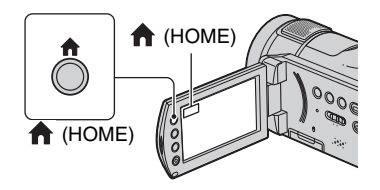

- 1 Far scorrere l'interruttore POWER per accendere la videocamera.
- 2 Toccare  $\bigcap$  (HOME)  $\rightarrow \bigcap$  (RIPRESA)  $\rightarrow$  [REG.RALL.UN.].

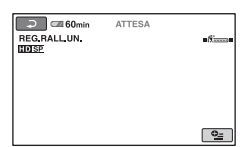

3 Premere START/STOP.

Un filmato di 3 secondi (circa) viene registrato come filmato al rallentatore di 12 secondi.

Quando [Registrazione in corso…] scompare, significa che la registrazione è terminata.

Toccare  $\boxed{\rightleftharpoons}$  per disattivare la funzione di registrazione al rallentatore uniforme.

#### **Per modificare l'impostazione**

Nella schermata [REG.RALL.UN.], toccare  $Q_{\equiv}$  (OPTION)  $\rightarrow$  scheda  $\equiv$ , quindi selezionare l'impostazione che si desidera modificare.

• [TIMING]

Selezionare il punto di inizio della registrazione dopo avere premuto START/STOP. L'impostazione predefinita è [3sec DOPO].

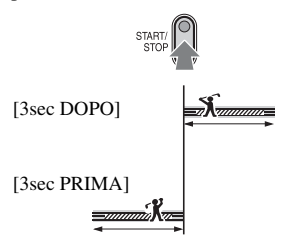

• [REGISTRA SUONI]

Selezionare [ATTIVATO]  $(\bigcirc \hspace{-0.1cm} \cdot \hspace{0.1cm} \bullet)$  per sovrapporre un sonoro, ad esempio una conversazione, alle immagini al rallentatore (l'impostazione predefinita è [DISATTIV.]). La videocamera registra il sonoro per circa 12 secondi durante la visualizzazione del messaggio [Registrazione in corso...] al punto 3.

#### b **Note**

- Non è possibile registrare il sonoro mentre si riprende un filmato di 3 secondi (circa).
- La qualità delle immagini nel modo [REG.RALL.UN.] peggiora rispetto al modo di registrazione normale.

## <span id="page-33-1"></span><span id="page-33-0"></span>**Riproduzione**

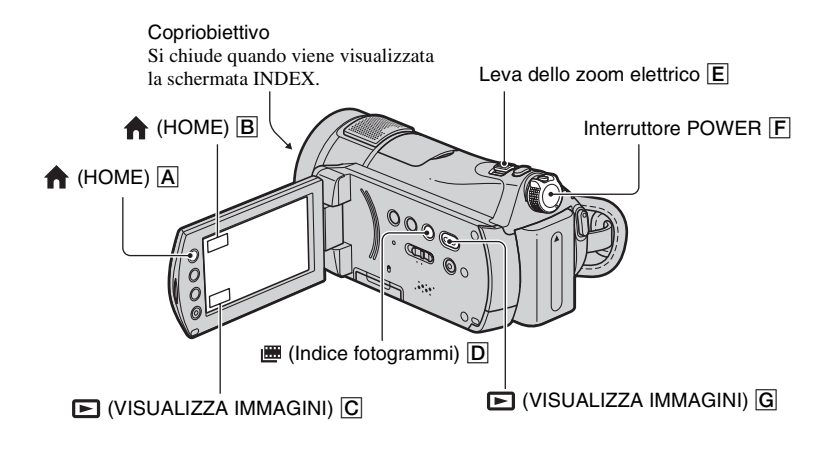

**1 Far scorrere l'interruttore POWER** F **per accendere la videocamera.**

### **2 Visualizzare la schermata INDEX desiderata.**

#### **Riproduzione di immagini da VISUAL INDEX**

#### **Premere (VISUALIZZA IMMAGINI)** G **(o** C**).**

La schermata VISUAL INDEX viene visualizzata sullo schermo LCD (la visualizzazione delle miniature potrebbe richiedere alcuni istanti).

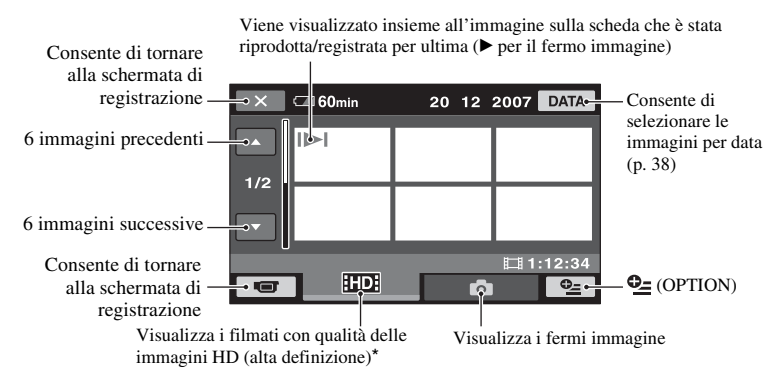

\* Il simbolo **SSD** viene visualizzato per i filmati con qualità delle immagini SD (definizione standard). Per riprodurre filmati con un'altra qualità di immagine, toccare  $\mathbf{\mathcal{Q}}$  (OPTION)  $\rightarrow$  scheda  $\mathbf{\mathcal{Q}}$ [IMP.INDEX **HDI**/ [SD] quando si visualizzano i filmati nella schermata INDEX.

#### **ζ' Suggerimenti**

 $\bullet$  È possibile cambiare il numero di immagini visualizzate nella schermata VISUAL INDEX tra 6  $\leftrightarrow$  12 spostando la leva dello zoom elettrico  $\boxed{\mathsf{E}}$ . Per impostare questo numero, toccare  $\bigoplus$  (HOME)  $\boxed{\mathsf{A}}$  (o  $\boxed{\mathsf{B}}$ )  $\rightarrow \blacksquare$ : (IMPOSTAZIONI)  $\rightarrow$  [IMP.VISUAL.IMM.]  $\rightarrow$  [VISUALIZZ.  $\blacksquare$ ] [\(p. 68](#page-67-0)).

#### <span id="page-34-0"></span>**Riproduzione di immagini da Indice fotogrammi**

#### **Premere (Indice fotogrammi)** D**.**

Viene visualizzata la schermata [ INDEX] (per la visualizzazione delle miniature potrebbero occorrere alcuni istanti).

I filmati registrati vengono elencati in base all'ora di registrazione e vengono visualizzati come schermata INDEX. È possibile avviare la riproduzione di un filmato dall'immagine selezionata.

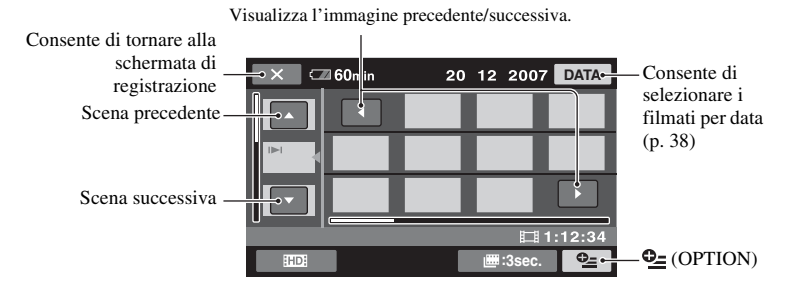

#### b **Note**

• [**III** INDEX] è disponibile solo per i filmati.

#### **C**<sup> $\ddot{C}$ </sup> Suggerimenti

- Toccare  $Q_{\equiv}$  (OPTION)  $\rightarrow$  [IMP.INTERV.  $\Box$ ] per selezionare la durata [\(p. 68](#page-67-1)).
- Per visualizzare i filmati con qualità delle immagini SD (definizione standard), toccare  $\mathbb{Q}$ = (OPTION)  $\rightarrow$ [IMP.INDEX **HIDE**/ **[SDE**] nella schermata INDEX.

# **36**

### **3 Avviare la riproduzione.**

#### **Filmati**

#### **Per riprodurre filmati, toccare la scheda <b>EDE** o **ESE**.

Toccando questo pulsante, è possibile alternare tra il modo di riproduzione e di pausa

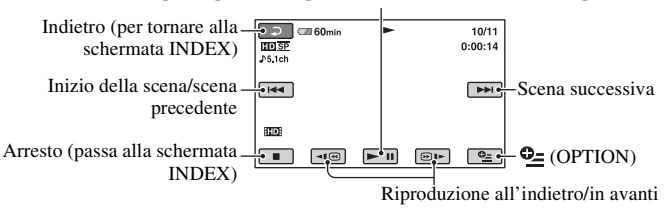

#### z **Suggerimenti**

- Quando la riproduzione a partire dal filmato selezionato raggiunge l'ultimo filmato, viene visualizzata di nuovo la schermata INDEX.
- Toccare  $\boxed{\triangleleft\text{ } \blacksquare \text{ } / \text{ } \textcircled{b}}$  durante il modo di pausa per riprodurre il filmato lentamente.
- Premendo  $\overline{\triangleleft}$   $\sqrt{\omega}$   $\rightarrow$  è possibile aumentare di circa 5 volte la velocità della ricerca rapida all'indietro/ in avanti; premendoli 2 volte, la velocità aumenta di circa 10 volte; premendoli 3 volte, la velocità aumenta di circa 30 volte e premendoli 4 volte la velocità aumenta di circa 60 volte.

#### **Fermi immagine**

#### **Nella schermata VISUAL INDEX, toccare la scheda**  $\bullet$  **per riprodurre fermi immagine.**

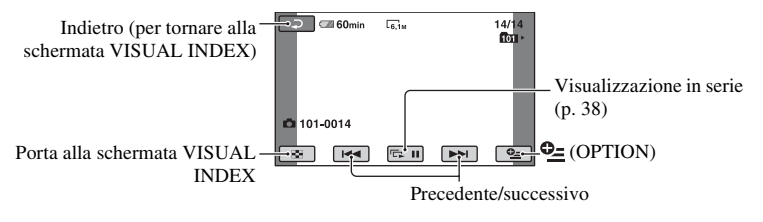

#### **Per regolare il volume dell'audio**

Toccare  $\mathbf{C}$  (OPTION)  $\rightarrow$  scheda  $\blacksquare$   $\rightarrow$  [VOLUME], quindi regolare il volume tramite  $\sqrt{2}$   $\sqrt{2}$ 

#### ن<sup>ه:</sup> Suggerimenti

• È possibile commutare la modalità di riproduzione toccando  $\bigoplus$  (HOME)  $\bigotimes$  ( $\bigoplus$ )  $\rightarrow \bigoplus$ (VISUALIZZA IMMAGINI)  $\rightarrow$  [VISUAL INDEX]/[ $\equiv$  INDEX].

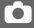
## <span id="page-36-0"></span>**Riproduzione dall'immagine di un volto (Indice volti)**

Le immagini dei volti rilevati vengono visualizzate nella schermata INDEX. È possibile avviare la riproduzione di un filmato dall'immagine del volto selezionata.

- 1 Accendere la videocamera.
- 2 Toccare  $\bigoplus$  (HOME)  $\bigoplus$  (o  $\bigoplus$ )  $\rightarrow \bigoplus$ (VISUALIZZA IMMAGINI)  $\rightarrow$  [ $\circledR$ ] INDEX].

Consente di tornare alla schermata di registrazione

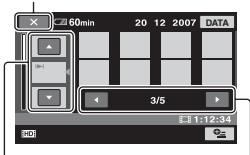

Scena precedente/ successiva

Visualizzazione precedente/successiva

- 3 Toccare  $\triangle$ / $\nabla$  per selezionare la scena desiderata.
- $\Phi$  Toccare  $\blacktriangleleft$   $\blacktriangleright$  per cercare l'immagine del volto desiderata, quindi toccare l'immagine del volto che si desidera riprodurre.

La riproduzione si avvia dall'immagine del volto selezionata.

#### b **Note**

• I volti potrebbero non venire rilevati, a seconda delle condizioni di registrazione. Ad esempio: persone che portano occhiali o che

indossano cappelli, oppure che non rivolgono il volto verso la videocamera.

• Per riprodurre filmati da  $\lceil \cdot \rceil$  INDEX] ([p. 65\)](#page-64-0), impostare [IMPOSTA INDEX  $\boxed{\bullet}$ ] su [ATTIVATO] (impostazione predefinita) prima di effettuare la registrazione.

Le immagini dei volti non appaiono se questi ultimi non sono stati rilevati.

## **ζ' Suggerimenti**

• È possibile riprodurre filmati con un'altra qualità delle immagini toccando  $\mathbf{Q}$  (OPTION)  $\rightarrow$  [IMP.INDEX  $\frac{1}{2}$ ] nella schermata  $\lceil \cdot \rceil$  INDEX].

# **Uso dello zoom di riproduzione**

È possibile ingrandire i fermi immagine da circa 1,1 a 5 volte rispetto alle dimensioni originali.

L'ingrandimento può essere regolato mediante la leva dello zoom elettrico o i tasti dello zoom situati di fianco allo schermo LCD.

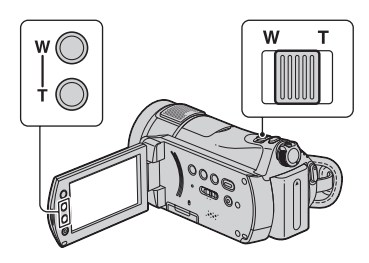

- 1 Riprodurre i fermi immagine che si desidera ingrandire.
- 2 Ingrandire il fermo immagine utilizzando l'impostazione T (teleobiettivo). La schermata viene suddivisa in cornici.
- 3 Toccare lo schermo nel punto che si desidera visualizzare al centro della cornice.
- 4 Regolare l'ingrandimento mediante W (grandangolo)/T (teleobiettivo).

Per annullare la funzione, premere  $\boxed{\rightleftarrows}$ .

## **Ricerca dei filmati desiderati in base alla data (Indice delle date)**

È possibile cercare in modo efficace i filmati desiderati in base alla data.

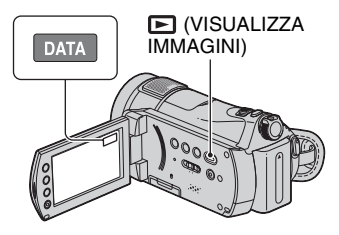

- 1 Far scorrere l'interruttore POWER per accendere la videocamera, quindi premere il tasto (VISUALIZZA IMMAGINI). Sullo schermo LCD viene visualizzata la schermata VISUAL INDEX.
- 2 Toccare la scheda **ED** o **ISDE**
- 3 Toccare [DATA].

Sullo schermo vengono visualizzate le date di registrazione dei filmati.

Per tornare alla schermata VISUAL INDEX

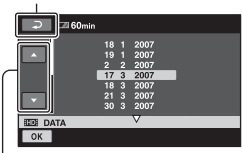

Data precedente/successiva

- $\overline{4}$  Toccare  $\triangle$ / $\blacktriangledown$  per selezionare la data del filmato desiderato.
- **5**) Toccare **OK** mentre è evidenziata la data selezionata del filmato desiderato. Nella schermata VISUAL INDEX vengono visualizzati i filmati della data selezionata.

## **C**<sup> $\ddot{C}$ </sup> Suggerimenti

- Nella schermata [ **IIII** INDEX]/[ **Q** INDEX], è possibile utilizzare la funzione di indice delle date seguendo i passi della procedura da  $\circled{3}$  a 5.
- Per cercare filmati con un'altra qualità delle immagini, toccare  $\mathbf{Q}$  (OPTION)  $\rightarrow$  scheda  $\Box$   $\rightarrow$  [IMP.INDEX  $\Box$ ] quando si visualizzano i filmati nella schermata INDEX.

## **Riproduzione di una serie di fermi immagine (Visualizzazione in serie)**

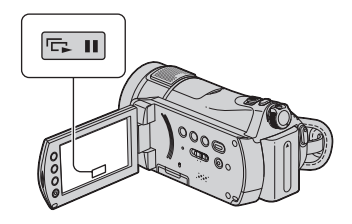

Premere **DE** in nella schermata di riproduzione dei fermi immagine. La visualizzazione in serie viene avviata a partire dall'immagine selezionata. Premere **para** per arrestare la visualizzazione in serie. Per riavviarla, premere di nuovo  $\overline{m}$ .

## b **Note**

• Non è possibile utilizzare lo zoom di riproduzione durante la visualizzazione in serie.

## $\ddot{Q}$  Suggerimenti

- È possibile impostare il modo di riproduzione continua della visualizzazione in serie toccando  $\mathbf{Q}_{\equiv}$  (OPTION)  $\rightarrow$  scheda  $\boxed{\equiv}$   $\rightarrow$ [IMP.VISUAL.SERIE]. L'impostazione predefinita è [ATTIVATO] (modo di riproduzione continua).
- È anche possibile riprodurre la visualizzazione in serie toccando  $Q_2$  (OPTION)  $\rightarrow$  scheda  $\rightarrow$  [VISUAL.SERIE] nella schermata VISUAL INDEX.

# <span id="page-38-0"></span>**Riproduzione delle immagini su un televisore**

I metodi di collegamento e la qualità delle immagini visualizzate sullo schermo del televisore variano a seconda del tipo di televisore collegato e dei connettori utilizzati.

Utilizzare l'alimentatore CA in dotazione come fonte di alimentazione ([p. 16\)](#page-15-0). Consultare anche i manuali delle istruzioni in dotazione con l'apparecchio da collegare.

## b **Note**

 $\overline{1}$ 

• Quando si effettua la registrazione, impostare [X.V.COLOR] su [ATTIVATO] per effettuare la riproduzione su un televisore conforme x.v.Color ([p. 63\)](#page-62-0). Potrebbe essere necessario regolare alcune impostazioni sul televisore per la riproduzione. Per i dettagli, consultare il manuale delle istruzioni del televisore utilizzato.

# **Flusso delle operazioni**

È possibile collegare facilmente la videocamera al televisore seguendo le istruzioni visualizzate sullo schermo LCD, [GUIDA COLLEG.TV].

## **Commutare l'ingresso del televisore sulla presa collegata.**

Consultare il manuale delle istruzioni del televisore.  $\overline{1}$ 

**Collegare la videocamera e il televisore facendo riferimento alla [GUIDA COLLEG.TV].**

**Effettuare le impostazioni di uscita richieste sulla videocamera ([p. 41\)](#page-40-0).**

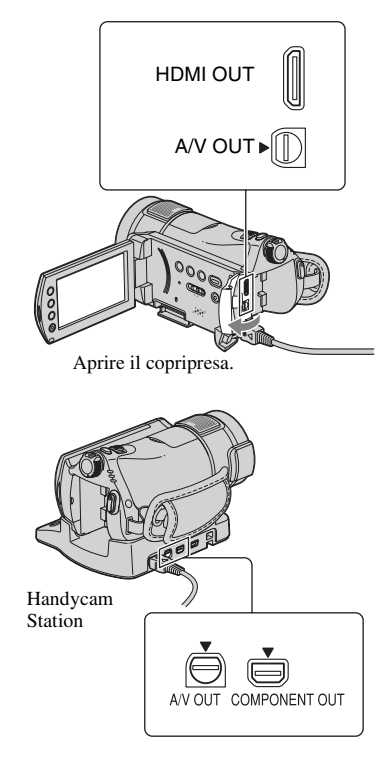

# b **Note**

- Solo l'Handycam Station è dotata della presa COMPONENT OUT.
- L'Handycam Station e la videocamera sono entrambe dotate di prese A/V OUT. Collegare il cavo di collegamento A/V all'Handycam Station o alla videocamera, a seconda della configurazione prescelta. Qualora si colleghino contemporaneamente i cavi di collegamento A/V sia alla videocamera che all'Handycam Station, potrebbero verificarsi dei disturbi nelle immagini.

# **Scelta del collegamento ottimale - [GUIDA COLLEG.TV]**

La videocamera suggerisce all'utente il metodo di collegamento ottimale per il televisore utilizzato.

# **1 Accendere la videocamera, quindi premere (HOME).**

**2 Toccare (ALTRO).**

# **3 Toccare [GUIDA COLLEG.TV].**

Se la voce non è presente sullo schermo, premere  $\triangle/\blacktriangledown$  per cambiare la pagina.

## **4 Selezionare il tipo di televisore utilizzato.**

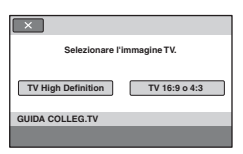

Intanto, è possibile effettuare il collegamento appropriato tra la videocamera e il televisore.

# <span id="page-40-0"></span>**Collegamento a un televisore ad alta definizione**

Le immagini registrate con qualità delle immagini HD (alta definizione) vengono riprodotte con qualità delle immagini HD (alta definizione). Le immagini registrate con qualità delle immagini SD (definizione standard) vengono riprodotte con qualità delle immagini SD (definizione standard).

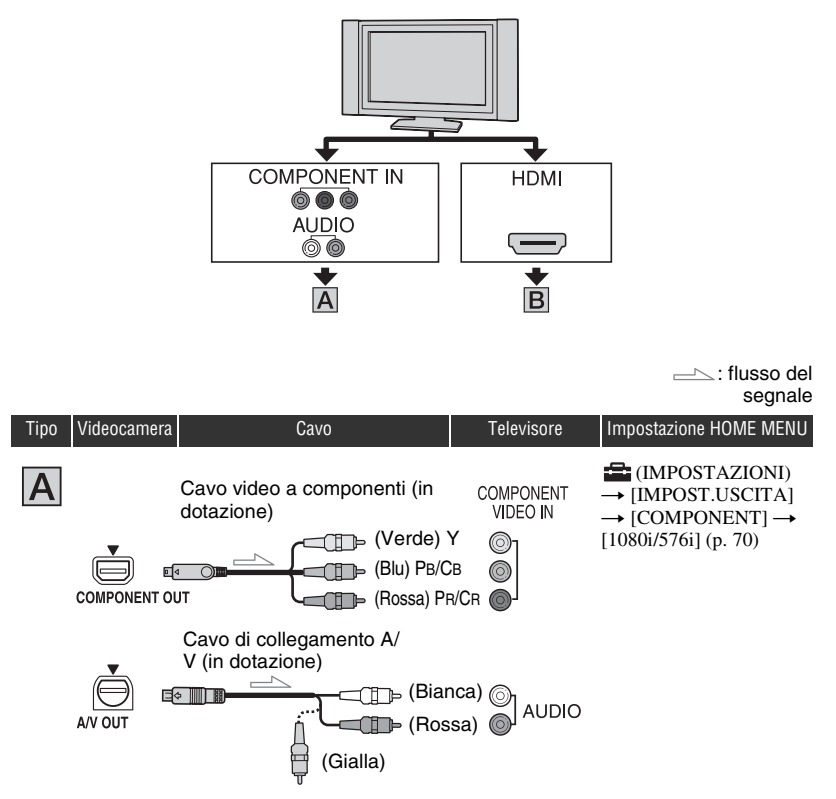

• È necessario anche un cavo di collegamento A/V per l'invio in uscita dei segnali audio. Collegare le spine bianca e rossa del cavo di collegamento A/V alla presa di ingresso audio del televisore.

 $\sim$ : flusso del segnale

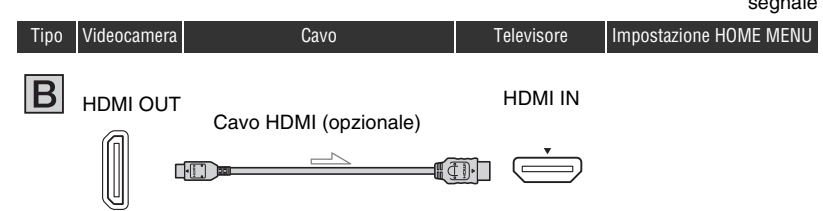

- Utilizzare un cavo HDMI che rechi il logo HDMI.
- Utilizzare un cavo HDMI che abbia un connettore HDMI mini a un'estremità (da collegare alla videocamera), e un connettore adatto per il collegamento al televisore utilizzato.
- Le immagini non vengono inviate in uscita dalla presa HDMI OUT, se nelle immagini sono registrati segnali di protezione del copyright.
- Con questo collegamento, alcuni televisori potrebbero non funzionare correttamente (ad esempio, suono o immagine assente).
- Non collegare la presa HDMI OUT della videocamera e la presa HDMI OUT dell'apparecchio esterno con il cavo HDMI. In caso contrario, potrebbero verificarsi problemi di funzionamento.

## **Collegamento a un televisore non ad alta definizione 16:9 (panoramico) o 4:3**

Le immagini registrate in qualità HD (alta definizione) vengono convertite in SD (definizione standard) e riprodotte. Le immagini registrate con qualità delle immagini SD (definizione standard) vengono riprodotte con qualità delle immagini SD (definizione standard).

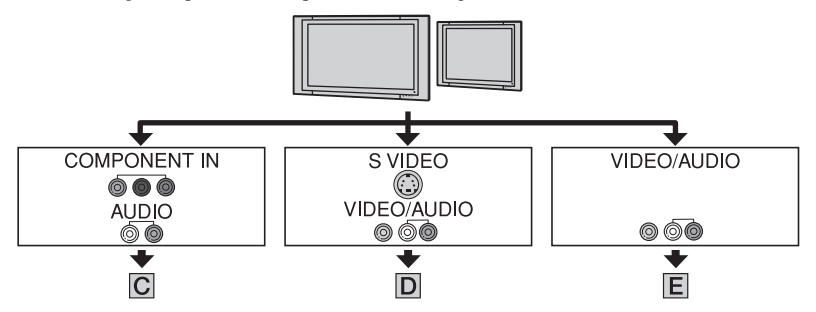

## **Per impostare il rapporto di formato dell'immagine in base al televisore collegato (16:9/4:3)**

Impostare [IMMAGINE TV] su [16:9] o [4:3] in base al televisore collegato [\(p. 70](#page-69-1)).

• Quando si riproduce un filmato registrato con qualità delle immagini SD (definizione standard) su un televisore 4:3 che non è compatibile con il segnale 16:9, toccare  $\bigoplus$  (HOME)  $\rightarrow \bigoplus$  (IMPOSTAZIONI)  $\rightarrow$  [IMP.FILM.VCAM.]  $\rightarrow$  [SEL.RP.FORM.]  $\rightarrow$  [4:3] sulla videocamera quando si registra un'immagine ([p. 62](#page-61-0)).

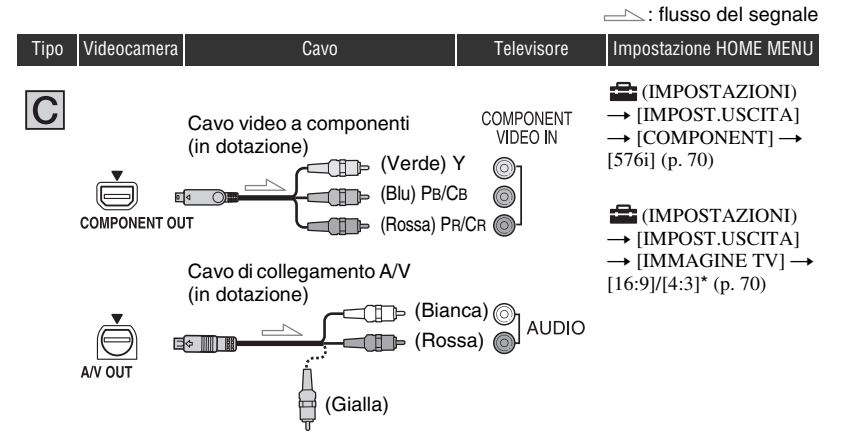

• È necessario anche un cavo di collegamento A/V per l'invio in uscita dei segnali audio. Collegare le spine bianca e rossa del cavo di collegamento A/V alla presa di ingresso audio del televisore.

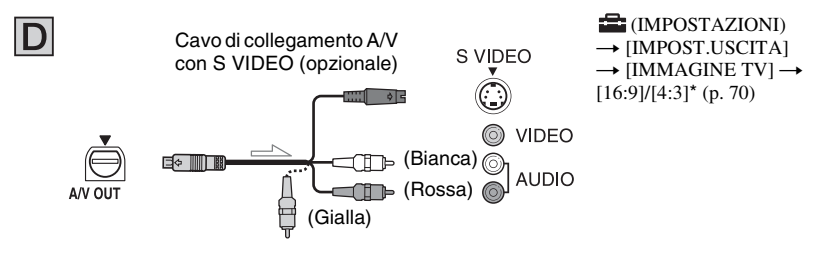

- Quando è collegata la spina S VIDEO (canale S VIDEO), i segnali audio non vengono inviati in uscita. Per inviare in uscita i segnali audio, collegare le spine bianca e rossa di un cavo di collegamento A/V insieme al cavo S VIDEO alla presa di ingresso audio del televisore utilizzato.
- Questo collegamento produce immagini a risoluzione più alta, rispetto al cavo di collegamento A/V (tipo ).

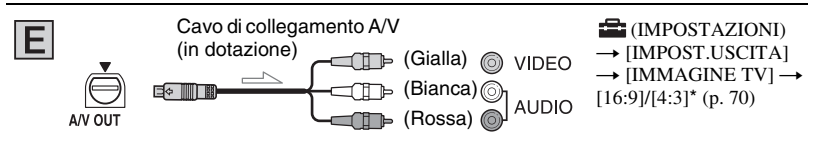

\* Impostare questa opzione a seconda del tipo di televisore utilizzato.

## **Quando si effettua il collegamento al televisore attraverso un videoregistratore**

Collegare la videocamera all'ingresso LINE IN sul videoregistratore utilizzando il cavo di collegamento A/V. Impostare il selettore di ingresso del videoregistratore su LINE (VIDEO 1, VIDEO 2, ecc.).

## **Se il televisore è di tipo monofonico (ossia, se dispone di una sola presa di ingresso audio)**

Collegare la spina gialla del cavo di collegamento A/V alla presa di ingresso video e la spina bianca (canale sinistro) o rossa (canale destro) alla presa di ingresso audio del televisore o del videoregistratore.

## **Se il televisore/videoregistratore dispone di un adattatore a 21 piedini (EUROCONNECTOR)**

Utilizzare l'adattatore a 21 piedini in dotazione con la videocamera (solo per i modelli contrassegnati dal marchio  $\mathsf C \mathsf E$  nella parte inferiore). Questo adattatore è stato progettato esclusivamente per l'uso in uscita.

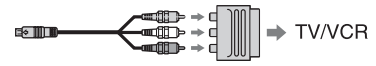

#### b **Note**

• Quando si utilizza il cavo di collegamento A/V per inviare in uscita le immagini, queste ultime vengono inviate con qualità delle immagini SD (definizione standard).

# z **Suggerimenti**

- Se si collega la videocamera al televisore utilizzando più tipi di cavi per inviare in uscita le immagini, l'ordine di priorità dei segnali in uscita è quello seguente:  $HDMI \rightarrow$  video a componenti  $\rightarrow$  S VIDEO  $\rightarrow$  audio/video.
- 
- L'HDMI (High Definition Multimedia Interface) è un'interfaccia per inviare sia segnali video che audio. La presa HDMI OUT invia in uscita immagini di alta qualità e audio digitale. Se si collega la videocamera a un televisore Sony che dispone di modo Video-A, verrà selezionata automaticamente una qualità delle immagini ottimale. Per i dettagli, consultare il manuale delle istruzioni del televisore utilizzato.

# <span id="page-44-0"></span>**Salvataggio di immagini**

Le immagini registrate vengono memorizzate nella "Memory Stick PRO Duo". Poiché la capacità della "Memory Stick PRO Duo" è limitata, accertarsi di salvare i dati di immagine su un supporto esterno, quale un DVD-R, oppure su un computer.

È possibile salvare le immagini registrate sulla videocamera come descritto di seguito.

# **Salvataggio delle immagini utilizzando un computer**

Utilizzando il software "Picture Motion Browser" sul CD-ROM in dotazione, è possibile salvare le immagini registrate sulla "Memory Stick PRO Duo".

# **Per il modello HDR-CX7E/CX7EK**

È possibile riscrivere dal computer i filmati con qualità delle immagini HD (alta definizione) sulla videocamera, se necessario.

# **Creazione di un disco mediante la pressione di un unico tasto (One Touch Disc Burn)**

Le immagini registrate sulla videocamera possono essere salvate con facilità direttamente su un disco.

# **Salvataggio delle immagini su un computer (Easy PC Back-up)**

È possibile salvare sul disco rigido di un computer le immagini registrate sulla videocamera.

# **Creazione di un disco con le immagini selezionate**

È possibile salvare su un disco le immagini copiate sul computer, ed è anche possibile modificarle.

> **È possibile salvare le immagini con qualità delle immagini HD (alta definizione) o con qualità delle immagini SD (definizione standard). Consultare la "Guida di Picture Motion Browser" sul CD-ROM in dotazione.**

# **Salvataggio delle immagini collegando la videocamera ad altri apparecchi**

# **Duplicazione su videoregistratori o apparecchi DVD/HDD**

Questo è un comodo sistema per distribuire dischi duplicati.

**Quando si effettua il collegamento mediante un cavo di collegamento A/V, è possibile salvare le immagini con qualità delle immagini SD (definizione standard). Vedere ["Duplicazione su videoregistratori o su](#page-51-0)  [registratori DVD/HDD"](#page-51-0) ([p. 52](#page-51-0)).**

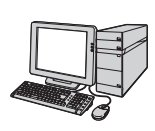

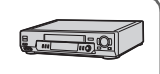

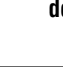

# *Modifica* **Categoria (ALTRO)**

Tramite questa categoria, è possibile modificare le immagini, stampare i fermi immagine e collegare la videocamera a un computer.

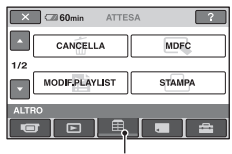

Categoria (ALTRO)

# **Elenco delle voci**

# **CANCELLA**

È possibile eliminare le immagini nella "Memory Stick PRO Duo" [\(p. 46](#page-45-0)).

# **MDFC**

È possibile modificare le immagini nella "Memory Stick PRO Duo" [\(p. 48](#page-47-0)).

# **MODIF.PLAYLIST**

È possibile creare e modificare una playlist ([p. 49\)](#page-48-0).

# **STAMPA**

È possibile stampare i fermi immagine mediante una stampante PictBridge collegata ([p. 54\)](#page-53-0).

# **COMPUTER**

È possibile collegare la videocamera a un computer.

Per il collegamento al computer, consultare il "Manuale delle istruzioni".

# **GUIDA COLLEG.TV**

La videocamera aiuta l'utente a selezionare il collegamento appropriato per l'apparecchio utilizzato [\(p. 39](#page-38-0)).

# <span id="page-45-0"></span>**Eliminazione di immagini**

È possibile incrementare lo spazio libero sulla "Memory Stick PRO Duo" eliminando dati di immagine.

È possibile controllare lo spazio libero sulla "Memory Stick PRO Duo" utilizzando  $[INFO \sqsubseteq ] (p. 57).$  $[INFO \sqsubseteq ] (p. 57).$  $[INFO \sqsubseteq ] (p. 57).$ 

# **(3)** Note

- Una volta eliminate, le immagini non possono essere recuperate.
- Salvare i dati importanti su un supporto esterno ([p. 45\)](#page-44-0).
- Non tentare di eliminare i file contenuti nella "Memory Stick PRO Duo" della videocamera utilizzando un computer.
- **1 Toccare**  $\bigoplus$  (HOME)  $\rightarrow \bigoplus$  $(ALTRO) \rightarrow [CANCELLA].$
- <span id="page-45-1"></span>**2 Toccare [ CANCELLA] o [ CANCELLA] per eliminare filmati, oppure [ CANCELLA] per eliminare fermi immagine.**
- **3 Toccare l'immagine da eliminare.**

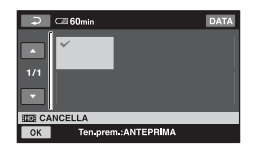

L'immagine selezionata è contrassegnata dal simbolo  $\sqrt{\cdot}$ .

Tenere premuta l'immagine sullo schermo LCD per verificarla.

Toccare  $\boxed{\rightleftarrows}$  per tornare alla schermata precedente.

**4 Toccare**  $\overline{OK}$   $\rightarrow$   $\overline{[S]}$   $\rightarrow$   $\overline{OK}$ .

### **Per eliminare tutte le immagini dello stesso tipo (su ciascuna scheda) contemporaneamente**

Al punto **[2](#page-45-1)**, toccare [**HD**] CANC.TUTTO]/ [**[SD] CANC.TUTTO]/[** CANC.TUTTO]  $\rightarrow$   $[SI] \rightarrow$   $[SI] \rightarrow$   $\overline{OK}$ .

## **Per eliminare contemporaneamente tutti i filmati o i fermi immagine registrati lo stesso giorno**

- $\textcircled{1}$  Toccare  $\bigoplus$  (HOME)  $\rightarrow \bigoplus$  (ALTRO)  $\rightarrow$  [CANCELLA].
- 2 Toccare il tipo di immagine che si desidera eliminare ([**EDE** CANC.per data]/ [**[SDI** CANC.per data]).

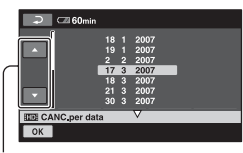

Data precedente/successiva

- 3 Toccare  $\triangle/\triangledown$  per selezionare la data di registrazione dell'immagine desiderata.
- 4 Toccare OK mentre la data di registrazione selezionata è evidenziata. Sullo schermo vengono visualizzate le immagini registrate nella data selezionata.

Toccare l'immagine sullo schermo LCD per confermarla. Toccare  $\boxed{\rightleftarrows}$  per tornare alla schermata precedente.

5 Premere  $\overline{OK}$   $\rightarrow$   $\overline{S}$  $\overline{I}$   $\rightarrow$   $\overline{OK}$ .

#### b **Note**

- Non rimuovere la batteria o l'alimentatore CA, né espellere la "Memory Stick PRO Duo" dalla videocamera durante la cancellazione delle immagini. Questo potrebbe danneggiare la "Memory Stick PRO Duo".
- Se il filmato eliminato è contenuto nella playlist ([p. 49\)](#page-48-0), viene eliminato anche da quest'ultima.
- Non è possibile eliminare immagini per le quali sia stata impostata la protezione da scrittura da parte di un altro apparecchio.

## z **Suggerimenti**

- È possibile selezionare fino a 100 immagini contemporaneamente.
- È possibile eliminare un'immagine durante la relativa visualizzazione selezionando  $\mathbf{Q}$  $(OPTION) \rightarrow$  scheda  $\overline{m} \rightarrow [CANCELLA]$ nella schermata di riproduzione.
- Per eliminare tutte le immagini registrate sulla "Memory Stick PRO Duo", formattare la "Memory Stick PRO Duo" [\(p. 56](#page-55-0)).

# <span id="page-47-0"></span>**Divisione di un filmato**

È possibile dividere i filmati nella "Memory Stick PRO Duo".

## b **Note**

- Durante l'uso della funzione Easy Handycam, non è possibile dividere i filmati. Annullare la funzione Easy Handycam ([p. 24\)](#page-23-0).
- **1 Toccare**  $\bigoplus$  **(HOME)**  $\rightarrow \bigoplus$  $(ALTRO) \rightarrow [MDFC]$ .
- $2$  Toccare [DIVIDI]  $\rightarrow$  [EDI DIVIDI]/ **[ DIVIDI].**

# **3 Toccare il filmato da dividere.**

Viene avviata la riproduzione del filmato selezionato.

### **4 Toccare E II** il punto in cui si **desidera dividere il filmato in scene.**

Il filmato si interrompe.

Consente di regolare il punto di divisione in modo più esatto dopo la relativa selezione mediante  $\blacktriangleright$   $\blacksquare$ .

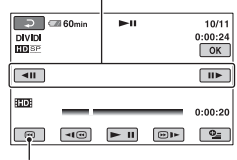

Consente di tornare all'inizio del filmato selezionato.

Premendo  $\boxed{\mathbf{F} \mathbf{I} \mathbf{I}}$ , è possibile passare dal modo di riproduzione al modo di pausa e viceversa.

 $5$  Premere  $\overline{\text{OK}}$   $\rightarrow$   $\overline{\text{SN}}$   $\rightarrow$   $\overline{\text{OK}}$ .

#### b **Note**

- Una volta divisi, i filmati non possono essere riuniti.
- Non rimuovere la batteria o l'alimentatore CA, né espellere la "Memory Stick PRO Duo" dalla videocamera durante la divisione del filmato. Questo potrebbe danneggiare la "Memory Stick PRO Duo".
- Se il filmato originale diviso è incluso nella playlist, verrà diviso anche il filmato nella playlist.
- Potrebbe verificarsi una lieve differenza tra il punto in cui è stato premuto  $\boxed{\bullet}$  II e l'effettivo punto di divisione, poiché la videocamera seleziona il punto di divisione in base a incrementi di circa mezzo secondo.
- Potrebbe risultare impossibile dividere i filmati in una playlist, a causa della limitazione del numero di filmati che è possibile aggiungere a una playlist. In questo caso, cancellare i filmati dalla playlist prima di dividere i filmati.

# <span id="page-48-0"></span>**Creazione della playlist**

La playlist è un elenco contenente miniature dei filmati selezionati. La modifica o l'eliminazione delle scene incluse nella playlist non ha effetto sulle scene originali.

### b **Note**

- Durante l'uso della funzione Easy Handycam, non è possibile aggiungere filmati alla playlist, né modificare quest'ultima. Annullare la funzione Easy Handycam [\(p. 24](#page-23-0)).
- Le immagini con qualità delle immagini HD (alta definizione) e con qualità delle immagini SD (definizione standard) vengono aggiunte a una playlist individuale.

# نهٔ **Suggerimenti**

• Le immagini registrate con questa videocamera e memorizzate sulla "Memory Stick PRO Duo" sono definite "originali".

## **1** Toccare  $\bigoplus$  (HOME)  $\rightarrow \bigoplus$ **(ALTRO)** t **[MODIF.PLAYLIST].**

- **2 Toccare [ AGGIUNGI] o [ AGGIUNGI].**
- **3 Toccare l'immagine da aggiungere alla playlist.**

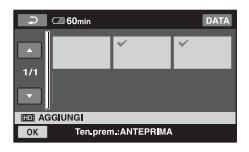

L'immagine selezionata è contrassegnata dal simbolo  $\boldsymbol{\mathcal{J}}$ .

Tenere premuta l'immagine sullo schermo LCD per confermarla.

Toccare  $\boxed{\rightleftarrows}$  per tornare alla schermata precedente.

**4 Toccare**  $\overline{OK}$   $\rightarrow$  **ISI**  $\rightarrow$   $\overline{OK}$ .

## **Per aggiungere contemporaneamente tutti i filmati registrati nello stesso giorno**

- $\textcircled{1}$  Toccare  $\bigoplus$  (HOME)  $\rightarrow \bigoplus$  (ALTRO)  $\rightarrow$  [MODIF.PLAYLIST].
- 2 Toccare [**HD**] AGG.per data] o [**BBI** AGG.per data]. Sullo schermo vengono visualizzate le date di registrazione dei filmati.

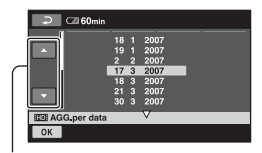

Data precedente/successiva

- 3 Toccare  $\triangle$ / $\nabla$  per selezionare la data di registrazione del filmato desiderato.
- 4 Toccare OK mentre la data di registrazione selezionata è evidenziata. Sullo schermo vengono visualizzati i filmati registrati nella data selezionata. Toccare l'immagine sullo schermo LCD per confermare il filmato.

Toccare  $\boxed{\rightleftharpoons}$  per tornare alla schermata precedente.

 $\overline{5}$  Toccare  $\overline{OK}$   $\rightarrow$   $\overline{S}$  $\overline{1}$   $\rightarrow$   $\overline{OK}$ .

#### b **Note**

- Non rimuovere la batteria o l'alimentatore CA, né espellere la "Memory Stick PRO Duo" dalla videocamera durante la modifica della playlist. Questo potrebbe danneggiare la "Memory Stick PRO Duo".
- Non è possibile aggiungere fermi immagine a una playlist.

# z **Suggerimenti**

- È possibile aggiungere alla playlist un massimo di 999 filmati con qualità delle immagini HD (alta definizione), oppure 99 filmati con qualità delle immagini SD (definizione standard).
- È possibile aggiungere un filmato anche attenendosi alla procedura seguente:
	- Nella schermata di riproduzione, toccare  $\mathbf{Q}$  $(OPTION) \rightarrow$  scheda  $\blacksquare$   $\rightarrow$  [Erm AGGIUNGI]/[Esp AGGIUNGI].
	- $-$  Nella schermata INDEX, toccare  $\mathbf{O}$  $(OPTION) \rightarrow$  scheda  $\blacksquare$   $\rightarrow$  [ $\blacksquare$  $\blacksquare$ AGGIUNGI]/[ Esp AGGIUNGI]/[ Em AGG.per data]/  $[\mathbb{E}_{SD}$  AGG.per data].
- Utilizzando il software in dotazione, è possibile copiare la playlist su un disco senza doverla modificare.

# **Riproduzione della playlist**

## **1** Toccare  $\bigoplus$  (HOME)  $\rightarrow \blacksquare$ **(VISUALIZZA IMMAGINI)** t **[PLAYLIST].**

Viene visualizzata la schermata della playlist.

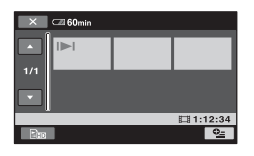

# **2 Toccare l'immagine da cui si desidera avviare la riproduzione.**

La playlist viene riprodotta a partire dalla scena selezionata fino alla fine, quindi viene di nuovo visualizzata la schermata della playlist.

# z **Suggerimenti**

• È possibile riprodurre filmati con un'altra qualità delle immagini toccando  $\mathbf{Q}_{\equiv}$  (OPTION)  $\rightarrow$  scheda  $\boxed{\rightarrow}$  [IMP.INDEX  $\boxed{\blacksquare\blacksquare}$ / [SD].

## **Per eliminare le immagini non necessarie dalla playlist**

- $\textcircled{1}$  Toccare  $\bigoplus$  (HOME)  $\rightarrow \bigoplus$  (ALTRO)  $\rightarrow$  [MODIF.PLAYLIST].
- 2 Toccare [ELIMINA  $\Xi$ m] o [Esp ELIMINA]. Per eliminare tutte le immagini dalla playlist, toccare [**Em** ELIM.TUTTI]/  $[\mathbb{E}_{\text{SD}}$  ELIM.TUTTI $]\rightarrow$   $[\overrightarrow{SI}] \rightarrow$  $[OK]$
- 3 Selezionare la scena da eliminare dalla playlist.

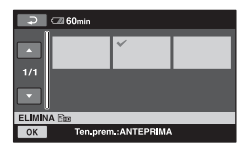

La scena selezionata è contrassegnata dal simbolo  $\blacktriangledown$ .

Tenere premuta l'immagine sullo schermo LCD per confermarla.

Toccare  $\boxed{\rightleftarrows}$  per tornare alla schermata precedente.

4) Toccare  $\overline{OK}$   $\rightarrow$   $\overline{S}$  $\overline{I}$   $\rightarrow$   $\overline{OK}$ .

## **ζ' Suggerimenti**

• L'eliminazione delle scene dalla playlist non implica l'eliminazione delle scene originali.

# **Per modificare l'ordine della playlist**

- $\textcircled{1}$  Toccare  $\bigoplus$  (HOME)  $\rightarrow \bigoplus$  (ALTRO)  $\rightarrow$  [MODIF.PLAYLIST].
- 2 Toccare [ SPOSTA] o [Esp SPOSTA].
- 3 Selezionare l'immagine da spostare.

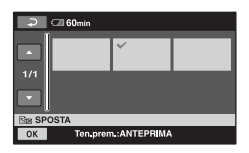

La scena selezionata è contrassegnata dal simbolo  $\sqrt{\cdot}$ .

Tenere premuta l'immagine sullo schermo LCD per confermarla.

Toccare  $\boxed{\Rightarrow}$  per tornare alla schermata precedente.

- 4 Toccare OK.
- $\circled{5}$  Selezionare la destinazione con  $\leftarrow$  /  $\Box$ .

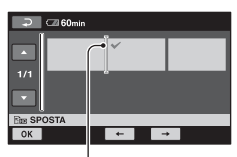

Barra della destinazione

6 Toccare  $\overline{OK}$   $\rightarrow$   $\overline{[S]}$   $\rightarrow$   $\overline{OK}$ .

## z **Suggerimenti**

• Se si selezionano più immagini, queste vengono spostate in base all'ordine seguente che appare nella playlist.

# <span id="page-51-0"></span>**Duplicazione su videoregistratori o su registratori DVD/HDD**

È possibile duplicare le immagini riprodotte sulla videocamera su altri apparecchi di registrazione, quali videoregistratori o registratori DVD/HDD. Questo è un comodo sistema per distribuire dischi duplicati. Collegare l'apparecchio mediante uno dei seguenti metodi. Per eseguire questa operazione, collegare la videocamera alla presa elettrica a muro mediante l'alimentatore CA in dotazione ([p. 16](#page-15-0)). Consultare anche i manuali delle istruzioni in dotazione con gli apparecchi da collegare.

### b **Note**

- **I filmati registrati con qualità delle immagini HD (alta definizione) verranno duplicati con qualità delle immagini SD (definizione standard).**
- Per copiare un filmato registrato con qualità delle immagini HD (alta definizione), installare il software dell'applicazione (in dotazione) sul computer e copiare le immagini su un disco nel computer.
- Poiché la duplicazione viene effettuata tramite il trasferimento di dati analogico, è possibile che la qualità delle immagini risulti ridotta.

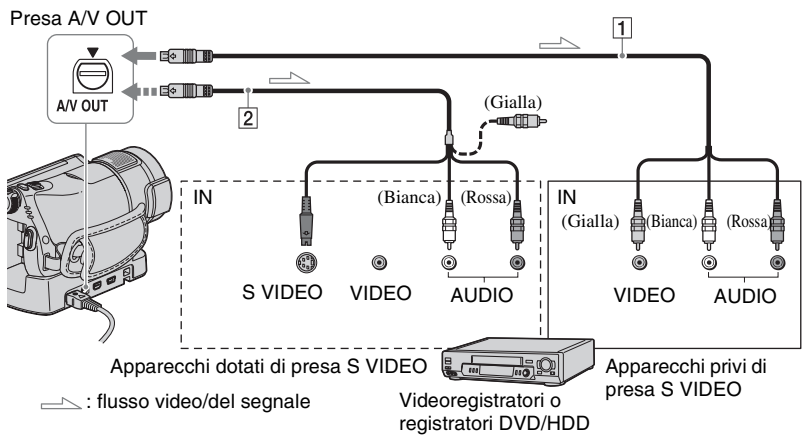

#### A **Cavo di collegamento A/V (in dotazione)**

L'Handycam Station e la videocamera sono entrambe dotate di prese A/V OUT ([p. 106,](#page-105-0) [107\)](#page-106-0). Collegare il cavo di collegamento A/V all'Handycam Station o alla videocamera, a seconda della configurazione prescelta.

#### B **Cavo di collegamento A/V con S VIDEO (opzionale)**

Durante il collegamento a un altro apparecchio tramite la presa S VIDEO utilizzando un cavo di collegamento A/V con un cavo S VIDEO (opzionale), è possibile ottenere immagini di qualità

superiore rispetto a quelle ottenute impiegando un cavo di collegamento A/V. Collegare le spine bianca e rossa (audio sinistro/destro) e la spina S VIDEO (canale S VIDEO) del cavo di collegamento A/V con un cavo S VIDEO (opzionale). Non è necessario collegare la spina gialla. Se viene effettuato solo il collegamento S VIDEO, l'audio non verrà inviato in uscita.

#### b **Note**

- Non è possibile effettuare la duplicazione su registratori collegati mediante un cavo HDMI.
- Per nascondere gli indicatori (ad es. un contatore e così via) sullo schermo della periferica di visualizzazione collegata, toccare  $(HOME) \rightarrow \blacksquare$  (IMPOSTAZIONI)  $\rightarrow$  $[IMPOST.USCITA] \rightarrow [USC.VISUAL.] \rightarrow$ [LCD] (impostazione predefinita) ([p. 70\)](#page-69-2).
- Per registrare la data/l'ora e i dati relativi alle impostazioni della videocamera, visualizzarli sullo schermo ([p. 67](#page-66-0)).
- Per il collegamento della videocamera a un apparecchio monofonico, collegare la spina gialla del cavo di collegamento A/V alla presa di ingresso video, e la spina rossa (canale destro) o bianca (canale sinistro) alla presa di ingresso audio sull'apparecchio.

### **1 Accendere la videocamera, quindi premere (VISUALIZZA IMMAGINI).**

Impostare [IMMAGINE TV] in base all'apparecchio utilizzato per la visualizzazione ([p. 70\)](#page-69-1).

## **2 Inserire il supporto di registrazione nell'apparecchio utilizzato per la registrazione.**

Se l'apparecchio utilizzato per la registrazione dispone di un selettore di ingresso, impostare quest'ultimo sul modo di ingresso.

**3 Collegare la videocamera all'apparecchio utilizzato per la registrazione (videoregistratore o registratore DVD/HDD) tramite il cavo di collegamento A/V (in dotazione)** 1 **o un cavo di collegamento A/V con S VIDEO (opzionale)** 2**.**

Collegare la videocamera alle prese di ingresso dell'apparecchio utilizzato per la registrazione.

## **4 Avviare la riproduzione sulla videocamera, quindi avviare la registrazione sull'apposito apparecchio.**

Per ulteriori informazioni, consultare il manuali delle istruzioni in dotazione con l'apparecchio utilizzato per la registrazione.

**5 Una volta completata la duplicazione, arrestare l'apparecchio utilizzato per la registrazione, quindi la videocamera.**

# <span id="page-53-0"></span>**Stampa delle immagini registrate (stampante compatibile con PictBridge)**

Utilizzando una stampante compatibile con lo standard PictBridge, è possibile stampare fermi immagine senza collegare la videocamera a un computer.

# PictBridge

Collegare la videocamera all'alimentatore CA per ottenere alimentazione dalla presa elettrica a muro ([p. 16\)](#page-15-0). Accendere la stampante.

Inserire nella videocamera la "Memory Stick PRO Duo" contenente i fermi immagine che si desidera stampare.

- **1 Collegare l'Handycam Station alla presa elettrica a muro utilizzando l'alimentatore CA in dotazione.**
- **2 Inserire saldamente la videocamera sull'Handycam Station, quindi accendere la videocamera.**
- **3** Collegare la presa  $\psi$  (USB) **dell'Handycam Station alla stampante utilizzando il cavo USB in dotazione ([p. 107\)](#page-106-0).**

[SELEZ.USB] viene visualizzato automaticamente sullo schermo.

# **4 Toccare [STAMPA].**

Una volta completato il collegamento, viene visualizzato l'indicatore (collegamento PictBridge).

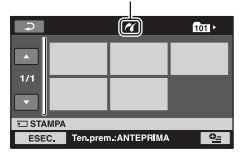

È possibile selezionare un fermo immagine sullo schermo.

**5 Toccare il fermo immagine da stampare.**

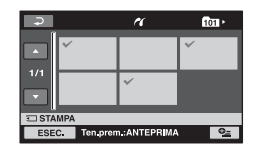

L'immagine selezionata è contrassegnata dal simbolo  $\checkmark$ .

Tenere premuta l'immagine sullo schermo LCD per confermarla.

Toccare  $\boxed{\rightleftarrows}$  per tornare alla schermata precedente.

## **6 Toccare (OPTION), impostare le opzioni riportate di seguito, quindi toccare**  $\boxed{\text{OK}}$ **.**

[NUM.COPIE]: impostare il numero di copie di un fermo immagine che si desidera stampare. È possibile impostare fino a 20 copie.

[DATA/ORA]: selezionare [DATA], [GIORNO&ORA] o [DISATTIV.] (data/ora non vengono stampate).

[FORMATO]: selezionare il formato della carta.

Se non si desidera modificare l'impostazione, passare al punto **7**.

# $\overline{7}$  **Toccare [ESEC.]**  $\rightarrow$  [SÌ]  $\rightarrow$   $\overline{OR}$ .

Viene visualizzata di nuovo la schermata di selezione delle immagini.

## **Per terminare la stampa**

Premere  $\boxed{\Rightarrow}$  sulla schermata di selezione delle immagini.

#### b **Note**

- È possibile garantire il funzionamento dei soli modelli compatibili con lo standard PictBridge.
- Consultare anche il manuale delle istruzioni della stampante da utilizzare.
- Non tentare di eseguire le operazioni riportate di seguito se sullo schermo è visualizzato l'indicatore  $\mathbb Z$ . In caso contrario, è possibile che le operazioni non vengano eseguite correttamente.
	- Utilizzare l'interruttore POWER.
	- Premere (VISUALIZZA IMMAGINI).
	- Rimuovere la videocamera dall'Handycam Station.
	- Scollegare il cavo USB dall'Handycam Station o dalla stampante.
- Se la stampante smette di funzionare, scollegare il cavo USB, spegnere la stampante e riaccenderla, quindi eseguire l'operazione dall'inizio.
- È possibile selezionare solo i formati della carta supportati dalla stampante.
- È possibile che su alcuni modelli di stampante, i bordi superiore, inferiore, sinistro e destro delle immagini vengano tagliati. Se viene stampato un fermo immagine registrato in un formato 16:9 (panoramico), è possibile che le estremità sinistra e destra dell'immagine vengano ampiamente tagliate.
- È possibile che alcuni modelli di stampante non supportino la funzione di stampa della data. Per ulteriori informazioni, fare riferimento al manuale delle istruzioni della stampante.
- È possibile che i tipi di immagine riportati di seguito non vengano stampati:
	- Immagini modificate mediante un computer
	- Immagini registrate mediante altri apparecchi
	- File di immagini di dimensioni superiori a 3 MB
	- File di immagini con risoluzione superiore a 2.848 × 2.136 pixel

#### z **Suggerimenti**

• PictBridge è uno standard di settore creato dalla Camera & Imaging Products Association (CIPA). È possibile procedere alla stampa dei fermi immagine senza utilizzare un computer collegando una stampante direttamente a una videocamera o una fotocamera digitali, indipendentemente dal produttore.

• È possibile stampare un fermo immagine nella schermata di riproduzione dei fermi immagine, toccando  $\mathbf{O}_{\equiv}$  (OPTION)  $\rightarrow$  scheda  $\boxed{\blacktriangleright}$   $\rightarrow$ [STAMPA].

*Uso dei supporti di registrazione*

# **Categoria (GESTIONE MEMORY STICK)**

Questa categoria consente di utilizzare la "Memory Stick PRO Duo" per vari scopi.

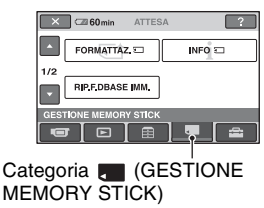

# **Elenco delle voci**

# **FORMATTAZ.**

È possibile formattare la "Memory Stick PRO Duo" e recuperare spazio disponibile per la registrazione [\(p. 57](#page-56-1)).

## **INFO**

È possibile visualizzare le informazioni relative alla capacità della "Memory Stick PRO Duo" ([p. 57\)](#page-56-1).

# **RIP.F.DBASE IMM.**

È possibile riparare le informazioni di gestione nella "Memory Stick PRO Duo" ([p. 58\)](#page-57-0).

# <span id="page-55-1"></span><span id="page-55-0"></span>**Formattazione delle "Memory Stick PRO Duo"**

È possibile eliminare tutte le immagini nella "Memory Stick PRO Duo" per recuperare spazio libero registrabile.

Per eseguire questa operazione, collegare la videocamera alla presa elettrica a muro mediante l'alimentatore CA in dotazione ([p. 16\)](#page-15-0).

### b **Note**

• Per evitare la perdita di immagini importanti, assicurarsi di salvarle [\(p. 45](#page-44-0)), prima di eseguire la funzione [FORMATTAZ.  $\overline{3}$ ].

# **1 Accendere la videocamera.**

**2 Inserire la "Memory Stick PRO Duo" da formattare nella videocamera.**

**3** Toccare  $\bigwedge$  (HOME)  $\rightarrow \blacksquare$ **(GESTIONE MEMORY STICK)** t **[FORMATTAZ.**  $\Box$ ].

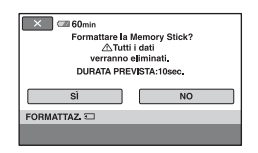

 $4$  **Toccare** [SÌ]  $\rightarrow$  [SÌ].

**5 Quando viene visualizzato il messaggio [Operazione**  completata.], toccare  $OR$ .

### b **Note**

- Vengono eliminati anche i fermi immagine per cui è stata impostata la protezione da cancellazioni accidentali mediante un altro apparecchio.
- Non tentare di effettuare le operazioni seguenti quando è visualizzato il messaggio [Esecuzione in corso…] sullo schermo:
	- Utilizzare l'interruttore POWER o i tasti
	- Espellere la "Memory Stick PRO Duo"
- Mentre la funzione [FORMATTAZ. [1] è attivata, non scollegare l'alimentatore CA.

# <span id="page-56-1"></span><span id="page-56-0"></span>**Controllo delle informazioni sulla "Memory Stick PRO Duo"**

È possibile visualizzare le informazioni sulla "Memory Stick PRO Duo", nonché controllare lo spazio libero sulla "Memory Stick PRO Duo".

# **1 Accendere la videocamera.**

## **2 Toccare**  $\bigwedge$  (HOME)  $\rightarrow$ **(GESTIONE MEMORY STICK)**   $\rightarrow$  [INFO  $\Box$ ]

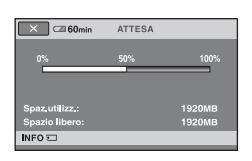

# **Per disattivare la visualizzazione**

Toccare  $|\overline{\mathsf{x}}|$ .

#### b **Note**

- Il calcolo dello spazio disponibile su una "Memory Stick PRO Duo" si basa su 1 MB = 1.048.576 byte. Le frazioni inferiori a 1 MB vengono ignorate quando viene visualizzata la quantità di spazio disponibile sulla "Memory Stick PRO Duo". Pertanto, le dimensioni visualizzate sullo spazio complessivo disponibile su una "Memory Stick PRO Duo", sia libero che utilizzato, saranno leggermente inferiori alle dimensioni pubblicizzate per la "Memory Stick PRO Duo".
- Poiché è presente un'area di gestione dei file, lo spazio utilizzato non viene visualizzato come 0 MB anche se si esegue la funzione [FORMATTAZ.  $\Box$ ] [\(p. 56\)](#page-55-1).

# <span id="page-57-0"></span>**Riparazione del file del database delle immagini**

Questa funzione controlla le informazioni di gestione e l'integrità dei filmati contenuti nella "Memory Stick PRO Duo", e ripara eventuali incongruenze.

# **1 Accendere la videocamera.**

## **2 Toccare**  $\bigwedge$  (HOME)  $\rightarrow$ **(GESTIONE MEMORY STICK)**   $\rightarrow$  [RIP.F.DBASE IMM.].

Viene visualizzata la schermata [RIP.F.DBASE IMM.].

### $\overline{\mathbf{x}}$ **Controllare il file di database di immagini? NOSÌ IP F DRASE IMM**

# **5 Quando viene visualizzato il messaggio [Operazione completata.], toccare OK.**

#### b **Note**

- Non sottoporre a urti o vibrazioni la videocamera durante questa operazione.
- Non scollegare l'alimentatore CA o rimuovere la batteria, e non espellere la "Memory Stick PRO Duo" durante questa operazione.

# **3 Toccare [SÌ].**

La videocamera controlla il file di gestione.

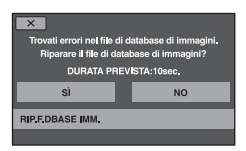

Qualora non vengano riscontrate incongruenze, toccare OK per concludere l'operazione.

# **4 Toccare [SÌ].**

#### *Personalizzazione della videocamera*

# **Operazioni possibili mediante la categoria EXAMPOSTAZIONI) di A HOME MENU**

È possibile modificare le funzioni di registrazione e le impostazioni di funzionamento in base alle necessità.

# <span id="page-58-0"></span>**Uso di HOME MENU**

**1 Accendere la videocamera, quindi**  premere **f** (HOME).

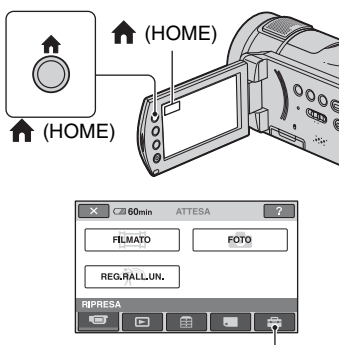

Categoria (IMPOSTAZIONI)

# **2 Toccare (IMPOSTAZIONI).**

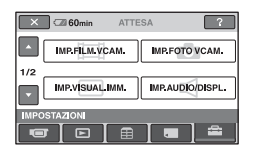

### **3 Toccare la voce di impostazione desiderata.**

Se la voce non è presente sullo schermo, premere  $\triangle/\blacktriangledown$  per cambiare la pagina.

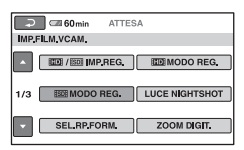

# **4 Toccare la voce desiderata.**

Se la voce non è presente sullo schermo, premere  $\triangle$ / $\nabla$  per cambiare la pagina.

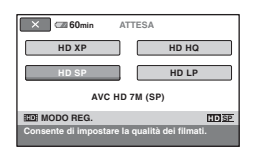

**5 Modificare l'impostazione, quindi premere**  $\boxed{\circ\kappa}$ .

## **Elenco delle voci della categoria (IMPOSTAZIONI)**

# **IMP.FILM.VCAM. [\(p. 61](#page-60-2))**

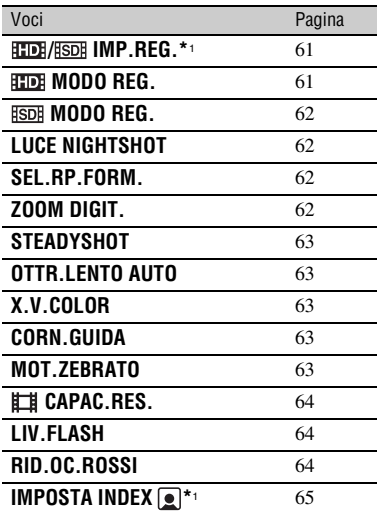

# **IMP.FOTO VCAM. [\(p. 65\)](#page-64-3)**

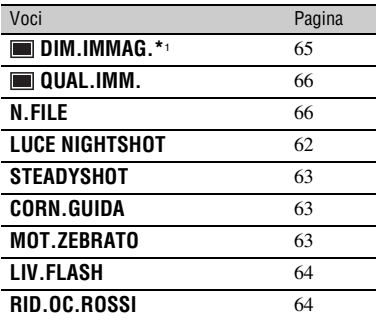

# **IMP.VISUAL.IMM. ([p. 67\)](#page-66-3)**

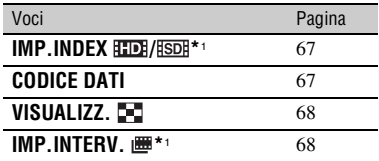

## **IMP.AUDIO/DISPL.\***2 **[\(p. 69](#page-68-5))**

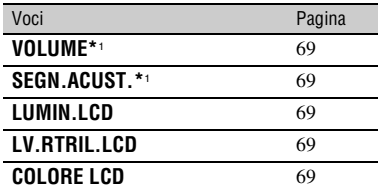

## **IMPOST.USCITA [\(p. 70](#page-69-6))**

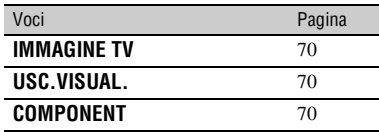

## **IMP.OR./ LING. ([p. 71](#page-70-3))**

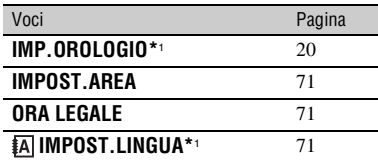

# <span id="page-60-2"></span>**IMP.FILM.VCAM.**

**(Voci per la registrazione di filmati)**

# **IMPOST.GENERALI ([p. 72](#page-71-4))**

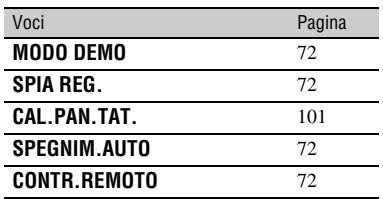

\*1 È anche possibile impostare queste voci durante l'uso della funzione Easy Handycam ([p. 24\)](#page-23-0).

\*2 Il nome del menu viene cambiato in [IMPOST.AUDIO] durante l'uso della funzione Easy Handycam.

#### $\sim$ ATTESA  $\sqrt{2}$  $\circled{2}$ **IMP FOTO VCAM IMP EN M VCAM**  $1/2$ **IMP VISUAL IMM. IMP.AUDIO/DISPL**  $\Box$ E ш  $(1)$

#### Toccare  $\odot$ , quindi  $\odot$ . Se la voce non è presente sullo schermo, toccare  $\triangle/\blacktriangledown$  per cambiare la pagina.

# **Modalità di impostazione**

(HOME MENU)  $\rightarrow$  pagina [59](#page-58-0)  $Q_{\text{m}}$  (OPTION MENU)  $\rightarrow$  pagina [73](#page-72-0)

Le impostazioni predefinite sono contrassegnate dal simbolo  $\blacktriangleright$ .

#### <span id="page-60-0"></span>**/ IMP.REG.**  $Q_{\pm}$

È possibile selezionare una qualità di registrazione per registrare un filmato.

# B **QUALITÀ HD**

Registra con qualità delle immagini HD (alta definizione).

# **RSDR OUALITÀ SD**

Registra con qualità delle immagini SD (definizione standard).

#### <span id="page-60-1"></span>**HDI MODO REG.**  $\bullet$

Per registrare un filmato con qualità delle immagini HD (alta definizione) è possibile selezionare un modo di registrazione tra 4 livelli.

# **HD XP**

Per effettuare registrazioni con la massima qualità (AVC HD 15M (XP)).

# **HD HQ**

Per effettuare registrazioni in alta qualità (AVC HD 9M (HQ)).

# B **HD SP**

Per effettuare registrazioni in qualità standard (AVC HD 7M (SP)).

### **HD LP**

Aumenta il tempo di registrazione (Long Play, riproduzione prolungata) (AVC HD 5M (LP)).

### b **Note**

• Se si registra in modo LP, i dettagli delle scene caratterizzate da rapidi movimenti potrebbero apparire deteriorati, quando si riproduce il filmato.

## ن<sup>ه:</sup> Suggerimenti

• Vedere [pagina 10](#page-9-0) per il tempo di registrazione previsto di ciascun modo di registrazione.

## <span id="page-61-1"></span>**HODO REG.**

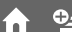

Per registrare un filmato con qualità delle immagini SD (definizione standard) è possibile selezionare un modo di registrazione tra 3 livelli.

#### **SD HQ**

Per effettuare registrazioni in alta qualità (SD 9M (HQ)).

#### B**SD SP**

Per effettuare registrazioni in qualità standard (SD 6M (SP)).

#### **SD LP**

Aumenta il tempo di registrazione (Long Play, riproduzione prolungata) (SD 3M (LP)).

#### b **Note**

• Se le registrazioni vengono effettuate nel modo LP, è possibile che durante la riproduzione del filmato la qualità delle scene venga compromessa oppure che le scene caratterizzate da rapidi movimenti vengano visualizzate con disturbi a blocchi.

## Ö<sup>r</sup> Suggerimenti

• Vedere [pagina 10](#page-9-0) per il tempo di registrazione previsto di ciascun modo di registrazione.

## <span id="page-61-2"></span>**LUCE NIGHTSHOT**

Se per la registrazione vengono utilizzate le funzioni NightShot [\(p. 32](#page-31-0)) o [SUPER NIGHTSHOT] [\(p. 78](#page-77-0)), è possibile registrare immagini più nitide impostando la funzione [LUCE NIGHTSHOT], che emette luce a infrarossi (invisibile), su [ATTIVATO] (impostazione predefinita).

íni

#### b **Note**

- Non coprire la porta a infrarossi con le dita o con altri oggetti ([p. 32\)](#page-31-0).
- Rimuovere l'obiettivo di conversione (opzionale).
- La distanza massima per le riprese durante l'uso della funzione [LUCE NIGHTSHOT] è di circa 3 m.

# <span id="page-61-3"></span><span id="page-61-0"></span>**SEL.RP.FORM.**

Durante la registrazione con qualità di immagine SD (definizione standard), è possibile selezionare il rapporto di formato in base al televisore collegato. Consultare anche il manuale delle istruzioni in dotazione con il televisore.

#### B **16:9 AMPIO**

Consente di registrare immagini visualizzabili a tutto schermo su un televisore in formato 16:9 (panoramico).

## **4:3 (4:3)**

Consente di registrare le immagini visualizzabili a tutto schermo su un televisore in formato 4:3.

#### b **Note**

• Impostare correttamente la voce [IMMAGINE TV], in base al televisore collegato per la riproduzione [\(p. 70](#page-69-3)).

# <span id="page-61-4"></span>**ZOOM DIGIT.**

È possibile selezionare il livello massimo di zoom nel caso si desideri ingrandire a un livello superiore a  $10 \times$  (impostazione predefinita) durante la registrazione. Si noti che l'uso dello zoom digitale implica una riduzione della qualità delle immagini.

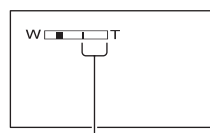

La parte destra della barra indica il fattore di ingrandimento dello zoom digitale. La zona dello zoom viene visualizzata quando si seleziona il livello di zoom.

#### **DISATTIV.**

Lo zoom fino a  $10 \times e$  ottico.

#### **20 ×**

Lo zoom fino a  $10 \times e$  ottico; raggiunto questo valore, fino a  $20 \times$  viene eseguito digitalmente.

# <span id="page-62-1"></span>**STEADYSHOT**

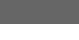

È possibile ridurre al minimo le vibrazioni della videocamera (l'impostazione predefinita è [ATTIVATO]). Quando si utilizza un treppiede (opzionale), impostare  $[STEADVSHOT]$  su  $[DISATTIV.]$  ( $\langle \frac{uv}{uv} \rangle$ ) per ottenere immagini naturali.

### <span id="page-62-2"></span>**OTTR.LENTO AUTO (otturatore lento automatico)**

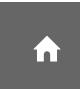

Durante la registrazione in luoghi scarsamente illuminati, la velocità dell'otturatore viene ridotta automaticamente a 1/25 di secondo (l'impostazione predefinita è [ATTIVATO]).

# <span id="page-62-3"></span><span id="page-62-0"></span>**X.V.COLOR**

Durante la registrazione, impostare questa funzione su [ATTIVATO] per catturare una gamma più ampia di colori. È possibile riprodurre con maggiore fedeltà i vari colori, ad esempio i colori brillanti dei fiori e il turchese del mare.

### b **Note**

- Impostare [X.V.COLOR] su [ATTIVATO] solo quando il contenuto registrato verrà riprodotto su un televisore compatibile con lo standard x.v.Color. In caso contrario, impostare questa funzione su [DISATTIV.] (impostazione predefinita).
- Se un filmato registrato con questa funzione [ATTIVATO] viene riprodotto su un televisore non compatibile con lo standard x.v.Color, il colore potrebbe non venire riprodotto correttamente.
- [X.V.COLOR] non può essere impostato su [ATTIVATO]:
	- durante la registrazione con qualità delle immagini SD (definizione standard)
	- durante la registrazione di un filmato

# <span id="page-62-4"></span>**CORN.GUIDA**

È possibile visualizzare la cornice e controllare che i soggetti appaiano allineati orizzontalmente o verticalmente impostando la voce [CORN.GUIDA] su [ATTIVATO].

La cornice non viene registrata. Per far scomparire la cornice, premere DISP/ BATT INFO (l'impostazione predefinita è [DISATTIV.]).

## z **Suggerimenti**

• Inquadrando il soggetto al centro della cornice, è possibile ottenere una composizione bilanciata.

# <span id="page-62-5"></span>**MOT.ZEBRATO**

Vengono visualizzate strisce diagonali nelle parti dello schermo in cui la luminosità si trova a un livello preimpostato. Questa voce risulta utile come riferimento durante la regolazione della luminosità. Se l'impostazione predefinita viene modificata, viene visualizzato  $\mathbb N$ . Il motivo zebrato non viene registrato.

#### **DISATTIV.**

Il motivo zebrato non viene visualizzato.

#### **70**

Il motivo zebrato viene visualizzato a un livello di luminosità dello schermo di circa 70 IRE.

#### **100**

Il motivo zebrato viene visualizzato a un livello di luminosità dello schermo di circa 100 IRE o superiore.

#### b **Note**

• Le parti dello schermo in cui la luminosità è di circa 100 IRE o superiore potrebbero risultare sovresposte.

### Ö<sup>r</sup> Suggerimenti

• IRE rappresenta l'unità di misura del livello di luminosità delle immagini.

## <span id="page-63-0"></span>**CAPAC.RES.**

#### B**AUTOMATICO**

Consente di visualizzare per circa 8 secondi la capacità residua per la registrazione dei filmati in situazioni quali quelle riportate di seguito.

- Quando la videocamera riconosce la capacità residua della "Memory Stick PRO Duo" con l'interruttore POWER impostato su **ind** (filmato).
- Se viene premuto DISP/BATT INFO per attivare l'indicatore quando l'interruttore POWER è impostato su  $\Box$  (filmato).
- Se il modo di registrazione dei filmati viene selezionato in HOME MENU.

### **ATTIVATO**

Visualizza costantemente l'indicatore della capacità residua della "Memory Stick PRO Duo".

#### b **Note**

• Se il tempo di registrazione disponibile per i filmati è inferiore a 5 minuti, l'indicatore rimane visualizzato sullo schermo.

## <span id="page-63-1"></span>**LIV.FLASH**

È possibile impostare questa funzione durante l'uso del flash incorporato o di un flash esterno (opzionale) compatibile con la videocamera.

íni

#### **ALTO(4+)**

Per aumentare il livello del flash.

 $\blacktriangleright$  **NORMALE(4)** 

#### $BASSO(4-)$

Per ridurre il livello del flash.

## <span id="page-63-2"></span>**RID.OC.ROSSI**

È possibile impostare questa funzione durante l'uso del flash incorporato o di un flash esterno (opzionale) compatibile con la videocamera.

È possibile evitare il fenomeno degli occhi rossi attivando il flash prima di procedere alla registrazione.

Impostare [RID.OC.ROSSI] su [ATTIVATO], quindi premere più volte  $\ddagger$ (flash) ([p. 31\)](#page-30-0) per selezionare un'impostazione.

 (riduzione automatica del fenomeno degli occhi rossi): consente di attivare brevemente il flash preliminare per ridurre il fenomeno degli occhi rossi prima che il flash venga attivato automaticamente in condizioni di illuminazione scarsa.

 $\overline{a}$ 

**① 4** (riduzione forzata del fenomeno degli occhi rossi): consente di utilizzare sempre il flash e il flash preliminare di riduzione del fenomeno degli occhi rossi.

 $\overline{a}$ 

 (assenza di flash): consente di effettuare le registrazioni senza l'uso del flash.

## b **Note**

• È possibile che la funzione di riduzione del fenomeno degli occhi rossi non produca l'effetto desiderato a causa delle differenze individuali e di altre condizioni.

# <span id="page-64-3"></span>**IMP.FOTO VCAM.**

**(Voci per la registrazione di fermi immagine)**

# <span id="page-64-1"></span>**IMPOSTA INDEX**

L'impostazione predefinita è [ATTIVATO] e consente di rilevare i volti durante la registrazione dei filmati.

<span id="page-64-0"></span>n

## **Icone dei volti e relativi significati**

**Q**: Quando l'impostazione è attivata ([ATTIVATO]).

: Quando viene rilevato il primo volto.

 $\Box$ : L'icona lampeggia quando viene rilevato un volto.

: Non è possibile rilevare i volti.\*

\* La videocamera può rilevare approssimativamente fino a 100 volti per ciascuna scena.

Per riprodurre le scene utilizzando la funzione Indice volti, vedere a [pagina 37](#page-36-0).

#### $\overline{\times}$  60min ATTESA  $\sqrt{2}$ **IMP FILM VCAM IMP FOTO VCAM**  $\circled{2}$  $1/2$ **IMP AUDIO/DISPL IMP VISUAL IMM.**  $\Box$ ൹ E

Toccare  $\odot$ , quindi  $\odot$ .

Se la voce non è presente sullo schermo, toccare  $\triangle/\blacktriangledown$  per cambiare la pagina.

# **Modalità di impostazione**

 $H(HOME MENU) \rightarrow$  pagina [59](#page-58-0)  $Q_0$  (OPTION MENU)  $\rightarrow$  pagina [73](#page-72-0)

Le impostazioni predefinite sono contrassegnate dal simbolo  $\blacktriangleright$ .

#### <span id="page-64-2"></span>**DIM.IMMAG.**  $\bullet$

## $\blacktriangleright$  6,1M ( $\boxed{6,1M}$ )

Per registrare i fermi immagine in modo nitido.

# **4,6M (** $\Gamma_{4,6M}$ **)**

Per registrare i fermi immagine in modo nitido nel formato 16:9 (panoramico).

## **3,1M ( )** 3,1M

Consente di registrare più fermi immagine in modo relativamente nitido.

## **VGA (0,3M)**  $(\overline{\mathbb{W}}_A)$

Consente di registrare il numero massimo di fermi immagine.

# b **Note**

• [ $\Box$  DIM.IMMAG.] può essere impostato solo durante il modo di attesa della registrazione.

# <span id="page-65-0"></span> **QUAL.IMM.**

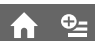

#### $\blacktriangleright$  FINE (FINE)

Per registrare i fermi immagine con un livello di qualità elevato.

### **STANDARD (STD)**

Per registrare i fermi immagine con un livello di qualità standard.

## **Capacità della "Memory Stick PRO Duo" (MB) e numero di immagini registrabili**

#### **Quando l'interruttore POWER è impostato su (fermo immagine)**

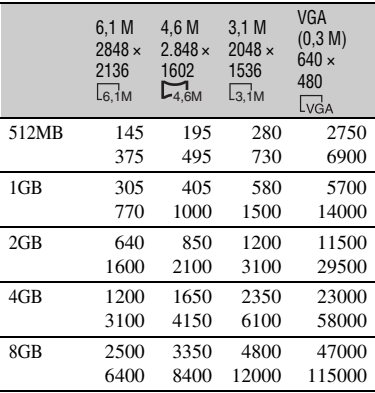

### **Quando l'interruttore POWER è impostato su (filmato)\***

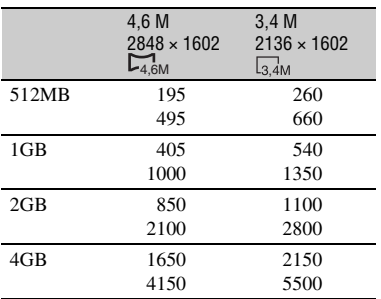

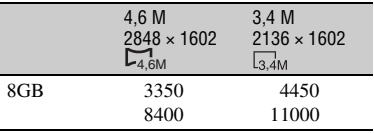

- Le dimensioni delle immagini vengono stabilite a seconda del rapporto di aspetto dell'immagine registrata:
	- $-$  [ $\Box$ ] 4,6M] con qualità delle immagini HD (alta definizione)
	- $-$  [ $\Box$ ] 4,6M] nel rapporto di formato 16:9 con qualità delle immagini SD (definizione standard)
	- [3,4 M] nel rapporto di formato 4:3 con qualità delle immagini SD (definizione standard)

### b **Note**

- Tutti i valori sono stati misurati con le impostazioni seguenti: Riga superiore: per la qualità delle immagini è stato selezionato [FINE]. Riga inferiore: per la qualità delle immagini è stato selezionato [STANDARD].
- Tutti i valori sono stati misurati utilizzando una "Memory Stick PRO Duo" prodotta da Sony Corporation. Il numero di fermi immagine e la durata dei filmati può variare a seconda delle condizioni di ripresa e dei supporti di registrazione.
- L'esclusiva disposizione dei pixel del sensore ClearVid CMOS e il sistema di elaborazione delle immagini (nuovo Enhanced Imaging Processor) Sony consentono una risoluzione dei fermi immagine equivalente a quella delle dimensioni descritte.
- Per la registrazione di fermi immagine, è possibile utilizzare una "Memory Stick PRO Duo" con capacità inferiore a 256 MB.

# <span id="page-65-1"></span>**N.FILE**

#### B **SERIE**

Assegna numeri di file in sequenza anche se si sostituisce la "Memory Stick PRO Duo". Il numero del file viene azzerato quando viene creata una nuova cartella o la cartella di registrazione viene sostituita con un'altra.

# <span id="page-66-3"></span>**IMP.VISUAL.IMM.**

## **(Voci per la personalizzazione del display)**

# **AZZERA**

Assegna numeri di file in sequenza, a partire dal numero di file più alto presente sul supporto di registrazione corrente.

# **LUCE NIGHTSHOT**

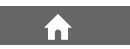

Vedere a [pagina 62](#page-61-2).

# **STEADYSHOT**

Vedere a [pagina 63](#page-62-1).

# **CORN.GUIDA**

Vedere a [pagina 63](#page-62-4).

# **MOT.ZEBRATO**

Vedere a [pagina 63](#page-62-5).

# **LIV.FLASH**

Vedere a [pagina 64](#page-63-1).

# **RID.OC.ROSSI**

Vedere a [pagina 64](#page-63-2).

#### $\overline{AB}$ 60min ATTESA  $\sqrt{2}$ **IMP FILM VCAM. IMP FOTO VCAM. IMP VISUAL IMM.**  $\Omega$ **IMP AUDIO/DISPL**  $\overline{\Xi}$ ⋒ E.

Toccare  $(1)$ , quindi  $(2)$ . Se la voce non è presente sullo schermo, toccare  $\triangle/\blacktriangledown$  per cambiare la pagina.

# **Modalità di impostazione**

(HOME MENU)  $\rightarrow$  pagina [59](#page-58-0)  $Q_{\equiv}$  (OPTION MENU)  $\rightarrow$  pagina [73](#page-72-0)

Le impostazioni predefinite sono contrassegnate dal simbolo  $\blacktriangleright$ .

# <span id="page-66-1"></span>**IMP.INDEX HDI**/*ISDI***</del>**

È possibile selezionare la qualità delle immagini del filmato da riprodurre.

## B **QUALITÀ HD**

Riproduce filmati con qualità delle immagini HD (alta definizione).

## **QUALITÀ SD**

Riproduce filmati con qualità delle immagini SD (definizione standard).

# <span id="page-66-2"></span><span id="page-66-0"></span>**CODICE DATI**

o\_

 $Q_{\pm}$ 

Durante la riproduzione, visualizza le informazioni (codice dati) registrate automaticamente in fase di registrazione.

## **DISATTIV**

Il codice dati non viene visualizzato.

#### **DATA/ORA**

Per visualizzare la data e l'ora.

## **DATI VCAMERA (di seguito)**

Per visualizzare i dati di impostazione della videocamera.

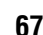

#### **DATA/ORA**

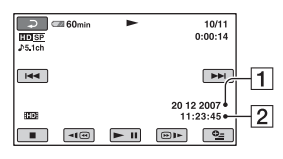

$$
\begin{array}{|c|}\hline \textbf{1} \text{Data} \\ \hline \textbf{2} \text{Ora} \end{array}
$$

#### **DATI VCAMERA**

Filmato

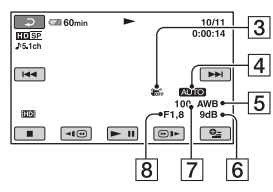

Fermo immagine

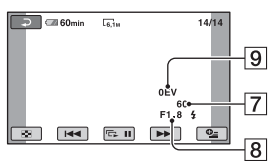

- 3 SteadyShot disattivato
- $\overline{4}$ Luminosità

5 Bilanciamento del bianco

- $\overline{6}$ Guadagno
- **7** Velocità dell'otturatore
- 8 Valore del diaframma
- **9** Esposizione

## **ζ<sup>***i***</sup>** Suggerimenti

- L'indicatore  $\sharp$  viene visualizzato per le immagini registrate con il flash.
- Il codice dati viene visualizzato sullo schermo televisivo quando la videocamera viene collegata a un televisore.
- Alla pressione di DATA CODE sul telecomando, l'indicatore cambia seguendo la sequenza: [DATA/ORA]  $\rightarrow$  [DATI

 $VCAMERA$  to  $\rightarrow$  [DISATTIV.] (nessuna indicazione).

• A seconda delle condizioni della "Memory Stick PRO Duo", vengono visualizzate delle barre [--:--:--].

# <span id="page-67-0"></span>**VISUALIZZ.**

È possibile selezionare il numero di miniature da visualizzare nella schermata VISUAL INDEX.

#### B **COLLEG.ZOOM**

Consente di cambiare il numero di miniature (6 o 12) mediante la leva dello zoom elettrico della videocamera.\*

#### **6IMMAGINI**

Visualizza le miniature di 6 immagini.

#### **12IMMAGINI**

Visualizza le miniature di 12 immagini.

\* È anche possibile utilizzare i tasti dello zoom che si trovano di fianco allo schermo LCD oppure sul telecomando.

<span id="page-67-1"></span>**IMP.INTERV.** 

È possibile selezionare la durata di ciascuna miniatura tra 3, 6, 12 secondi, 1 minuto o 5 minuti.

L'impostazione predefinita è [3 sec.].

# <span id="page-68-5"></span>**IMP.AUDIO/DISPL.**

## **(Voci per la regolazione audio e dello schermo)**

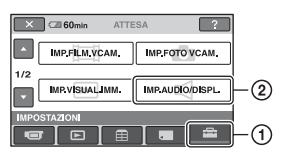

Toccare  $\odot$ , quindi  $\odot$ .

Se la voce non è presente sullo schermo, toccare  $\triangle/\triangledown$  per cambiare la pagina.

# **Modalità di impostazione**

(HOME MENU)  $\rightarrow$  pagina [59](#page-58-0)  $Q_{\text{I}}$  (OPTION MENU)  $\rightarrow$  pagina [73](#page-72-0)

Le impostazioni predefinite sono contrassegnate dal simbolo  $\blacktriangleright$ .

# <span id="page-68-0"></span>**VOLUME**

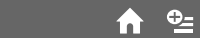

Toccare  $\boxed{-}$  / $\boxed{+}$  per regolare il volume ([p. 36\)](#page-35-0).

# <span id="page-68-1"></span>**SEGN.ACUST.**

# B **ATTIVATO**

All'avvio/arresto della registrazione o durante l'uso del pannello a sfioramento viene emessa una melodia.

# **DISATTIV.**

Annulla la melodia.

# <span id="page-68-2"></span>**LUMIN.LCD**

#### È possibile regolare la luminosità dello schermo LCD con  $\boxed{-1/\rightarrow}$ .

 $\overline{10}$  Regolare la luminosità con  $\overline{11}$  .

 $(2)$  Toccare  $[OK]$ .

# **ζ' Suggerimenti**

• Questa regolazione non ha alcun effetto sulle immagini registrate.

# <span id="page-68-3"></span>**LV.RTRIL.LCD**

È possibile regolare la luminosità della retroilluminazione dello schermo LCD.

B **NORMALE**

Luminosità standard.

# **LUMINOSO**

Per aumentare la luminosità dello schermo LCD.

# b **Note**

- Se la videocamera viene collegata a fonti di alimentazione esterne, [LUMINOSO] viene selezionato automaticamente.
- Selezionando [LUMINOSO], la durata della batteria viene leggermente ridotta durante la registrazione.
- Se il pannello LCD viene aperto di 180 gradi in modo che lo schermo sia rivolto verso l'esterno e il pannello stesso aderisca al corpo della videocamera, viene impostata automaticamente la voce [NORMALE].

# z **Suggerimenti**

• Questa regolazione non ha alcun effetto sulle immagini registrate.

# <span id="page-68-4"></span>**COLORE LCD**

È possibile regolare il colore dello schermo LCD con  $|-|/|+|$ .

# 

Intensità bassa Intensità elevata

# z **Suggerimenti**

• Questa regolazione non ha alcun effetto sulle immagini registrate.

# <span id="page-69-6"></span>**IMPOST.USCITA**

**(Voci disponibili quando si collegano altri apparecchi)**

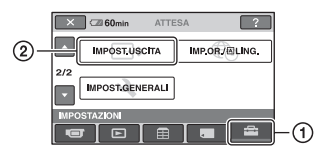

Toccare  $\odot$ , quindi  $\odot$ .

Se la voce non è presente sullo schermo, toccare  $\triangle/\triangledown$  per cambiare la pagina.

# **Modalità di impostazione**

(HOME MENU)  $\rightarrow$  pagina [59](#page-58-0)  $Q_$  (OPTION MENU)  $\rightarrow$  pagina [73](#page-72-0)

Le impostazioni predefinite sono contrassegnate dal simbolo  $\blacktriangleright$ .

# <span id="page-69-3"></span><span id="page-69-1"></span>**IMMAGINE TV**

Per la riproduzione delle immagini, è necessario convertire il segnale a seconda del televisore collegato. Le immagini registrate vengono riprodotte come illustrato di seguito.

## B**16:9**

Selezionare questa voce per visualizzare le immagini su un televisore in formato 16:9 (panoramico).

Immagini 16:9 (panoramiche) Immagini 4:3

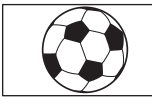

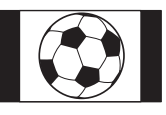

# **4:3**

Selezionare questa voce per visualizzare le immagini su un normale televisore in formato 4:3.

Immagini 16:9 (panoramiche) Immagini 4:3

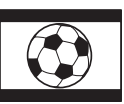

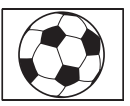

## b **Note**

• Il rapporto di formato dell'immagine registrata con qualità delle immagini HD (alta definizione) è 16:9.

# <span id="page-69-4"></span><span id="page-69-2"></span>**USC.VISUAL.**

#### B **LCD**

Visualizza le indicazioni a schermo, ad esempio il codice temporale, sullo schermo LCD.

## **USC.V./LCD**

Visualizza le indicazioni a schermo, ad esempio il codice temporale, su uno schermo televisivo e sullo schermo LCD.

# <span id="page-69-5"></span><span id="page-69-0"></span>**COMPONENT**

Selezionare [COMPONENT] quando si collega la videocamera a un televisore che dispone di presa di ingresso a componenti.

## **576i**

Selezionare questa voce quando si collega la videocamera a un televisore che dispone di presa di ingresso a componenti.

## B **1080i/576i**

Selezionare questa voce quando si collega la videocamera a un televisore che dispone di presa di ingresso a componenti e in grado di visualizzare il segnale 1080i.

# <span id="page-70-3"></span>**IMP.OR./ ELING.**

**(Voci per l'impostazione di orologio e lingua)**

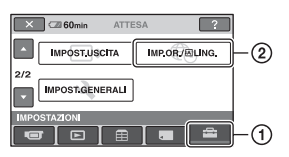

Toccare  $\odot$ , quindi  $\odot$ .

Se la voce non è presente sullo schermo, toccare  $\triangle/\triangledown$  per cambiare la pagina.

# **Modalità di impostazione**

(HOME MENU)  $\rightarrow$  pagina [59](#page-58-0)  $Q_{\text{I}}$  (OPTION MENU)  $\rightarrow$  pagina [73](#page-72-0)

# **IMP.OROLOGIO**

Vedere a [pagina 20](#page-19-0).

# <span id="page-70-0"></span>**IMPOST.AREA**

È possibile regolare un fuso orario senza arrestare l'orologio.

Impostare il fuso orario locale mediante **A/V** durante l'uso della videocamera in altri fusi orari.

Per informazioni sulle differenze tra fusi orari mondiali, vedere a [pagina 93](#page-92-0).

# <span id="page-70-1"></span>**ORA LEGALE**

È possibile modificare questa impostazione senza arrestare l'orologio. Selezionare [ATTIVATO] per fare avanzare di 1 ora l'orologio.

# <span id="page-70-2"></span>**IMPOST.LINGUA**

È possibile selezionare la lingua da utilizzare per le indicazioni visualizzate sullo schermo LCD.

# z **Suggerimenti**

• Nel caso in cui la propria lingua non sia presente tra le opzioni disponibili, questa videocamera dispone della lingua [ENG[SIMP]] (inglese semplificato).

# <span id="page-71-4"></span>**IMPOST.GENERALI**

**(Altre voci di impostazione)**

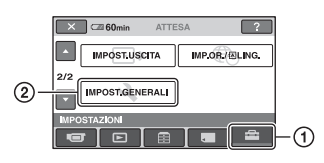

Toccare ①, quindi ②.

Se la voce non è presente sullo schermo, toccare  $\triangle/\blacktriangledown$  per cambiare la pagina.

# **Modalità di impostazione**

(HOME MENU)  $\rightarrow$  pagina [59](#page-58-0)  $Q = (OPTION MENU) \rightarrow pagina 73$  $Q = (OPTION MENU) \rightarrow pagina 73$ 

Le impostazioni predefinite sono contrassegnate dal simbolo  $\blacktriangleright$ .

# <span id="page-71-0"></span>**MODO DEMO**

L'impostazione predefinita è [ATTIVATO], e consente di visualizzare la dimostrazione in circa 10 minuti, dopo avere fatto scorrere su (filmato) l'interruttore POWER.

# Ö<sup>r</sup> Suggerimenti

- La dimostrazione viene sospesa in situazioni simili a quelle descritte di seguito.
	- Se vengono premuti START/STOP o PHOTO.
	- Se lo schermo viene toccato durante la dimostrazione (la dimostrazione riprende dopo circa 10 minuti).
	- Se viene rimossa o inserita una "Memory Stick PRO Duo".
	- Se l'interruttore POWER viene impostato su **C** (fermo immagine).
	- $-$  Quando si preme  $\bigcap$  (HOME),  $\square$ (VISUALIZZA IMMAGINI) o (Indice fotogrammi).

## <span id="page-71-1"></span>**SPIA REG. (spia di registrazione)**

La spia di registrazione da videocamera nella parte anteriore della videocamera si illumina, poiché l'impostazione predefinita è [ATTIVATO].

# **CAL.PAN.TAT.**

Vedere a [pagina 101](#page-100-0).

<span id="page-71-2"></span>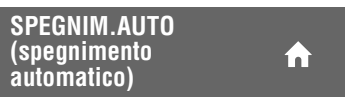

## $\blacktriangleright$  5 min

La videocamera si spegne automaticamente se rimane inutilizzata per più di 5 minuti circa.

## **DISATTIVATO**

La videocamera non si spegne automaticamente.

# b **Note**

• Se la videocamera viene collegata a una presa elettrica a muro, la voce [SPEGNIM.AUTO] viene impostata automaticamente su [DISATTIVATO].

## <span id="page-71-3"></span>**CONTR.REMOTO (telecomando)**

L'impostazione predefinita è [ATTIVATO], e consente di utilizzare il telecomando in dotazione ([p. 108\)](#page-107-0).

m

# **v<sup>i</sup>** Suggerimenti

• Per evitare che la videocamera risponda a un comando inviato dal telecomando di un altro videoregistratore, impostare questa funzione su [DISATTIV.].
## **Attivazione delle funzioni utilizzando <b>La OPTION MENU**

**Q**</u> OPTION MENU viene visualizzato allo stesso modo dei menu a comparsa che vengono visualizzati sui computer facendo clic con il pulsante destro del mouse. Varie funzioni disponibili vengono visualizzate.

### **Uso di OPTION MENU**

**1 Durante l'uso della videocamera, toccare (OPTION) sullo schermo.**

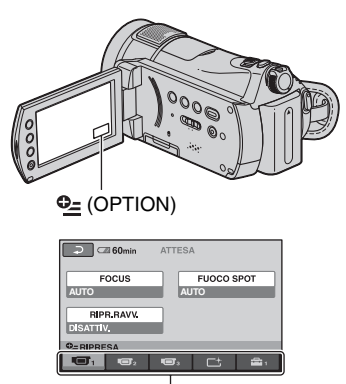

Scheda

## **2 Toccare la voce desiderata.**

Se non è possibile individuare la voce desiderata, toccare un'altra scheda per cambiare pagina.

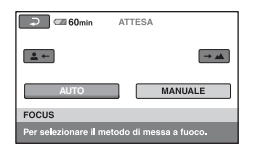

### **3 Modificare l'impostazione, quindi**  toccare  $\overline{OK}$ .

### **Se la voce desiderata non è visualizzata sullo schermo**

Toccare un'altra scheda. Se non è possibile individuare la voce, significa che la funzione non è operativa nella situazione corrente.

### b **Note**

- Le schede e le voci visualizzate sullo schermo variano in base allo stato corrente della registrazione/riproduzione della videocamera.
- Alcune voci vengono visualizzate senza scheda.
- Non è possibile utilizzare  $\mathbf{\Theta}$  OPTION MENU durante l'uso della funzione Easy Handycam.

### **Voci di registrazione in OPTION MENU**

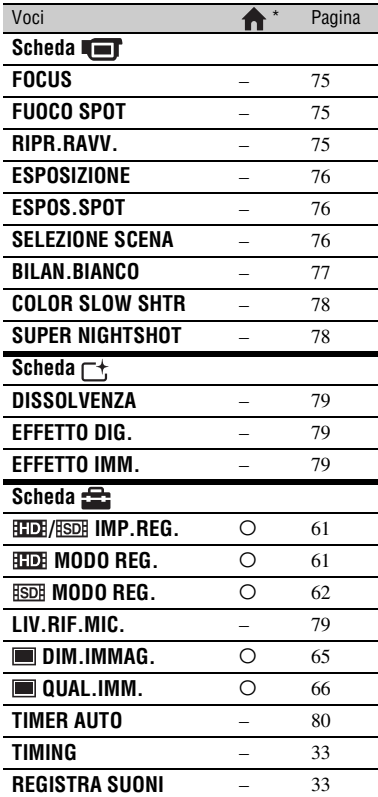

\* Voci disponibili anche in HOME MENU.

### **Visualizzazione delle voci in OPTION MENU**

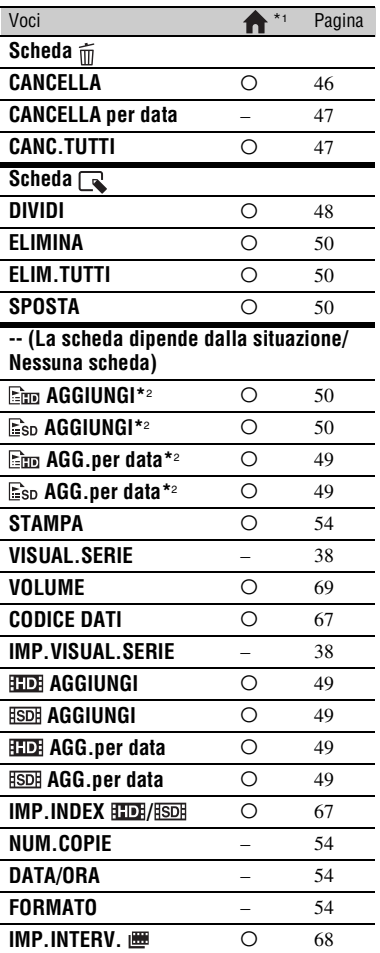

\*1 Voci disponibili anche in HOME MENU.

\*2 Voci disponibili in HOME MENU con un nome diverso.

# **Funzioni impostate in**  $\mathfrak{S}$  **OPTION MENU**

Di seguito sono descritte le voci che è possibile impostare solo in  $Q_2$  OPTION MENU.

Le impostazioni predefinite sono contrassegnate dal simbolo  $\blacktriangleright$ .

### <span id="page-74-3"></span><span id="page-74-0"></span>**FOCUS**

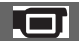

È possibile regolare la messa a fuoco manualmente. Selezionare questa funzione se si desidera mettere a fuoco intenzionalmente un determinato soggetto.

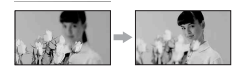

- 1 Toccare [MANUALE]. 9 viene visualizzato.
- 2 Toccare  $\boxed{2}$  (messa a fuoco di soggetti vicini)/ $\rightarrow \blacktriangle$  (messa a fuoco di soggetti distanti) per mettere a fuoco più nitidamente. Se non è possibile ridurre ulteriormente la distanza della messa a fuoco, viene visualizzato l'indicatore : se non è possibile incrementare ulteriormente la distanza della messa a fuoco, viene visualizzato l'indicatore  $\Lambda$ .
- $\circ$  Toccare  $\circ$  OK.

Per regolare automaticamente la messa a fuoco, toccare [AUTOMATICO]  $\rightarrow$  [OK] al punto D.

### b **Note**

• Per ottenere una messa a fuoco nitida, è necessario mantenere una distanza minima tra la videocamera e il soggetto di circa 1 cm per le riprese grandangolari e di circa 80 cm per le riprese con teleobiettivo.

### نهٔ **Suggerimenti**

• È più facile mettere a fuoco il soggetto spostando la leva dello zoom elettrico verso T (teleobiettivo), quindi verso W (grandangolo) per regolare lo zoom per la registrazione. Quando si desidera registrare un soggetto da vicino, spostare la leva dello zoom elettrico su W (grandangolo), quindi regolare la messa a fuoco.

- Le informazioni sulla distanza focale (distanza a cui il soggetto viene messo a fuoco, al buio e se risulta difficile regolare la messa a fuoco) vengono visualizzate per alcuni secondi nei seguenti casi (le informazioni non vengono visualizzate correttamente se è in uso un obiettivo di conversione opzionale).
	- se il modo di messa a fuoco viene impostato da automatico a manuale
	- se la messa a fuoco viene regolata manualmente

### <span id="page-74-1"></span>**FUOCO SPOT**

È possibile selezionare e regolare il punto di messa a fuoco per un soggetto decentrato rispetto allo schermo.

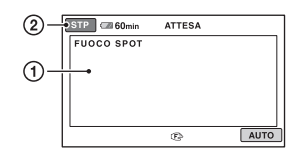

- 1 Toccare il soggetto sullo schermo. Viene visualizzato l'indicatore  $F$
- 2 Toccare [STP].

Per regolare automaticamente la messa a fuoco, toccare [AUTOMATICO]  $\rightarrow$  [STP] al punto  $\Omega$ .

### b **Note**

• Selezionando [FUOCO SPOT], [FOCUS] viene impostato automaticamente su [MANUALE].

### <span id="page-74-2"></span>**RIPR.RAVV.**

Questa funzione risulta utile per le riprese di soggetti di dimensioni ridotte, quali fiori o insetti. È possibile sfocare lo sfondo e mettere in risalto il soggetto.

Se [RIPR.RAVV.] viene impostato su [ATTIVATO]  $(T_{\rm V}$ <sub>2</sub>, lo zoom ([p. 30\)](#page-29-0) si sposta automaticamente sull'estremità del lato T (teleobiettivo), consentendo di registrare soggetti a distanza ravvicinata di circa 45 cm.

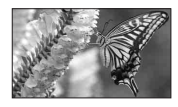

Per annullare, toccare [DISATTIV.] oppure regolare la leva dello zoom sulla posizione di grandangolo (lato W).

### b **Note**

- Per registrare soggetti distanti, la messa a fuoco potrebbe risultare difficile e richiedere tempo.
- Se l'esecuzione della messa a fuoco automatica risulta difficile, effettuarla manualmente ([FOCUS], [p. 75](#page-74-0)).

### <span id="page-75-0"></span>**ESPOSIZIONE**

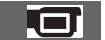

È possibile impostare la luminosità di un'immagine manualmente. Regolare la luminosità quando il soggetto è troppo chiaro o troppo scuro.

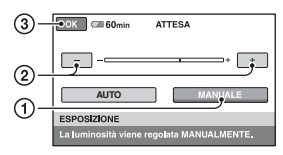

1 Toccare [MANUALE].

Viene visualizzato l'indicatore .

- $\circled{2}$  Regolare l'esposizione toccando  $\circ$  $\Box$ .
- 3 Toccare **OK**.

Per ripristinare l'impostazione sull'esposizione automatica, premere  $[AUTOMATICO] \rightarrow [OK]$  al punto  $\textcircled{1}.$ 

<span id="page-75-1"></span>**ESPOS.SPOT (esposimetro flessibile spot)**

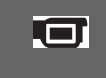

È possibile regolare e fissare l'esposizione per il soggetto, affinché venga registrato con la luminosità corretta anche in caso di forte contrasto tra lo stesso e lo sfondo (ad esempio, in caso di soggetti sotto i riflettori di un palcoscenico).

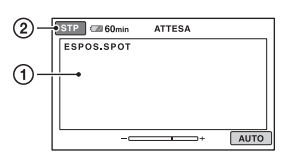

1 Toccare il punto che si desidera impostare, quindi regolare l'esposizione sullo schermo.

Viene visualizzato l'indicatore . 2 Toccare [STP].

Per ripristinare l'impostazione sull'esposizione automatica, toccare  $[AUTOMATICO] \rightarrow [STP]$  al punto  $\textcircled{1}.$ 

### b **Note**

• Selezionando [ESPOS.SPOT], [ESPOSIZIONE] viene impostato automaticamente su [MANUALE].

<span id="page-75-2"></span>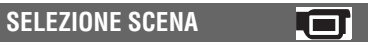

È possibile registrare le immagini in modo ottimale in varie situazioni.

### B **AUTOMATICO**

Selezionare questa voce per registrare automaticamente in modo corretto le immagini senza utilizzare la funzione [SELEZIONE SCENA].

### **CREPUSCOLO\* ( )**

Selezionare questa voce per conservare l'atmosfera che va scurendosi dell'ambiente circostante distante nelle scene riprese al crepuscolo.

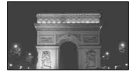

### **RITR.CREPUSCOLO (2)**

Selezionare questa voce per riprendere un soggetto in primo piano con una vista notturna sullo sfondo.

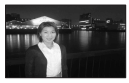

### **CANDELA ( )**

Selezionare questa voce per conservare l'atmosfera fioca di una scena illuminata dalla luce delle candele.

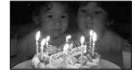

### **ALBA E TRAMONTO\* (** $\triangleq$ **)**

Selezionare questa voce per riprodurre l'atmosfera di scene quali tramonti e albe.

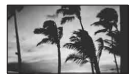

### **FUOCHI ARTIF.\* ( )**

Selezionare questa voce per riprendere scene spettacolari di fuochi artificiali.

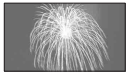

### **PAESAGGIO\*( )**

Selezionare questa voce per riprendere in modo nitido soggetti distanti. Questa impostazione consente inoltre di impedire che la videocamera metta a fuoco il vetro o la rete metallica di finestre frapposte tra la videocamera e il soggetto ripreso.

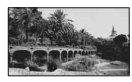

### **RITRATTO (Ritratto sfumato) (2)**

Selezionare questa voce per riprendere il soggetto, ad esempio persone o fiori, creando al tempo stesso uno sfondo sfumato.

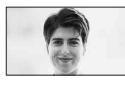

### **PALCOSCENICO\*\*( )**

Selezionare questa voce per evitare che i volti delle persone risultino eccessivamente chiari quando sono illuminati da luci forti.

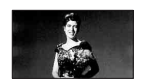

### **MARE\*\*** (2)

Selezionare questa voce per riprendere fedelmente il colore blu di mari o laghi.

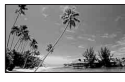

**NEVE\*\*** ( 名 )

Selezionare questa voce per riprendere immagini luminose di paesaggi caratterizzati in prevalenza dal colore bianco.

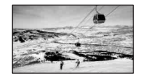

- Messa a fuoco regolata solo sui soggetti più lontani.
- \*\*Messa a fuoco regolata per ignorare i soggetti più vicini.

### b **Note**

- Se si seleziona [SELEZIONE SCENA], l'impostazione [BILAN.BIANCO] viene annullata.
- Se si passa alla registrazione di un filmato dopo aver ripreso fermi immagine con la funzione [RITR.CREPUSCOLO], i filmati vengono registrati con la funzione [AUTOMATICO].

### <span id="page-76-0"></span>**BILAN.BIANCO (bilanciamento del bianco)**

È possibile regolare il bilanciamento del colore in base alla luminosità dell'ambiente di registrazione.

### B **AUTOMATICO**

Il bilanciamento del bianco viene regolato automaticamente.

### **ESTERNI** ( $\frac{1}{200}$ )

Il bilanciamento del bianco viene impostato in modo appropriato per le seguenti condizioni di registrazione:

- Esterni
- Viste notturne, insegne al neon e fuochi artificiali
- Alba o tramonto

– Sotto l'illuminazione di lampade a fluorescenza a luce diurna

### **INTERNI** (- $\Diamond$ )

Il bilanciamento del bianco viene impostato in modo appropriato per le seguenti condizioni di registrazione:

- Interni
- Scene di festeggiamenti o teatri di posa, in cui le condizioni di illuminazione mutano rapidamente
- Sotto illuminatori per telecamere in studi televisivi, oppure sotto lampade a vapori di sodio o lampade colorate a incandescenza

### **UNA PRESS (** $_{\text{N}}$ **)**

Il bilanciamento del bianco viene regolato in base alla luce dell'ambiente circostante.

- 1 Toccare [UNA PRESS].
- 2 Inquadrare un oggetto bianco, ad esempio un foglio di carta, che riempia lo schermo sotto le stesse condizioni di illuminazione che si utilizzeranno per riprendere il soggetto.
- $\circled{3}$  Toccare  $\left[\mathbf{S}\right]$ .

L'indicatore  $\sum$  lampeggia rapidamente. Una volta che il bilanciamento del bianco è stato regolato e memorizzato, l'indicatore smette di lampeggiare.

### b **Note**

- Impostare [BILAN.BIANCO] su [AUTOMATICO] oppure regolare il colore in [UNA PRESS] in presenza di lampade a fluorescenza bianche o a luce bianca fredda.
- Se viene selezionata la voce [UNA PRESS], continuare a inquadrare oggetti bianchi mentre  $\Box$ alampeggia rapidamente.
- $\sqrt{ }$  lampeggia lentamente se non è stato possibile impostare [UNA PRESS].
- Se è stato selezionato [UNA PRESS] e  $\Box$ continua a lampeggiare dopo avere toccato  $\overline{OK}$ , impostare [BILAN.BIANCO] su [AUTOMATICO].
- Se si seleziona [BILAN.BIANCO], [SELEZIONE SCENA] viene impostato su [AUTOMATICO].

### **Ö** Suggerimenti

- Se si cambia la batteria mentre è selezionato [AUTOMATICO], o se si porta la videocamera dall'interno all'esterno della casa,o viceversa, selezionare [AUTOMATICO] e puntare la videocamera su un oggetto bianco vicino per circa 10 secondi, per una migliore regolazione del bilanciamento del colore.
- Quando il bilanciamento del bianco è stato impostato con la funzione [UNA PRESS], se si cambiano le impostazioni [SELEZIONE SCENA], o si porta la videocamera dall'interno all'esterno della casa o viceversa, è necessario ripetere la procedura [UNA PRESS] per regolare di nuovo il bilanciamento del bianco.

### <span id="page-77-0"></span>**COLOR SLOW SHTR (Color Slow Shutter)**

Se la voce [COLOR SLOW SHTR] viene impostata su [ATTIVATO], viene visualizzato  $\boxed{2}$ , ed è possibile registrare immagini più chiare a colori anche in luoghi scarsamente illuminati.

### b **Note**

- Se l'esecuzione della messa a fuoco automatica risulta difficile, effettuarla manualmente ([FOCUS], [p. 75](#page-74-0)).
- Poiché la velocità dell'otturatore della videocamera cambia in base alla luminosità, il movimento delle immagini potrebbe risultare rallentato.

### <span id="page-77-1"></span>**SUPER NIGHTSHOT**

$$
\boldsymbol{\Xi}!
$$

Se si imposta [SUPER NIGHTSHOT] su [ATTIVATO] con l'interruttore NIGHTSHOT ([p. 32\)](#page-31-0) impostato su ON, è possibile registrare le immagini con una sensibilità fino a 16 volte superiore a quella ottenuta con la funzione NightShot. Sullo schermo viene visualizzato l'indicatore  $\mathbb{S}$ .

Per tornare all'impostazione normale, impostare [SUPER NIGHTSHOT] su [DISATTIV.].

### b **Note**

- Non utilizzare la funzione [SUPER NIGHTSHOT] in luoghi luminosi. Diversamente, potrebbero verificarsi problemi di funzionamento.
- Non coprire la porta a infrarossi con le dita o con altri oggetti ([p. 32\)](#page-31-0).
- Rimuovere l'obiettivo di conversione (opzionale).
- Se l'esecuzione della messa a fuoco automatica risulta difficile, effettuarla manualmente ([FOCUS], [p. 75](#page-74-0)).
- Poiché la velocità dell'otturatore della videocamera cambia in base alla luminosità, il movimento delle immagini potrebbe risultare rallentato.

### <span id="page-78-0"></span>**DISSOLVENZA**

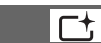

È possibile registrare una transizione con i seguenti effetti nell'intervallo tra le scene.

- 1 Selezionare l'effetto desiderato per la dissolvenza in apertura (in modo [ATTESA]) o per la dissolvenza in chiusura (in modo [REG.]), quindi toccare  $\overline{OK}$
- 2 Premere START/STOP.

Una volta completata la dissolvenza, il relativo indicatore smette di lampeggiare e scompare.

Per annullare l'operazione di dissolvenza prima di iniziare, premere [DISATTIV.] al punto  $\Theta$ .

Premendo START/STOP, l'impostazione viene annullata.

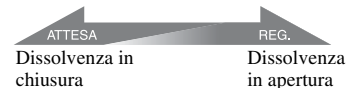

### **DISS. BIANCO**

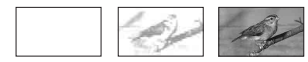

**DISS. NERO**

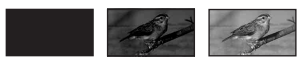

### <span id="page-78-1"></span>**EFFETTO DIG. (effetto digitale)**

Quando si seleziona la voce [FILM EPOCA], viene visualizzato  $\overline{D}$ <sup>+</sup> ed è possibile aggiungere alle immagini un effetto simile a quello dei vecchi film. Per annullare la funzione [EFFETTO DIG.], toccare [DISATTIV.].

 $\overline{\Gamma^{+}}$ 

### <span id="page-78-2"></span>**EFFETTO IMM. (effetto immagine)**

È possibile aggiungere effetti speciali alle immagini durante la registrazione o la riproduzione. Viene visualizzato  $\overline{P^+}$ .

### **DISATTIV.**

Per non utilizzare l'impostazione [EFFETTO IMM.].

### **SEPPIA**

Le immagini vengono visualizzate con un viraggio seppia.

### **BIANCO&NERO (bianco e nero)**

Le immagini vengono visualizzate in bianco e nero.

### **PASTELLO**

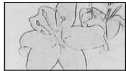

Le immagini vengono visualizzate come disegni dai colori pastello.

<span id="page-78-4"></span><span id="page-78-3"></span>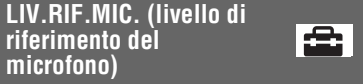

È possibile selezionare il livello del microfono per la registrazione dell'audio. Selezionare [BASSO] per registrare un sonoro vivace e potente in una sala da concerti o simili.

### B**NORMALE**

Consente di registrare i suoni circostanti, convertendoli nel livello appropriato.

### **BASSO** ( $\uparrow \downarrow$ )

Consente di registrare fedelmente i suoni circostanti. Questa impostazione non è adatta alla registrazione di conversazioni.

### <span id="page-79-0"></span>**TIMER AUTO**

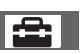

Un fermo immagine viene registrato dopo circa 10 secondi.

Premere PHOTO con [TIMER AUTO] impostato su [ATTIVATO]; viene visualizzato  $O$ .

Per annullare il conto alla rovescia, premere [RIPRIS].

Per annullare il timer automatico, selezionare [DISATTIV.].

### **ζ<sup>***i***</sup>** Suggerimenti

• È anche possibile effettuare l'operazione premendo PHOTO sul telecomando ([p. 108](#page-107-0)).

### *Guida alla risoluzione dei problemi* **Guida alla risoluzione dei problemi**

Se durante l'uso della videocamera si verificano dei problemi, utilizzare la seguente tabella per tentare di risolverli. Se i problemi persistono, scollegare la fonte di alimentazione e contattare un rivenditore Sony.

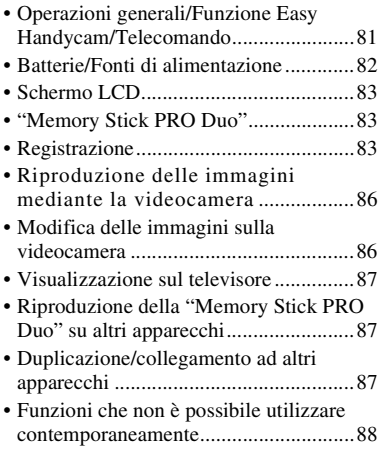

### <span id="page-80-0"></span>**Operazioni generali/Funzione Easy Handycam/Telecomando**

### **L'apparecchio non si accende.**

- Collegare una batteria carica alla videocamera [\(p. 16](#page-15-0)).
- La spina dell'alimentatore CA è stata scollegata dalla presa a muro. Collegarla alla presa a muro [\(p. 16](#page-15-0)).
- Inserire saldamente la videocamera sull'Handycam Station ([p. 16\)](#page-15-0).

### **La videocamera non funziona sebbene sia accesa.**

- Dopo essere stata accesa, la videocamera impiega alcuni secondi prima di essere pronta per la ripresa. Non si tratta di un problema di funzionamento.
- Scollegare l'alimentatore CA dalla presa elettrica a muro o rimuovere la batteria, quindi ricollegarli dopo circa 1 minuto. Qualora le funzioni continuino a non essere

operative, premere il tasto RESET [\(p. 106](#page-105-0)) utilizzando un oggetto appuntito (se si preme il tasto RESET, tutte le impostazioni, inclusa quella dell'orologio, vengono azzerate).

### **I pulsanti non funzionano.**

- Durante l'uso della funzione Easy Handycam, ([p. 24\)](#page-23-0) non sono disponibili i pulsanti/le funzioni riportati di seguito. – Pulsante BACK LIGHT ([p. 32\)](#page-31-1)
	- Zoom di riproduzione [\(p. 37](#page-36-0))
	- Attivazione e disattivazione della retroilluminazione dello schermo LCD (tenendo premuto il tasto DISP/BATT INFO per alcuni secondi) ([p. 21\)](#page-20-0)

### **(OPTION) non viene visualizzato.**

• Non è possibile utilizzare OPTION MENU durante l'uso della funzione Easy Handycam.

#### **Le impostazioni dei menu sono cambiate automaticamente.**

- Durante l'uso della funzione Easy Handycam, quasi tutte le voci di menu vengono impostate automaticamente sui valori predefiniti.
- Durante l'uso della funzione Easy Handycam, alcune voci di menu vengono fissate come riportato di seguito.
	- $[$  $\frac{1}{2}$  $\frac{1}{2}$  $\frac{1}{2$
	- $-$  [ $\overline{RSDR}$  MODO REG.]: [SD SP]
	- $-$  [ $\Box$  QUAL.IMM.]: [FINE]
	- [CODICE DATI]: [DATA/ORA]
- Le voci di menu riportate di seguito vengono ripristinate sulle impostazioni predefinite se l'interruttore POWER rimane impostato su OFF (CHG) per oltre 12 ore.
	- [FOCUS]
	- [FUOCO SPOT]
	- [ESPOSIZIONE]
	- [ESPOS.SPOT]
	- [SELEZIONE SCENA]
	- [BILAN.BIANCO]
	- [LIV.RIF.MIC.]

#### **Anche se si preme EASY, le impostazioni di menu non vengono ripristinate sui valori predefiniti in modo automatico.**

- Durante l'uso della funzione Easy Handycam, vengono mantenute le impostazioni precedenti l'attivazione di Easy Handycam per le voci di menu riportate di seguito.
	- [ / IMP.REG.]
	- [SEL.RP.FORM.]
	- $-[X.V.COLOR]$
	- $-$ [IMPOSTA INDEX  $\boxed{\bullet}$ ]
	- $-[N. FILE]$
	- $-$  [ $\blacksquare$  DIM.IMMAG.]
	- $[IMP.INDEX$   $HDI/ISDI]$
	- [ VISUALIZZ]
	- $-[$ **IMP.INTERV**]
	- [VOLUME]
	- [SEGN.ACUST.]
	- [IMMAGINE TV]
	- [COMPONENT]
	- [IMP.OROLOGIO]
	- [IMPOST.AREA]
	- [ORA LEGALE]
	- $-$ [ $\overline{A}$ ] IMPOST.LINGUA]
	- [MODO DEMO]
	- [TIMING] e [REGISTRA SUONI] in [REG.RALL.UN.]

#### **La temperatura della videocamera aumenta.**

• Questo accade perché l'apparecchio è rimasto acceso per un periodo di tempo prolungato. Non si tratta di un problema di funzionamento.

#### **Il telecomando in dotazione non funziona.**

- Impostare [CONTR.REMOTO] su [ATTIVATO] ([p. 72\)](#page-71-0).
- Inserire una pila nell'apposito scomparto rispettando correttamente le polarità +/– ([p. 108\)](#page-107-0).
- Rimuovere eventuali ostacoli tra il telecomando e il sensore dei comandi a distanza.

• Non esporre il sensore dei comandi a distanza a sorgenti luminose forti quali luce solare diretta o illuminazione proveniente dall'alto. In caso contrario, il telecomando potrebbe non funzionare correttamente.

#### **Un altro apparecchio DVD presenta problemi di funzionamento durante l'uso del telecomando in dotazione.**

• Selezionare un modo di comando diverso da DVD 2 per l'apparecchio DVD oppure coprire il sensore dell'apparecchio DVD con carta scura.

### <span id="page-81-0"></span>**Batterie/Fonti di alimentazione**

#### **L'apparecchio si spegne improvvisamente.**

- Se non viene utilizzata per circa 5 minuti, la videocamera si spegne automaticamente (SPEGNIM.AUTO). Modificare l'impostazione di [SPEGNIM.AUTO] ([p. 72](#page-71-1)), accendere di nuovo la videocamera oppure utilizzare l'alimentatore CA.
- Caricare la batteria ([p. 16\)](#page-15-0).

#### **Durante la carica della batteria, la spia /CHG (carica) non si illumina.**

- Far scorrere l'interruttore POWER sulla posizione OFF (CHG) ([p. 16\)](#page-15-0).
- Applicare correttamente la batteria alla videocamera [\(p. 16](#page-15-0)).
- Collegare correttamente il cavo di alimentazione alla presa elettrica a muro.
- La carica della batteria è completata ([p. 16](#page-15-0)).
- Inserire saldamente la videocamera sull'Handycam Station ([p. 16\)](#page-15-0).

### **Durante la carica della batteria, la spia /CHG (carica) lampeggia.**

• Applicare correttamente la batteria alla videocamera [\(p. 16](#page-15-0)). Se il problema persiste, scollegare l'alimentatore CA dalla presa elettrica a muro e contattare il proprio rivenditore Sony. È possibile che la batteria sia danneggiata.

#### **L'indicatore del tempo residuo di funzionamento della batteria non indica correttamente il tempo.**

- La temperatura ambiente è troppo alta o troppo bassa. Non si tratta di un problema di funzionamento.
- La batteria è stata caricata in modo insufficiente. Caricare di nuovo completamente la batteria. Se il problema persiste, sostituire la batteria con una nuova [\(p. 16](#page-15-0)).
- Il tempo visualizzato potrebbe non essere corretto, a seconda dell'ambiente di utilizzo.

#### **La batteria si scarica rapidamente.**

- La temperatura ambiente è troppo alta o troppo bassa. Non si tratta di un problema di funzionamento.
- Caricare di nuovo completamente la batteria. Se il problema persiste, sostituire la batteria con una nuova [\(p. 16](#page-15-0)).

### <span id="page-82-0"></span>**Schermo LCD**

#### **Le voci di menu non sono disponibili.**

- Nelle condizioni di registrazione/ riproduzione correnti non è possibile selezionare le voci che non risultano disponibili.
- Non è possibile attivare contemporaneamente alcune funzioni [\(p. 87](#page-86-2)).

#### **I pulsanti non vengono visualizzati sul pannello a sfioramento.**

- Toccare leggermente lo schermo LCD.
- Premere DISP/BATT INFO sulla videocamera (oppure DISPLAY sul telecomando [\(p. 21](#page-20-1), [108](#page-107-0)).

#### **I pulsanti del pannello a sfioramento non funzionano correttamente o non funzionano affatto.**

• Regolare il pannello a sfioramento ([CAL.PAN.TAT.], [p. 101\)](#page-100-0).

### <span id="page-82-1"></span>**"Memory Stick PRO Duo"**

#### **Non è possibile utilizzare le funzioni tramite la "Memory Stick PRO Duo".**

• Se si utilizza una "Memory Stick PRO Duo" formattata su un computer, formattarla nuovamente sulla videocamera [\(p. 56](#page-55-0)).

#### **Non è possibile eliminare il contenuto o formattare la "Memory Stick PRO Duo."**

- Il numero massimo di immagini che è possibile eliminare contemporaneamente è 100.
- Non è possibile eliminare le immagini che sono state protette su un altro apparecchio.

#### **Il nome del file di dati non viene indicato correttamente oppure lampeggia.**

- Il file è danneggiato.
- Il formato file non è supportato dalla videocamera [\(p. 96](#page-95-0)).

### <span id="page-82-2"></span>**Registrazione**

Consultare anche ["Memory Stick PRO](#page-82-1)  [Duo" \(p. 83\)](#page-82-1).

#### **Premendo START/STOP o PHOTO le immagini non vengono registrate.**

- È visualizzata la schermata di riproduzione. Impostare l'interruttore POWER su (filmato) o  $\bullet$  (fermo immagine) [\(p. 29](#page-28-0)).
- La videocamera sta registrando sulla "Memory Stick PRO Duo" l'immagine appena ripresa. Durante questa fase, non è possibile effettuare nuove registrazioni.
- La "Memory Stick PRO Duo" è piena. Utilizzare una "Memory Stick PRO Duo" nuova oppure formattare la "Memory Stick PRO Duo" [\(p. 56](#page-55-0)). In alternativa, eliminare le immagini non necessarie [\(p. 46](#page-45-0)).
- Il numero complessivo di filmati o di fermi immagine supera la capacità di registrazione della videocamera [\(p. 10](#page-9-0)). Eliminare le immagini non necessarie ([p. 46\)](#page-45-0).

#### **Non è possibile registrare un fermo immagine.**

- È visualizzata la schermata di riproduzione. Impostare la videocamera sul modo di attesa della registrazione ([p. 29\)](#page-28-1).
- Durante la registrazione di un filmato, è possibile acquisire fino a 3 fermi immagine.
- Sulla "Memory Stick PRO Duo" non è presente spazio disponibile. Utilizzare una "Memory Stick PRO Duo" nuova oppure formattare la "Memory Stick PRO Duo" ([p. 56\)](#page-55-0). In alternativa, eliminare le immagini non necessarie [\(p. 46](#page-45-0)).
- Non è possibile registrare un fermo immagine quando sono attivate le seguenti funzioni:
	- [REG.RALL.UN.]
	- [DISSOLVENZA]
	- [EFFETTO DIG.]
	- [EFFETTO IMM.]

#### **La spia di accesso rimane accesa o lampeggia anche dopo l'interruzione della registrazione.**

• La videocamera sta registrando sulla "Memory Stick PRO Duo" la scena appena ripresa.

#### **Il campo delle immagini ha un aspetto diverso.**

• Il campo delle immagini può avere un aspetto diverso a seconda delle condizioni della videocamera. Non si tratta di un problema di funzionamento.

#### **Il flash non funziona.**

- Non è possibile effettuare registrazioni con il flash quando sono attivate le seguenti funzioni:
	- Acquisizione di fermi immagine durante la ripresa di un filmato
	- Presenza di un obiettivo di conversione (opzionale) montato
- Anche se vengono selezionati il flash automatico o la funzione  $\odot$  (riduzione del fenomeno degli occhi rossi), non è possibile utilizzare il flash interno con le seguenti funzioni:
	- NightShot
	- [SUPER NIGHTSHOT]
	- [CREPUSCOLO], [CANDELA], [ALBA E TRAMONTO], [FUOCHI ARTIF.], [PAESAGGIO], [PALCOSCENICO], [MARE] o [NEVE] in [SELEZIONE SCENA]
	- [MANUALE] in [ESPOSIZIONE]
	- [ESPOS.SPOT]

#### **Il tempo di registrazione effettivo per i filmati è inferiore al tempo di registrazione approssimativo previsto della "Memory Stick PRO Duo".**

• È possibile che il tempo disponibile per la registrazione si riduca a seconda del soggetto ripreso, ad esempio per soggetti in rapido movimento [\(p. 10](#page-9-1), [61](#page-60-2)).

#### **Vi è uno scarto temporale tra il momento in cui si preme START/ STOP e il momento in cui il filmato registrato viene avviato/arrestato.**

• È possibile che sulla videocamera si verifichi un lieve scarto temporale tra il momento in cui si preme START/STOP e il momento in cui il filmato registrato viene effettivamente avviato/arrestato. Non si tratta di un problema di funzionamento.

#### **Non è possibile modificare il rapporto di formato del filmato (16:9 (panoramico)/4:3).**

• Il rapporto di formato del filmato registrato con qualità delle immagini HD (alta definizione) è 16:9 (panoramico).

#### **La messa a fuoco automatica non funziona.**

- Impostare [FOCUS] su [AUTOMATICO] [\(p. 75](#page-74-3)).
- Le condizioni di registrazione non sono adatte alla messa a fuoco automatica. Regolare la messa a fuoco manualmente [\(p. 75](#page-74-3)).

### **[STEADYSHOT] non è operativo.**

- Impostare [STEADYSHOT] su [ATTIVATO] ([p. 63\)](#page-62-0).
- [STEADYSHOT] potrebbe non essere in grado di compensare eventuali vibrazioni eccessive.

#### **La funzione BACK LIGHT non è operativa.**

• Non è possibile utilizzare la funzione BACK LIGHT durante l'uso di Easy Handycam.

#### **I soggetti che passano rapidamente davanti all'obiettivo appaiono deformati.**

• Questo effetto è detto fenomeno del piano focale. Non si tratta di un problema di funzionamento. I soggetti che passano rapidamente davanti all'obiettivo possono apparire deformati, a seconda delle condizioni di registrazione, a causa del metodo di lettura dei segnali di immagine da parte del dispositivo di imaging (sensore CMOS).

#### **Sullo schermo sono visibili piccoli punti bianchi, rossi, blu o verdi.**

• I punti appaiono durante la registrazione con le funzioni [SUPER NIGHTSHOT] o [COLOR SLOW SHTR]. Non si tratta di un problema di funzionamento.

#### **Il colore delle immagini non viene visualizzato correttamente.**

• Impostare l'interruttore NIGHTSHOT su OFF ([p. 32\)](#page-31-0).

#### **Le immagini risultano eccessivamente chiare sullo schermo e il soggetto non viene visualizzato.**

• Impostare l'interruttore NIGHTSHOT su OFF ([p. 32\)](#page-31-0).

#### **Le immagini risultano eccessivamente scure sullo schermo e il soggetto non viene visualizzato.**

• Tenere premuto DISP/BATT INFO per alcuni secondi per attivare la retroilluminazione ([p. 21\)](#page-20-1).

#### **Sulle immagini appaiono delle strisce orizzontali.**

• Questo fenomeno si verifica durante la registrazione di immagini in presenza di lampade a fluorescenza, al sodio o al mercurio. Non si tratta di un problema di funzionamento.

### **[SUPER NIGHTSHOT] non è utilizzabile.**

• Impostare l'interruttore NIGHTSHOT su ON ([p. 32\)](#page-31-0).

### **[COLOR SLOW SHTR] non funziona correttamente.**

• **[COLOR SLOW SHTR]** potrebbe non funzionare correttamente nell'oscurità totale. Utilizzare NightShot o [SUPER NIGHTSHOT].

### **Non è possibile regolare [LV.RTRIL.LCD].**

- Non è possibile regolare [LV.RTRIL.LCD] nei seguenti casi:
	- Se il pannello LCD della videocamera è chiuso con lo schermo LCD rivolto verso l'esterno.
	- Se è collegato l'alimentatore CA.

### <span id="page-85-0"></span>**Riproduzione delle immagini mediante la videocamera**

#### **Non è possibile riprodurre le immagini.**

- Non è possibile riprodurre le immagini se sono stati modificati file o cartelle, o se i relativi dati sono stati modificati su un computer (nel caso dei fermi immagine il nome del file lampeggia). Non si tratta di un problema di funzionamento [\(p. 98](#page-97-0)).
- Le immagini registrate su altri apparecchi potrebbero non venire riprodotte. Non si tratta di un problema di funzionamento ([p. 98\)](#page-97-0).

#### **" " appare su un'immagine nella schermata VISUAL INDEX.**

- Questo simbolo può apparire su fermi immagine registrati su altri apparecchi, modificati su un computer e così via.
- L'alimentatore CA o la batteria sono stati rimossi prima che la spia di accesso si spegnesse dopo una registrazione. Questo potrebbe danneggiare i dati delle immagini, e viene visualizzato  $\boxed{?}$ .

### **" " appare su un'immagine nella schermata VISUAL INDEX.**

• Eseguire [RIP.F.DBASE IMM.] [\(p. 58](#page-57-0)). Se il simbolo continua ad apparire, eliminare l'immagine contrassegnata con  $\sqrt{\mathbf{r}^2}$  ([p. 46\)](#page-45-0).

#### **Durante la riproduzione di un disco non viene emesso alcun suono o il livello dell'audio è basso.**

- Alzare il volume [\(p. 36](#page-35-0)).
- L'audio non viene riprodotto quando il pannello LCD è chiuso. Aprire lo schermo LCD.
- Se viene registrato con [LIV.RIF.MIC.] ([p. 79](#page-78-4)) impostato su [BASSO], l'audio registrato potrebbe risultare eccessivamente debole.
- Quando si utilizza la funzione [REG.RALL.UN.], impostare [REGISTRA SUONI] su [ATTIVATO] ([p. 33\)](#page-32-1).

### <span id="page-85-1"></span>**Modifica delle immagini sulla videocamera**

### **Non è possibile apportare modifiche.**

• Non è possibile apportare modifiche a causa delle condizioni dell'immagine.

#### **Non è possibile aggiungere immagini alla playlist.**

- Non è disponibile spazio libero nella "Memory Stick PRO Duo".
- È possibile aggiungere alla playlist al massimo 999 immagini con qualità delle immagini HD (alta definizione), oppure 99 immagini con qualità delle immagini SD (definizione standard). Eliminare le immagini non necessarie dalla playlist ([p. 50](#page-49-0)).
- Non è possibile aggiungere fermi immagine alla playlist.

#### **Non è possibile dividere un filmato.**

- I filmati troppo brevi non possono essere divisi.
- Non è possibile dividere i filmati che sono stati protetti su un altro apparecchio.

#### **Non è possibile copiare i filmati mentre vengono riprodotti su una "Memory Stick PRO Duo".**

- Non è possibile copiare un filmato su una "Memory Stick PRO Duo" come fermo immagine durante la riproduzione sulla videocamera.
- Utilizzare il software "Picture Motion Browser" in dotazione. Per i dettagli, leggere la "Guida di Picture Motion Browser" sul CD-ROM in dotazione.

#### **Non si riesce a visualizzare l'immagine o ascoltare l'audio sul televisore.**

- Quando si utilizza il cavo video a componenti, impostare [COMPONENT] in base ai requisiti dell'apparecchio collegato [\(p. 70](#page-69-0)).
- Quando si utilizza il cavo video a componenti, assicurarsi che le spine rossa e bianca del cavo di collegamento A/V siano collegate [\(p. 41](#page-40-0), [42](#page-41-0)).
- Le immagini non vengono inviate in uscita dalla presa HDMI OUT, se nelle immagini sono registrati segnali di protezione del copyright.
- Quando si utilizza la spina S VIDEO, assicurarsi che le spine rossa e bianca del cavo di collegamento A/V siano collegate [\(p. 42](#page-41-0)).

#### **L'immagine appare distorta sul televisore 4:3.**

• Questa situazione si verifica quando si visualizza su un televisore 4:3 un'immagine registrata nel modo 16:9 (panoramico). Impostare correttamente la funzione [IMMAGINE TV] [\(p. 70](#page-69-1)) e riprodurre l'immagine.

#### **Delle bande nere appaiono nella parte superiore e inferiore dello schermo del televisore 4:3.**

• Questa situazione si verifica quando si visualizza su un televisore 4:3 un'immagine registrata nel modo 16:9 (panoramico). Non si tratta di un problema di funzionamento.

### <span id="page-86-0"></span>**Visualizzazione sul televisore Riproduzione della "Memory Stick PRO Duo" su altri apparecchi**

#### <span id="page-86-1"></span>**L'apparecchio non riproduce o non legge la "Memory Stick PRO Duo".**

- È possibile riprodurre le immagini con qualità delle immagini HD (alta definizione) solo su apparecchi compatibili con il formato AVCHD.
- Per i dettagli sugli apparecchi compatibili con il formato AVCHD, vedere "Da leggere subito" (il volume cartaceo separato), oppure consultare il seguente URL.

http://www.sony.net/

### <span id="page-86-2"></span>**Duplicazione/collegamento ad altri apparecchi**

#### **Non è possibile effettuare correttamente la duplicazione.**

- Non è possibile duplicare le immagini utilizzando un cavo HDMI.
- Il cavo di collegamento A/V non è collegato correttamente. Assicurarsi di effettuare il collegamento alla presa di ingresso di un altro apparecchio ([p. 39\)](#page-38-0).

### <span id="page-87-0"></span>**Funzioni che non è possibile utilizzare contemporaneamente**

Di seguito è riportato l'elenco delle funzioni e delle voci di menu che non è possibile utilizzare contemporaneamente.

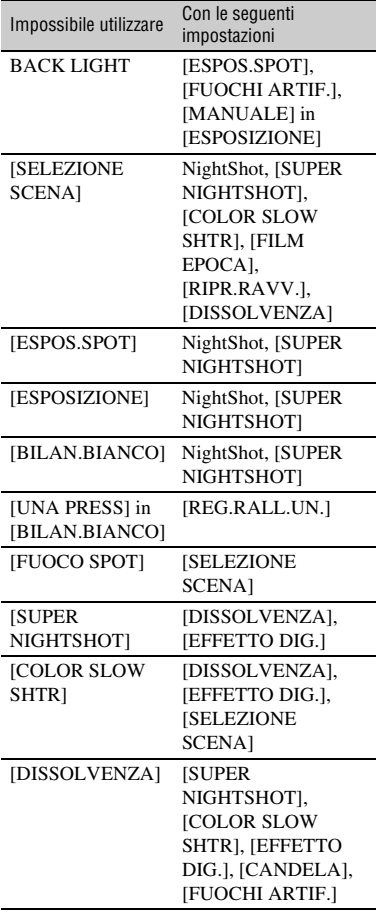

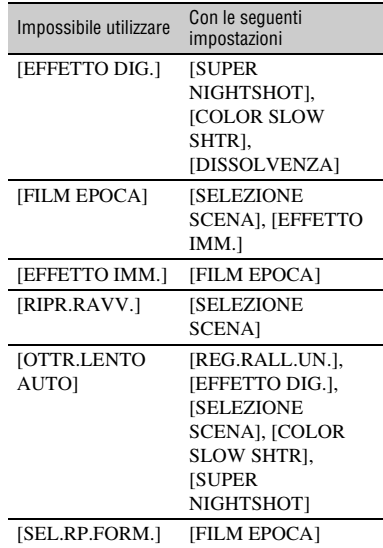

## **Indicatori e messaggi di avviso**

### **Indicazioni di autodiagnostica/ Indicatori di avviso**

Se sullo schermo LCD vengono visualizzati degli indicatori, controllare quanto riportato di seguito.

Alcuni problemi possono essere risolti dall'utente. Se i problemi persistono nonostante siano stati effettuati un paio di tentativi, contattare un rivenditore Sony o un centro di assistenza tecnica Sony autorizzato.

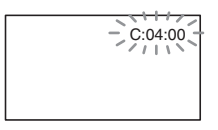

### **C:(o E:)** ss**:**ss **(indicazione di autodiagnostica)**

#### **C:04:**□□

- La batteria non è del tipo "InfoLITHIUM" (serie H). Utilizzare una batteria "InfoLITHIUM" (serie H) [\(p.98](#page-97-1)).
- Collegare saldamente la spina DC dell'alimentatore CA alla presa DC IN dell'Handycam Station o della videocamera [\(p.16](#page-15-0)).

### **C:13:□□ / C:32:□□**

• Scollegare la fonte di alimentazione. Ricollegarla, quindi utilizzare di nuovo la videocamera.

#### **E:20:□□ / E:31:□□ / E:61:□□ / E:62:□□ / E:91:□□ / E:94:□□**

• Si è verificato un problema di funzionamento non risolvibile dall'utente. Contattare un rivenditore Sony o un centro assistenza Sony autorizzato. Riferire il codice a 5 caratteri che inizia con la lettera "E".

#### **101-0001 (indicatore di avviso relativo ai file)**

### **Lampeggiamento lento**

- Il file è danneggiato.
- Il file è illeggibile.

### E **(indicatore di avviso di livello della batteria)**

### **Lampeggiamento lento**

- La batteria è quasi scarica.
- A seconda delle condizioni di funzionamento, dell'ambiente o della batteria, è possibile che l'indicazione E lampeggi, nonostante siano ancora disponibili 20 minuti.

#### **(indicatore di avviso relativo alla "Memory Stick PRO Duo")**

### **Lampeggiamento lento**

- Lo spazio libero per la registrazione di immagini si sta esaurendo. Per informazioni sul tipo di "Memory Stick" che è possibile utilizzare con la videocamera, vedere a [pagina 11.](#page-10-0)
- Non è stata inserita alcuna "Memory Stick PRO Duo" [\(p. 22](#page-21-0)).

### **Lampeggiamento rapido**

- Non è disponibile spazio libero a sufficienza per la registrazione di immagini. Eliminare le immagini non necessarie o formattare la "Memory Stick PRO Duo" dopo aver memorizzato le immagini su un altro supporto [\(p. 45](#page-44-0), [46,](#page-45-0) [56\)](#page-55-0).
- Il file del database delle immagini è danneggiato ([p. 58\)](#page-57-0).

### **(indicatori di avviso relativi alla formattazione di una "Memory Stick PRO Duo")\***

- La "Memory Stick PRO Duo" è danneggiata.
- La "Memory Stick PRO Duo" non è formattata correttamente ([p. 56](#page-55-0), [96](#page-95-0)).

#### **(indicatore di avviso relativo a una "Memory Stick PRO Duo" non compatibile)\***

• È stata inserita una "Memory Stick PRO Duo" non compatibile [\(p. 96](#page-95-0)).

#### - **(indicatore di avviso relativo alla protezione dalla scrittura della "Memory Stick PRO Duo")\***

• L'accesso alla "Memory Stick PRO Duo" è stato limitato su un altro apparecchio.

### **(indicatore di avviso relativo allo sportellino della Memory Stick Duo)**

### **Lampeggiamento lento**

• Lo sportellino della Memory Stick Duo è aperto ([p. 22\)](#page-21-0).

#### **(indicatore di avviso relativo al flash)**

#### **Lampeggiamento rapido\***

• Vi sono dei problemi relativi al flash.

### **(indicatore di avviso relativo a vibrazioni della videocamera)**

- La quantità di luce non è sufficiente, pertanto si verificano facilmente vibrazioni della videocamera. Utilizzare il flash.
- La videocamera non è stabile ed è pertanto sottoposta facilmente a vibrazioni. Tenere saldamente la videocamera con entrambe le mani e registrare l'immagine. Tuttavia, l'indicatore di avviso relativo alle vibrazioni rimane visualizzato.

\* Quando gli indicatori di avviso vengono visualizzati, viene emessa una melodia ([p. 69\)](#page-68-1).

### **Descrizione dei messaggi di avviso**

Se sullo schermo vengono visualizzati dei messaggi, attenersi alle istruzioni seguenti. ■ "Memory Stick PRO Duo"

#### **Reinserire la Memory Stick.**

• Reinserire alcune volte la "Memory Stick PRO Duo". Se l'indicatore continua a lampeggiare, è possibile che la "Memory Stick PRO Duo" sia danneggiata. Riprovare con un'altra "Memory Stick PRO Duo".

#### **Memory Stick formattata in modo errato.**

• Verificare il formato, quindi, se necessario, formattare la "Memory Stick PRO Duo" con la videocamera ([p. 56,](#page-55-0) [96](#page-95-0)).

#### **Imposs.creare altre cartelle su Memory Stick.**

- Non è possibile creare cartelle che vadano oltre la cartella 999MSDCF. Non è possibile creare o eliminare cartelle mediante la videocamera.
- Formattare la "Memory Stick PRO Duo" ([p. 56\)](#page-55-0) o eliminare le cartelle non necessarie utilizzando il computer.

#### **Potrebbe non essere possibile registrare o riprodurre filmati sulla Memory Stick.**

• Utilizzare la "Memory Stick" consigliata [\(p. 11](#page-10-0)).

#### **Potrebbe non essere possibile registrare o riprodurre immagini sulla Memory Stick correttamente.**

• Contattare un rivenditore Sony o un centro assistenza Sony autorizzato.

#### **Non estrarre la Memory Stick durante la scrittura. Diversamente, è possibile che i dati vengano danneggiati.**

• Inserire di nuovo la "Memory Stick PRO Duo", quindi seguire le istruzioni sullo schermo.

#### **File di database di immagini danneggiato. Creare nuovo file?**

#### **Informazioni per la gestione di filmati HD danneggiate. Creare nuove informazioni?**

• Il file di gestione delle immagini è danneggiato. Toccando [SÌ], è possibile creare un nuovo file di gestione delle immagini. Non si riesce a riprodurre le immagini registrate in precedenza sulla "Memory Stick PRO Duo" (i file delle immagini non sono danneggiati). Se si esegue [RIP.F.DBASE IMM.] dopo aver creato nuove informazioni, la riproduzione delle immagini registrate in precedenza potrebbe diventare possibile. Qualora questa procedura non funzioni, copiare l'immagine su un computer utilizzando il software in dotazione.

#### **Trovati errori nel file di database di immagini. Impossibile registrare o riprodurre filmati. Riparare il file di database di immagini?**

#### **Trovati errori nel file di database di immagini. Impossibile registrare o riprodurre filmati HD. Riparare il file di database di immagini?**

• Il file del database delle immagini è danneggiato. Toccare [SÌ] per ripararlo.

### **Recupero dei dati in corso**

• Se la scrittura dei dati non è stata effettuata correttamente, la videocamera tenta automaticamente il recupero dei dati.

### **Impossibile recuperare i dati.**

• Poiché la scrittura dei dati sulla "Memory Stick PRO Duo" non ha avuto esito positivo, la videocamera ha provato a recuperare i dati, ma non è stato possibile. Potrebbe non essere possibile registrare o modificare i dati sulla "Memory Stick PRO Duo".

### ■ Stampante compatibile con **PictBridge**

#### **Non collegato a stampante compatibile con PictBridge.**

• Spegnere e riaccendere la stampante, quindi scollegare e ricollegare il cavo USB (in dotazione).

### **Imposs.stampare. Controllare la stampante.**

• Spegnere e riaccendere la stampante, quindi scollegare e ricollegare il cavo USB (in dotazione).

### ■ Altro

### **Non è possibile effettuare altre selezioni.**

- È possibile selezionare fino a 100 immagini contemporaneamente per le seguenti operazioni:
	- eliminazione di immagini
	- modifica della playlist dei filmati in HD (alta definizione)
	- stampa di fermi immagine

### **Dati protetti**

• Si è tentato di eliminare dei dati protetti su un altro apparecchio. Annullare la protezione dei dati sull'apparecchio utilizzato per proteggerli.

### *Informazioni aggiuntive* **Uso della videocamera all'estero**

### **Alimentazione**

È possibile utilizzare la videocamera in qualsiasi paese/regione mediante l'alimentatore CA in dotazione con tensione CA da 100 V a 240 V, 50/60 Hz.

### **Visualizzazione di immagini registrate con qualità delle immagini HD (alta definizione)**

In paesi/regioni in cui è supportato il formato 1080/50i, è possibile visualizzare le immagini con la stessa qualità delle immagini HD (alta definizione) delle immagini registrate. È necessario un televisore (o un monitor) che utilizzi il sistema PAL e che sia compatibile con il formato 1080/50i, dotato di prese di ingresso a componenti e AUDIO/VIDEO. È necessario collegare sia un cavo di collegamento a componenti che un cavo di collegamento A/V.

### **Visualizzazione di immagini registrate con qualità delle immagini SD (definizione standard)**

Per visualizzare le immagini registrate con qualità delle immagini SD (definizione standard), è necessario disporre di un televisore con sistema PAL dotato di prese di ingresso AUDIO/VIDEO. È necessario collegare un cavo di collegamento A/V.

### **Informazioni sui sistemi colore televisivi**

Questa videocamera utilizza il sistema PAL. Per visualizzare le immagini in riproduzione su un televisore, è necessario che quest'ultimo utilizzi il sistema PAL e che disponga di una presa di ingresso AUDIO/VIDEO.

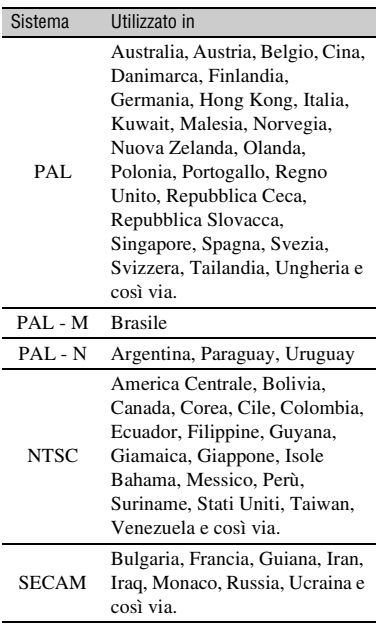

### **Impostazione dell'ora locale**

È possibile impostare in modo semplice l'ora locale selezionando una differenza di fuso orario durante l'uso della videocamera all'estero. Toccare  $\bigcap$  (HOME)  $\rightarrow \bigcap$  (IMPOSTAZIONI)  $\rightarrow$  [IMP.OR./ [A] LING.]  $\rightarrow$  [IMPOST.AREA] e [ORA LEGALE] ([p. 71\)](#page-70-0).

### **Differenza di fuso orario**

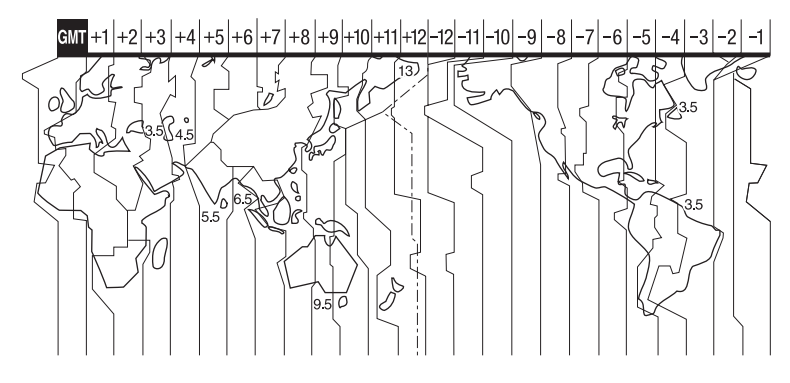

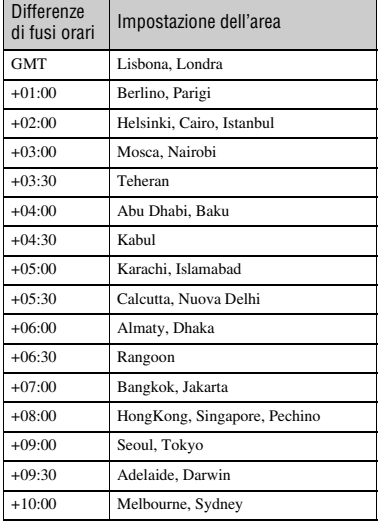

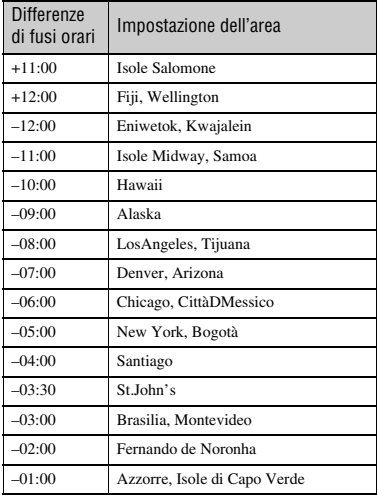

## **Struttura di file/cartelle nella "Memory Stick PRO Duo"**

Di seguito è riportata la struttura dei file e delle cartelle. Solitamente, non è necessario conoscere la struttura dei file e delle cartelle se la registrazione/riproduzione delle immagini viene eseguita sulla videocamera. Per guardare i fermi immagine o i filmati mediante il collegamento a un computer, consultare la "Guida di Picture Motion Browser" sul CD-ROM in dotazione, quindi utilizzare l'applicazione in dotazione.

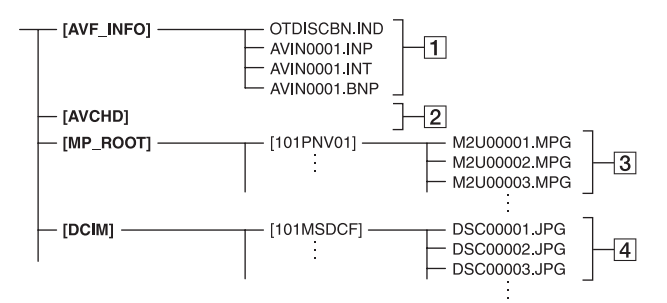

### A **File di gestione delle immagini**

Se i file vengono eliminati, non è possibile registrare/riprodurre correttamente le immagini. Come impostazione predefinita i file sono nascosti, e pertanto in genere non sono visibili.

#### B **Cartella delle informazioni di gestione dei filmati HD**

Questa cartella contiene i dati di registrazione dei filmati con qualità delle immagini HD (alta definizione). Non tentare di aprire questa cartella o di accedere ai contenuti di questa cartella da un computer. In caso contrario, si potrebbero danneggiare i file delle immagini o impedire la riproduzione dei file delle immagini.

### C **File dei filmati SD (file MPEG2)**

L'estensione di questi file è ".MPG" e le dimensioni massime sono di 2 GB. Se le dimensioni di un file sono superiori a 2 GB, il file viene suddiviso.

I file vengono rinumerati in ordine crescente in modo automatico. Quando la numerazione dei file supera 9.999, viene creata un'altra cartella per registrare i nuovi file dei filmati.

Il nome della cartella cambia in ordine crescente:  $[101$ PNV01]  $\rightarrow$ [102PNV01]

D **File di fermi immagine (file JPEG)** L'estensione di questi file è ".JPG". I file vengono rinumerati in ordine crescente in modo automatico. Quando la numerazione dei file supera 9.999, viene creata un'altra cartella per la memorizzazione dei nuovi file di immagine.

Il nome della cartella cambia in ordine crescente:  $[101MSDCF] \rightarrow$ [102MSDCF]

- Selezionando [ COMPUTER] in [SELEZ.USB] [\(p. 54](#page-53-0)), è possibile accedere a una "Memory Stick PRO Duo" inserita nella videocamera da un computer, attraverso un collegamento USB.
- Non modificare da un computer i file o le cartelle contenuti in una "Memory Stick PRO Duo" inserita nella videocamera. I file di immagine potrebbero venire eliminati oppure non essere riproducibili.
- Sony non si assume alcuna responsabilità per i risultati dell'utilizzo da un computer dei dati contenuti in una "Memory Stick PRO Duo" inserita nella videocamera.
- Quando si eliminano i file di immagine, attenersi alla procedura indicata a [pagina 46](#page-45-0). Non eliminare da un computer i file di immagine contenuti in una "Memory Stick PRO Duo" inserita nella videocamera.
- Non formattare una "Memory Stick PRO Duo" inserita nella videocamera utilizzando un computer. In caso contrario, la videocamera potrebbe non funzionare correttamente.
- Non copiare da un computer i file contenuti in una "Memory Stick PRO Duo" inserita nella videocamera. Sony non si assume alcuna responsabilità per i risultati di questo tipo di operazione.

## **Manutenzione e precauzioni**

### **Informazioni sul formato AVCHD**

La videocamera digitale incorpora sia il formato AVCHD che il formato MPEG2 per la funzione di registrazione.

### **Che cos'è il formato AVCHD?**

Il formato AVCHD è un formato ad alta definizione per videocamere digitali utilizzato per registrare un segnale HD (alta definizione) con la specifica 1080i\*1 o la specifica 720p\*2, che utilizza un'efficiente tecnologia di codifica per la compressione dei dati. Il formato MPEG-4 AVC/H.264 viene adottato per comprimere dati video, mentre il sistema Dolby Digital o Linear PCM viene utilizzato per comprimere i dati audio.

Il formato MPEG-4 AVC/H.264 è in grado di comprimere le immagini con maggiore efficienza rispetto al formato di compressione delle immagini convenzionale. Il formato MPEG-4 AVC/ H.264 consente di registrare un segnale video ad alta definizione ripreso con una videocamera digitale su dischi DVD da 8 cm, hard disk interni, memorie flash, ecc.

### **Registrazione e riproduzione sulla videocamera**

In base al formato AVCHD, la videocamera registra con la qualità delle immagini HD (alta definizione) menzionata di seguito. In aggiunta alla qualità delle immagini HD (alta definizione), la videocamera è in grado di registrare un segnale SD (definizione standard) nel formato MPEG2 convenzionale.

### **Segnale video:**

formato AVCHD 1440 × 1080/50i\*3 **Segnale audio:** Dolby Digital 5.1 ch

### **Supporto di registrazione:**

"Memory Stick PRO Duo"

#### \*1: Specifica 1080i

Una specifica ad alta definizione che utilizza 1.080 linee effettive di scansione e il sistema interlacciato.

\*2: Specifica 720p

Una specifica ad alta definizione che utilizza 720 linee di scansione effettive e il sistema progressivo.

\*3: i dati registrati in un formato AVCHD diverso da quelli menzionati sopra non possono essere riprodotti su questa videocamera.

### <span id="page-95-0"></span>**Informazioni sulla "Memory Stick"**

La "Memory Stick" è un supporto di registrazione IC portatile e compatto dotato di un'ampia capacità di memorizzazione dei dati.

Con questa videocamera è possibile utilizzare solo una "Memory Stick Duo", che ha una dimensione pari a circa la metà di una "Memory Stick" standard. Tuttavia, non è possibile garantire il funzionamento di tutti i tipi di "Memory Stick Duo" con questa videocamera. (Per ulteriori dettagli, vedere l'elenco seguente.)

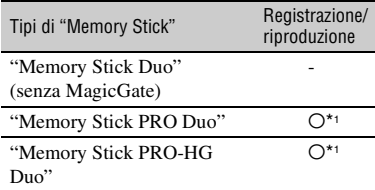

\*1 Tipi di "Memory Stick" che supportano il trasferimento dati ad alta velocità. La velocità del trasferimento dati varia in base all'apparecchio da utilizzare.

• Questo prodotto non è compatibile con il trasferimento dati in parallelo a 8 bit.

- Questo prodotto non è in grado di registrare o riprodurre dati che utilizzano la tecnologia "MagicGate". "MagicGate" è una tecnologia di protezione del copyright che registra e trasferisce i contenuti in un formato cifrato. • Questo prodotto è compatibile con "Memory
- Stick Micro" ("M2"). "M2" è l'abbreviazione di "Memory Stick Micro."
- Formato dei fermi immagine. Questa videocamera comprime e registra dati di immagine nel formato JPEG (Joint Photographic Experts Group). L'estensione file è ".JPG."
- Nomi file dei fermi immagine:
	- 101- 0001: questo nome file viene visualizzato sullo schermo della videocamera.
	- DSC00001.JPG: questo nome file viene visualizzato sullo schermo di un computer.
- Non è possibile garantire la compatibilità con questa videocamera delle "Memory Stick PRO Duo" formattate mediante un computer (Windows OS/Mac OS).
- La velocità di lettura/scrittura dei dati potrebbe variare in base alla combinazione tra la "Memory Stick PRO Duo" e l'apparecchio compatibile con "Memory Stick PRO Duo" utilizzato.

### **Note sull'uso**

Nei casi seguenti potrebbero verificarsi danneggiamenti o perdite di dati (i dati non verranno risarciti):

- Se si espelle la "Memory Stick PRO Duo", o si spegne la videocamera mentre sta leggendo o scrivendo file di immagine nella "Memory Stick PRO Duo" (mentre la spia di accesso è accesa o lampeggia).
- Se la "Memory Stick PRO Duo" viene utilizzata in prossimità di calamite o campi magnetici.

Si consiglia di effettuare copie di riserva dei dati importanti sul disco rigido di un computer.

### ■ Note sull'utilizzo delle "Memory Stick **PRO Duo"**

Per l'utilizzo delle "Memory Stick PRO Duo", tenere presente quanto riportato di seguito.

- Durante la scrittura sull'area promemoria delle "Memory Stick PRO Duo", non esercitare eccessiva pressione.
- Non applicare etichette o simili sulle "Memory Stick PRO Duo" o sugli adattatori per Memory Stick Duo.
- Per trasportare o conservare una "Memory Stick PRO Duo", inserirla nell'apposita custodia.
- Non toccare i terminali ed evitare che oggetti metallici entrino in contatto con essi.
- Non piegare, lasciare cadere o applicare forza eccessiva alle "Memory Stick PRO Duo".
- Non smontare o modificare le "Memory Stick PRO Duo".
- Non bagnare le "Memory Stick PRO Duo".
- Tenere le "Memory Stick PRO Duo" fuori dalla portata dei bambini: sussiste il pericolo che possano ingerirle.
- Non inserire oggetti diversi dalle "Memory Stick PRO Duo" nell'alloggiamento per Memory Stick Duo. In caso contrario, si potrebbero causare problemi di funzionamento.

### x **Note sull'ubicazione d'uso**

Non utilizzare o conservare le "Memory Stick PRO Duo" nelle ubicazioni seguenti:

- Ubicazioni soggette a temperature estremamente elevate, ad esempio all'interno di un'auto parcheggiata al sole in estate.
- Ubicazioni esposte a luce solare diretta.
- Ubicazioni soggette a umidità estremamente elevata o a gas corrosivi.

### ■ Note sull'adattatore per Memory Stick **Duo**

Una volta inserita una "Memory Stick PRO Duo" nell'adattatore per Memory Stick Duo, è possibile utilizzarla con un apparecchio compatibile con le normali "Memory Stick".

- Per utilizzare le "Memory Stick PRO Duo" con apparecchi compatibili con "Memory Stick", accertarsi di inserire le "Memory Stick PRO Duo" in un adattatore per Memory Stick Duo.
- Se le "Memory Stick PRO Duo" vengono utilizzate con un adattatore per Memory Stick Duo, accertarsi che le "Memory Stick PRO Duo" vengano inserite a fondo nella direzione corretta. Un uso errato potrebbe causare problemi di funzionamento. Inoltre, se si inserisce forzatamente una "Memory Stick PRO

Duo" nell'adattatore per Memory Stick Duo nella direzione errata, si potrebbe danneggiarla.

• Non inserire un adattatore per Memory Stick Duo privo di una "Memory Stick PRO Duo" in un apparecchio compatibile con "Memory Stick". In caso contrario, l'apparecchio potrebbe presentare problemi di funzionamento.

### x **Informazioni sulle "Memory Stick PRO Duo"**

La capacità di memoria massima delle "Memory Stick PRO Duo" o delle "Memory Stick PRO-HG Duo" utilizzabili con la videocamera è di 8 GB.

### **Note sull'uso delle "Memory Stick Micro"**

• Per utilizzare una "Memory Stick Micro" con la videocamera, è necessario un adattatore M2 in formato Duo.

Inserire la "Memory Stick Micro" nell'adattatore M2 in formato Duo, quindi inserire l'adattatore nell'alloggiamento per "Memory Stick Duo" slot. Se si inserisce una "Memory Stick Micro" nella videocamera senza utilizzare un adattatore M2 in formato Duo, potrebbe non essere possibile rimuoverla dalla videocamera.

• Tenere le "Memory Stick Micro" fuori dalla portata dei bambini: potrebbero ingerirle accidentalmente.

### <span id="page-97-0"></span>**Informazioni sulla compatibilità dei dati di immagine**

- I file di dati registrati sulle "Memory Stick PRO Duo" mediante la videocamera sono conformi allo standard universale "Design rule for Camera File system" stabilito dalla JEITA (Japan Electronics and Information Technology Industries Association).
- Con la videocamera, non è possibile riprodurre fermi immagine registrati mediante altri apparecchi (DCR-TRV900E o DSC-D700/ D770) non conformi a tale standard universale. (I suddetti modelli non sono in vendita in alcune regioni.)
- Se non è possibile utilizzare una "Memory Stick PRO Duo" che è stata utilizzata con un altro apparecchio, formattarla utilizzando la videocamera ([p. 56\)](#page-55-0). Si noti che la formattazione implica la cancellazione di tutte le

informazioni contenute nella "Memory Stick PRO Duo."

- Nei seguenti casi, potrebbe non essere possibile riprodurre le immagini utilizzando la videocamera:
	- Durante la riproduzione di dati di immagine modificati sul computer.
	- Durante la riproduzione di dati di immagine registrati mediante altri apparecchi.

### <span id="page-97-1"></span>**Informazioni sulla batteria "InfoLITHIUM"**

La videocamera è in grado di funzionare esclusivamente con batterie "InfoLITHIUM" (serie H). "InfoLITHIUM" Le batterie serie H hanno il contrassegno (DIMOLITHIUM П.

### **Che cos'è una batteria "InfoLITHIUM"?**

Una batteria "InfoLITHIUM" è una batteria agli ioni di litio dotata di funzioni che consentono di comunicare informazioni correlate alle condizioni di funzionamento tra la videocamera e un alimentatore CA/ caricabatterie opzionale.

La batteria "InfoLITHIUM" calcola il consumo energetico in base alle condizioni d'uso della videocamera e visualizza il tempo di funzionamento residuo della batteria in minuti.

Con un alimentatore CA/caricabatterie, vengono visualizzati il tempo rimanente della batteria e il tempo di carica.

### **Per caricare la batteria**

- Prima di utilizzare la videocamera, assicurarsi di caricare la batteria.
- Si consiglia di caricare la batteria ad una temperatura ambientale compresa tra 10 °C e 30 °C fino allo spegnimento della spia  $\frac{1}{2}$ /CHG (carica). Se la batteria non viene caricata entro questa gamma di temperature, è possibile che la carica non venga effettuata in modo corretto.
- In presenza di una temperatura ambiente inferiore o uguale a 10 °C, le prestazioni della batteria diminuiscono e il tempo di funzionamento della batteria si riduce. In questo caso, adottare le misure descritte di seguito per aumentare la durata della batteria.
	- Inserire la batteria in una tasca per scaldarla, quindi applicarla alla videocamera immediatamente prima dell'avvio delle riprese.
	- Utilizzare una batteria ad alta capacità: NP-FH70/FH100 (opzionale).
- L'uso frequente dello schermo LCD o dei modi di riproduzione e di avanzamento o riavvolgimento rapidi scarica più velocemente la batteria.

Si consiglia di utilizzare una batteria ad alta capacità: NP-FH70/FH100 (opzionale).

- Quando non sono in corso la registrazione o la riproduzione con la videocamera, accertarsi di impostare l'interruttore POWER su OFF (CHG). La carica della batteria si consuma anche nel caso in cui la videocamera si trovi nel modo di attesa della registrazione o di pausa della riproduzione.
- Si consiglia di munirsi di batterie di riserva di durata pari a 2 o 3 volte il tempo di registrazione previsto e di effettuare registrazioni di prova prima di procedere alla registrazione effettiva.
- Non esporre la batteria all'acqua, poiché non è impermeabile.

### **Informazioni sull'indicatore del tempo di funzionamento residuo della batteria**

• Se l'apparecchio si spegne anche se l'indicatore del tempo di funzionamento residuo della batteria indica che la batteria dispone di carica sufficiente per il funzionamento, caricare di nuovo completamente la batteria. Il tempo di funzionamento residuo della batteria verrà indicato correttamente. Si noti tuttavia che l'indicazione relativa alla carica della batteria non viene ripristinata se la batteria viene utilizzata a temperature elevate per periodi di tempo prolungati, se viene lasciata completamente carica o se viene utilizzata di frequente. Utilizzare l'indicatore del tempo di

funzionamento residuo della batteria solo come riferimento approssimativo.

• Il simbolo  $\spadesuit$  che indica il basso livello di carica della batteria lampeggia anche se rimangono da 5 a 10 minuti di carica disponibile, a seconda delle condizioni d'uso o della temperatura ambiente.

### **Conservazione della batteria**

- Se si prevede di non utilizzare la batteria per un periodo di tempo prolungato, caricarla completamente e utilizzarla sulla videocamera una volta all'anno per garantirne il funzionamento corretto. Per conservare la batteria, rimuoverla dalla videocamera, quindi conservarla in un luogo fresco e asciutto.
- Per scaricare completamente la batteria installata sulla videocamera, toccare  $(HOME) \rightarrow \blacksquare$  (IMPOSTAZIONI)  $\rightarrow$  $[IMPOST.GENERALI] \rightarrow [SPEGNIM.AUTO]$ → [DISATTIVATO] e lasciare la videocamera nel modo di attesa della registrazione finché non si spegne ([p. 72](#page-71-1)).

### **Informazioni sulla durata della batteria**

- Il tempo e l'uso ripetuto riducono gradualmente la capacità della batteria. Se il tempo di funzionamento disponibile della batteria risulta notevolmente ridotto, è probabile che sia necessario sostituirla con una batteria nuova.
- La durata di ciascuna batteria dipende dalle modalità di conservazione, dalle condizioni e dall'ambiente in cui viene utilizzata.

### **Informazioni su x.v.Color**

- x.v.Color è un termine più conosciuto per indicare lo standard xvYCC proposto dalla Sony, ed è un marchio di fabbrica Sony.
- xvYCC è uno standard internazionale per lo spazio colore in ambito video. Questo standard è in grado di esprimere una gamma di colori più ampia rispetto allo standard attualmente utilizzato per le trasmissioni televisive.

### **Informazioni sulla gestione della videocamera**

### **Uso e manutenzione**

- Non utilizzare o conservare la videocamera e gli accessori nelle ubicazioni seguenti:
	- In luoghi eccessivamente caldi, freddi o umidi. Non esporre in alcun caso la videocamera e gli accessori a temperature superiori a 60 °C, ad esempio alla luce solare diretta, in prossimità di radiatori o all'interno di un'auto parcheggiata al sole. In caso contrario, la videocamera e gli accessori potrebbero non funzionare correttamente o deformarsi.
	- In prossimità di forti campi magnetici o di vibrazioni meccaniche. In caso contrario, potrebbero verificarsi problemi di funzionamento della videocamera.
	- In prossimità di onde radio o radiazioni intense. È possibile che la videocamera non sia in grado di registrare correttamente.
	- In prossimità di ricevitori AM e di apparecchi video. Potrebbero verificarsi dei disturbi.
	- Sulla sabbia o in luoghi polverosi. Qualora della sabbia o della polvere penetrino nella videocamera, quest'ultima potrebbe presentare problemi di funzionamento. In certi casi, tali problemi potrebbero non essere riparabili.
	- In prossimità di finestre o in esterni, dove lo schermo LCD o l'obiettivo possono essere esposti alla luce diretta del sole. La luce solare diretta può danneggiare l'interno dello schermo LCD.
- Utilizzare la videocamera con alimentazione da 6,8 V/7,2 V CC (batteria) o da 8,4 V CC (alimentatore CA).
- Per il funzionamento con l'alimentazione CC o CA, utilizzare gli accessori consigliati in queste istruzioni per l'uso.
- Non bagnare la videocamera esponendola, ad esempio, alla pioggia o ad acqua di mare. Se si bagna, la videocamera potrebbe presentare problemi di funzionamento. In certi casi, tali problemi potrebbero non essere riparabili.
- Se oggetti solidi o sostanze liquide dovessero penetrare all'interno della videocamera, scollegarla e farla controllare da un rivenditore Sony prima di utilizzarla di nuovo.
- Maneggiare con cura, evitando di smontare i componenti, modificare, sottoporre a urti o impatti dovuti a colpi, cadute o calpestamenti del prodotto. Prestare particolare attenzione all'obiettivo.
- Quando la videocamera non è in uso, tenere l'interruttore POWER impostato su OFF (CHG).
- Durante l'uso, non avvolgere la videocamera, ad esempio, in un asciugamano. In caso contrario, è possibile che si verifichino surriscaldamenti interni.
- Per scollegare il cavo di alimentazione, tirarlo afferrando la spina e non il cavo stesso.
- Non danneggiare il cavo di alimentazione, ad esempio collocandovi sopra oggetti pesanti.
- Mantenere puliti i contatti metallici.
- Tenere il telecomando e la pila piatta fuori dalla portata dei bambini. Qualora la pila venga ingerita accidentalmente, consultare immediatamente un medico.
- In caso di fuoriuscita di elettrolita dalla pila:
	- consultare un centro assistenza Sony autorizzato.
	- lavare la parte eventualmente entrata in contatto con il liquido.
	- qualora il liquido entri in contatto con gli occhi, sciacquare con abbondante acqua e consultare un medico.

### ■ Se la videocamera non viene utilizzata **per periodi di tempo prolungati**

- Accenderla periodicamente e avviare la riproduzione o la registrazione di immagini per circa 3 minuti.
- Scaricare completamente la batteria prima di conservarla.

### **Formazione di condensa**

Se la videocamera viene trasportata direttamente da un luogo freddo ad uno caldo, è possibile che al suo interno si formi della condensa. In tal caso, si potrebbero verificare problemi di funzionamento della videocamera.

### **■ Se si è formata della condensa**

Spegnere la videocamera e non utilizzarla per circa 1 ora.

### x **Nota sulla formazione di condensa**

È possibile che si formi della condensa se la videocamera viene trasportata da un luogo freddo ad uno caldo (o viceversa) o se viene utilizzata in un luogo umido, come illustrato di seguito.

- Se la videocamera viene trasportata da una pista da sci in un luogo riscaldato.
- Se la videocamera viene trasportata da un'auto o una stanza con aria condizionata a un luogo caldo all'esterno.
- Se la videocamera viene utilizzata dopo un temporale.
- Se la videocamera viene utilizzata in un luogo caldo e umido.

#### **■ Come evitare la formazione di condensa**

Se la videocamera viene trasportata da un luogo freddo ad uno caldo, riporla in una busta di plastica e sigillarla ermeticamente. Estrarla non appena la temperatura all'interno della busta ha raggiunto la temperatura ambiente (dopo circa 1 ora).

### <span id="page-100-0"></span>**Schermo LCD**

- Non esercitare eccessiva pressione sullo schermo LCD, onde evitare di danneggiarlo.
- Se la videocamera viene utilizzata in un luogo freddo, è possibile che sullo schermo LCD venga visualizzata un'immagine residua. Non si tratta di un problema di funzionamento.
- Durante l'uso della videocamera, è possibile che la parte posteriore dello schermo LCD si surriscaldi. Non si tratta di un problema di funzionamento.

### **■ Pulizia dello schermo LCD**

Se sullo schermo LCD sono presenti impronte o polvere, si consiglia di pulirlo utilizzando un panno morbido. Se viene utilizzato il kit di pulizia per schermo LCD (opzionale), non applicare il liquido di pulizia direttamente sullo schermo LCD. Utilizzare la carta di pulizia inumidita con il liquido.

### $\blacksquare$  Regolazione del pannello a **sfioramento (CAL.PAN.TAT.)**

È possibile che i pulsanti sul pannello a sfioramento non funzionino correttamente. In tal caso, seguire la procedura descritta di seguito. Durante questa operazione, si consiglia di collegare la videocamera alla presa elettrica a muro utilizzando l'alimentatore CA in dotazione.

- 1 Accendere la videocamera.
- 2 Toccare  $\bigoplus$  (HOME)  $\rightarrow \bigoplus$  $(IMPOSTAZIONI) \rightarrow$  $IIMPOST.GENERALII \rightarrow$ [CAL.PAN.TAT.].

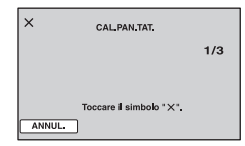

3 Toccare 3 volte con l'angolo della "Memory Stick PRO Duo" o un oggetto simile il simbolo "×" visualizzato sullo schermo.

Per annullare, toccare [ANNUL.].

Se non è stato premuto il punto corretto, procedere di nuovo con la calibrazione.

### b **Note**

- Per la calibrazione, non utilizzare oggetti appuntiti. In caso contrario, si potrebbe danneggiare lo schermo LCD.
- Non è possibile calibrare lo schermo LCD se è ruotato o chiuso con lo schermo rivolto verso l'esterno.

### **Cura e manutenzione del rivestimento**

- Se il rivestimento della videocamera è sporco, pulirlo utilizzando un panno morbido leggermente inumidito con acqua, quindi asciugarlo con un panno morbido asciutto.
- Per non danneggiare il rivestimento, evitare di:
	- Utilizzare solventi chimici quali diluenti, benzina, alcol, panni trattati chimicamente, repellenti, insetticidi e creme solari.
	- Utilizzare la videocamera con le mani sporche delle sostanze indicate sopra.

– Lasciare che il rivestimento rimanga in contatto con oggetti di gomma o in vinile per un periodo di tempo prolungato.

### **Cura e conservazione dell'obiettivo**

- Pulire la superficie dell'obiettivo utilizzando un panno morbido nei seguenti casi:
	- Se sulla superficie dell'obiettivo sono presenti impronte.
	- In luoghi caldi o umidi.
	- Se l'obiettivo viene utilizzato in ambienti caratterizzati da salsedine, ad esempio al mare.
- Conservare l'obiettivo in un luogo ben ventilato e non esposto a polvere o sporcizia.
- Per evitare la formazione di muffa, pulire regolarmente l'obiettivo come descritto in precedenza. Si consiglia di utilizzare la videocamera circa una volta al mese per conservarne a lungo le prestazioni ottimali.

### **Carica della batteria ricaricabile preinstallata**

La videocamera dispone di una batteria ricaricabile preinstallata che consente di mantenere la data, l'ora e altre impostazioni anche quando l'interruttore POWER è impostato su OFF (CHG). La batteria ricaricabile preinstallata viene sempre caricata quando la videocamera è collegata alla presa elettrica a muro mediante l'alimentatore CA o quando la batteria esterna è applicata. La batteria ricaricabile si scarica completamente in circa **3 mesi** se la videocamera non viene utilizzata. Utilizzare la videocamera dopo avere caricato la batteria ricaricabile preinstallata. Tuttavia, la mancata ricarica della batteria ricaricabile non influisce sul funzionamento della videocamera, fintanto che non si registra la data.

### **x Procedure**

Collegare la videocamera ad una presa elettrica a muro utilizzando l'alimentatore CA in dotazione, quindi lasciarla con l'interruttore POWER impostato su OFF (CHG) per almeno 24 ore.

### **Informazioni sui marchi di fabbrica**

- **"Handycam" e HANTIDYCAM** sono marchi di fabbrica registrati di Sony Corporation.
- "AVCHD" e il logotipo "AVCHD" sono marchi di fabbrica di Matsushita Electric Industrial Co., Ltd. e Sony Corporation.
- "Memory Stick", " $\sum_{\text{Weanifolds}}$ ", "Memory Stick Duo", "MEMORY STICK DUO", "Memory Stick PRO Duo", "MEMORY STICK PRO DUO", "Memory Stick PRO-HG Duo", " MEMORY STICK PRO-HG Duo", "Memory Stick Micro", "MagicGate", "MAGICGATE", "MagicGate Memory Stick" e "MagicGate Memory Stick Duo" sono marchi di fabbrica o marchi di fabbrica registrati di Sony Corporation.
- "InfoLITHIUM" è un marchio di fabbrica di Sony Corporation.
- "x.v.Colour" è un marchio di fabbrica di Sony Corporation.
- Dolby e il simbolo della doppia D sono marchi di fabbrica di Dolby Laboratories.
- Dolby Digital 5.1 Creator è un marchio di fabbrica di Dolby Laboratories.
- HDMI, il logo HDMI e High-Definition Multimedia Interface sono marchi di fabbrica o marchi di fabbrica registrati di HDMI Licensing LLC.
- Microsoft, Windows e Windows Media sono marchi di fabbrica o marchi di fabbrica registrati di Microsoft Corporation negli Stati Uniti e/o in altri paesi.
- Macintosh e Mac OS sono marchi di fabbrica registrati di Apple Inc. negli Stati Uniti e in altri paesi.
- Intel, Intel Core e Pentium e sono marchi di fabbrica o marchi di fabbrica registrati di Intel Corporation o delle relative affiliate negli Stati Uniti e/o in altri paesi.
- Adobe, il logo Adobe e Adobe Acrobat sono marchi di fabbrica registrati o marchi di fabbrica di Adobe Systems Incorporated negli Stati Uniti e/o in altri paesi.

Tutti gli altri nomi di prodotti citati nel presente documento potrebbero essere marchi di fabbrica o marchi di fabbrica registrati delle rispettive aziende. Inoltre, TM e "®" non vengono indicati in ogni caso nel presente manuale.

### **Note sulla licenza**

QUALSIASI USO DEL PRESENTE PRODOTTO DIVERSO DALL'USO PERSONALE DEL CLIENTE CONFORME ALLO STANDARD MPEG-2 PER LA CODIFICA DELLE INFORMAZIONI VIDEO PER I SUPPORTI COMPRESSI È SEVERAMENTE VIETATO, SE NON DIETRO LICENZA PER I BREVETTI PERTINENTI NEL PORTAFOGLIO DEI BREVETTI MPEG-2. LA LICENZA PUÒ ESSERE RICHIESTA A MPEG DISPONIBILE PRESSO MPEG LA, L.L.C., 250 STEELE STREET, SUITE 300, DENVER, COLORADO 80206..

IL PRESENTE PRODOTTO, NELL'AMBITO DELLA LICENZA DEL PORTAFOGLIO DI BREVETTI AVC, DISPONE DELLA LICENZA PER USO PERSONALE E NON COMMERCIALE DI UN CONSUMATORE, PER EFFETTUARE LE OPERAZIONI SEGUENTI:

(i) CODIFICA DI UN FILMATO IN CONFORMITÀ CON LO STANDARD AVC ("AVC VIDEO") E/O

(ii) DECODIFICA DI UN FILMATO AVC CHE SIA STATO CODIFICATO DA UN CONSUMATORE NELL'AMBITO DI UN'ATTIVITÀ PERSONALE E NON COMMERCIALE E/O SIA STATO OTTENUTO DA UN FORNITORE DI FILMATI CHE DISPONGA DELLA LICENZA PER FORNIRE FILMATI AVC. NON È CONCESSA O IMPLICITA ALCUNA LICENZA PER ALTRI USI.

ULTERIORI INFORMAZIONI POSSONO ESSERE OTTENUTE DA MPEG LA, L.L.C. VEDERE <HTTP://MPEGLA.COM>

Le applicazioni software "C Library", "Expat", "zlib", e "libjpeg" sono in dotazione con la videocamera. Queste applicazioni software vengono fornite in base ai contratti di licenza stipulati con i rispettivi proprietari dei diritti d'autore. In base alle richieste dei proprietari dei diritti di autore di queste applicazioni software, Sony è tenuta a informare gli utenti di quanto riportato di seguito. Leggere le seguenti sezioni.

Leggere il documento "license1.pdf" incluso nella cartella "License" del CD-ROM. Sono disponibili le licenze (in inglese) delle applicazioni software "C Library", "Expat", "zlib", e "libjpeg".

### **Informazioni sul software GNU GPL/ LGPL applicato**

Nella videocamera sono incluse applicazioni software idonee per la GNU General Public License (d'ora in avanti definita "GPL") o GNU Lesser General Public License (d'ora in avanti definita "LGPL").

Questa licenza conferisce il diritto ad accedere, modificare e ridistribuire il codice sorgente di tali programmi software in base alle condizioni della GPL/LGPL fornita.

Il codice sorgente è disponibile sul web. Utilizzare il seguente URL per scaricarlo. Durante il download del codice sorgente, selezionare HDR-SR7 come modello per la videocamera.

http://www.sony.net/Products/Linux/ Si consiglia di non contattare Sony per informazioni sul contenuto del codice sorgente.

Leggere il documento "license2.pdf" incluso nella cartella "License" del CD-ROM. Sono disponibili le licenze (in inglese) del software "GPL" e "LGPL".

Per visualizzare il PDF, è necessario Adobe Reader. Se tale programma non è installato sul computer, è possibile scaricarlo dalla pagina web di Adobe Systems all'indirizzo:

http://www.adobe.com/

### *Guida di riferimento rapido* **Identificazione delle parti e dei comandi**

I numeri tra parentesi indicano le pagine di riferimento.

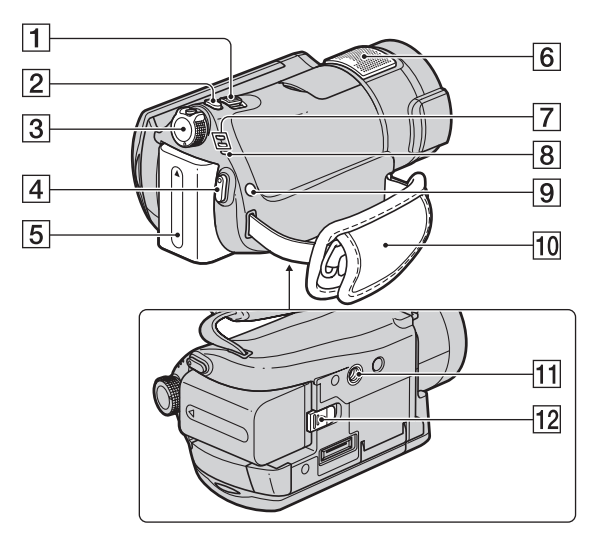

- 1 Leva dello zoom elettrico ([30,](#page-29-0) [37\)](#page-36-0)
- **2** Tasto PHOTO [\(29](#page-28-1))
- **3** Interruttore POWER [\(20](#page-19-0))
- **4** Tasto START/STOP ([29\)](#page-28-0)
- $\overline{5}$  Batteria [\(16](#page-15-0))
- $\boxed{6}$  Microfono interno ([30\)](#page-29-1) Eventuali microfoni (opzionali) compatibili con l'Active Interface Shoe avranno la precedenza, una volta collegati.
- **T** Spie dei modi **[1]** (filmato)/**0** (fermo immagine) ([20\)](#page-19-0)
- $\boxed{8}$  Spia  $\frac{4}{\sqrt{CHG}}$  (carica) [\(16](#page-15-0))
- $\boxed{9}$  Tasto  $\bm{\mathcal{L}}$  (flash) [\(31](#page-30-0))
- 10 Cinghia dell'impugnatura [\(22](#page-21-1))
- **11** Punto di inserimento del treppiede Inserire il treppiede (opzionale; la lunghezza della vite deve essere inferiore a 5,5 mm)

nell'apposito punto di inserimento utilizzando una vite per treppiede.

12 Leva BATT (sblocco batteria) ([17\)](#page-16-0)

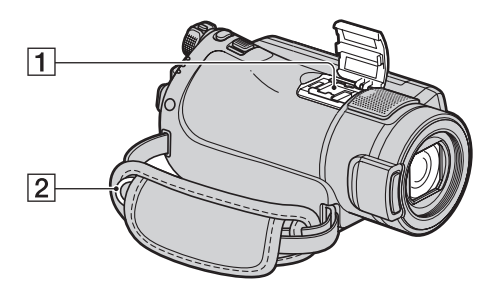

 $\Box$  Active Interface Shoe  $\mathbf{A}^{\text{active}}$ L'Active Interface Shoe fornisce alimentazione ad accessori opzionali quali illuminatori video, flash o microfoni. L'accessorio installato può essere attivato o disattivato mediante l'interruttore POWER della videocamera. Per ulteriori informazioni, consultare le istruzioni per l'uso in dotazione con l'accessorio.

L'Active Interface Shoe è dotato di un dispositivo di sicurezza per fissare saldamente l'accessorio installato. Per collegare un accessorio, premerlo verso il basso e spingerlo fino a in fondo, quindi serrare la vite. Per rimuovere un accessorio, allentare la vite, quindi premere verso il basso ed estrarre l'accessorio.

- Quando si registrano filmati mentre è collegato un flash esterno (opzionale) all'attacco accessori, spegnere il flash esterno onde evitare di registrare il rumore del flash che si carica.
- Non è possibile utilizzare contemporaneamente un flash esterno (opzionale) e il flash incorporato.
- Se viene collegato un microfono esterno (opzionale), questo ha la precedenza rispetto al microfono interno [\(p. 30](#page-29-1)).
- 2 Gancio per tracolla
	- Applicare una tracolla (opzionale).

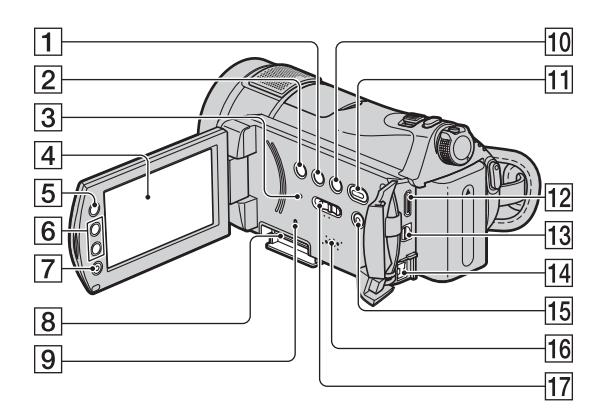

- **1** Tasto DISP/BATT INFO ([17,](#page-16-1) [21\)](#page-20-2)
- <span id="page-105-0"></span>**2** Tasto BACK LIGHT ([32](#page-31-1))
- 3 Tasto RESET Inizializza i valori di tutte le impostazioni, incluse quelle di data e ora.
- 4 Schermo LCD/pannello a sfioramento ([21](#page-20-2))
- **5** Tasto (HOME) [\(13](#page-12-0), [59](#page-58-0))
- 6 Tasti dello zoom ([30,](#page-29-0) [37\)](#page-36-0)
- 7 Tasto START/STOP ([29\)](#page-28-0)
- **B** Alloggiamento per Memory Stick Duo ([22](#page-21-0))
- **9** Spia di accesso ([22\)](#page-21-0)
- $\boxed{10}$  Tasto  $\boxed{III}$  (Indice fotogrammi) [\(35](#page-34-0))
- **Tasto E (VISUALIZZA IMMAGINI)** ([34](#page-33-0))
- 12 Presa HDMI OUT (mini) ([41](#page-40-0))
- $\overline{13}$  Presa A/V OUT ([41\)](#page-40-0)
- $\overline{14}$  Presa DC IN ([16\)](#page-15-0)
- $15$  Tasto EASY ([24\)](#page-23-0)

16 Diffusore

L'audio viene riprodotto dal diffusore. Per informazioni sulla regolazione del volume, vedere a [pagina 36.](#page-35-0)

17 Interruttore NIGHTSHOT [\(32](#page-31-0))

### **Handycam Station**

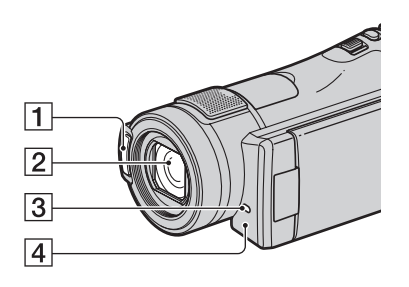

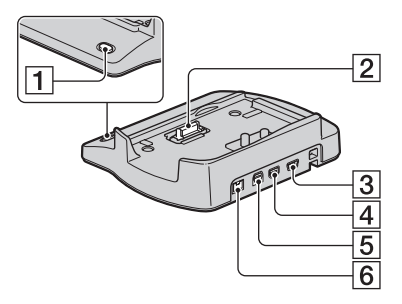

 $\overline{1}$  Flash ([31\)](#page-30-0)

telecomando.

- 2 Obiettivo (Carl Zeiss Lens) [\(4](#page-3-0))
- 3 Spia di registrazione della videocamera [\(72](#page-71-2))

Si illumina di rosso durante la registrazione. Lampeggia quando lo spazio restante sulla "Memory Stick PRO Duo" o il livello di carica della batteria sono bassi.

<span id="page-106-0"></span>[4] Sensore del telecomando/Porta a infrarossi Per utilizzare la videocamera con il telecomando, rivolgere il telecomando [\(p. 108](#page-107-1)) in direzione del sensore del

- **1** Tasto DISC BURN ([45\)](#page-44-1)
- B Connettore dell'interfaccia
- **3** Presa  $\psi$  (USB) [\(54](#page-53-0)) HDR-CX6EK: non è possibile inviare segnali alla videocamera attraverso questa presa.
- **4** Presa COMPONENT OUT [\(41](#page-40-0))
- $\overline{5}$  Presa A/V OUT [\(41](#page-40-0))
- $\boxed{6}$  Presa DC IN [\(16](#page-15-0))

### <span id="page-107-1"></span><span id="page-107-0"></span>**Telecomando**

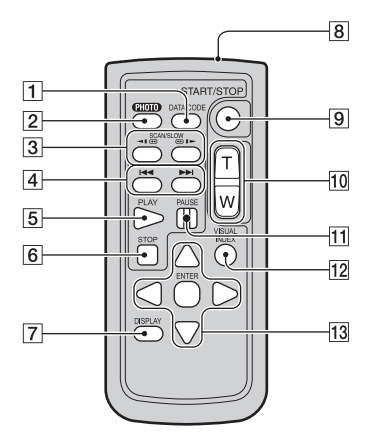

### A Tasto DATA CODE ([67\)](#page-66-2)

Premendolo durante la riproduzione, visualizza la data e l'ora o i dati di impostazione della videocamera inerenti le immagini registrate.

#### $\boxed{2}$  Tasto PHOTO [\(29](#page-28-1))

L'immagine visualizzata al momento della pressione di questo tasto viene registrata come fermo immagine.

- 3 Tasti SCAN/SLOW [\(36](#page-35-1))
- $\overline{4}$  Tasti  $\overline{144}$  / $\blacktriangleright$  (precedente/ successivo) ([36\)](#page-35-1)
- $\overline{5}$  Tasto PLAY ([36\)](#page-35-1)
- $|6|$  Tasto STOP [\(36](#page-35-1))
- G Tasto DISPLAY ([21\)](#page-20-1)
- **8** Trasmettitore
- I Tasto START/STOP ([29\)](#page-28-0)
- 10 Tasti dello zoom elettrico ([30,](#page-29-0) [37\)](#page-36-0)
- **11** Tasti PAUSE [\(36](#page-35-1))
- 12 Tasto VISUAL INDEX ([34\)](#page-33-0)

Visualizza una schermata VISUAL INDEX durante la riproduzione.

13 Tasti  $\blacktriangle$  /  $\blacktriangleright$  /  $\blacktriangle$  /  $\nblacktriangleright$  / ENTER Se si preme un tasto qualsiasi nella schermata  $[VISUAL INDEX]/[\blacksquare]$   $[NDEX]/[\blacksquare]$ INDEX] o in quella della playlist, sullo

schermo LCD appare la cornice arancione. Selezionare il pulsante o la voce desiderati mediante  $\blacktriangle$  /  $\blacktriangleright$  /  $\blacktriangle$  /  $\nblacktriangledown$ , quindi premere ENTER per confermare.

### b **Note**

• Prima di utilizzare il telecomando, rimuovere il foglio isolante.

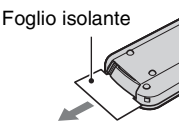

- Per utilizzare la videocamera con il telecomando ([p. 107](#page-106-0)), rivolgere il telecomando in direzione dell'apposito sensore.
- Se per un determinato intervallo di tempo la videocamera non riceve alcun segnale dal telecomando, la cornice arancione scompare. Premendo di nuovo uno qualsiasi dei tasti  $\blacktriangleleft$  /  $\blacktriangleright$  /
- $\triangle$  /  $\nabla$  o ENTER, la cornice viene nuovamente visualizzata nel punto in cui era presente l'ultima volta.
- Non è possibile selezionare alcuni pulsanti sullo schermo LCD utilizzando  $\blacktriangle$  /  $\blacktriangleright$  /  $\blacktriangle$  /  $\nabla$ .

### **Sostituzione della pila del telecomando**

- 1 Premendo la linguetta, inserire un'unghia nella scanalatura ed estrarre lo scomparto pila.
- 2 Inserire una pila nuova con il lato + rivolto verso l'alto.
- 3 Inserire di nuovo lo scomparto pila nel telecomando finché non si blocca con uno scatto.

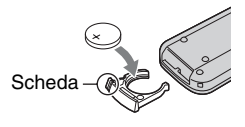

### **AVVISO**

Se non viene utilizzata correttamente, la pila potrebbe esplodere. Non ricaricare, smontare o gettare nel fuoco.
<span id="page-108-0"></span>• Quando la pila al litio si scarica, il raggio d'azione del telecomando si riduce oppure il telecomando stesso non funziona correttamente. In tal caso, sostituire la pila con un'altra pila al litio Sony CR2025. L'uso di un altro tipo di pila potrebbe comportare il rischio di incendi o esplosioni.

# <span id="page-109-0"></span>**Indicatori visualizzati durante la registrazione/ riproduzione**

## **Registrazione di filmati**

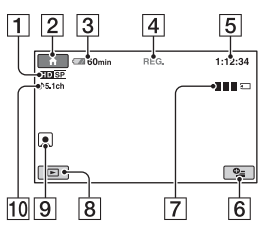

## **Registrazione di fermi immagine**

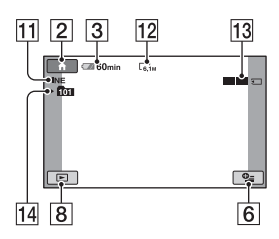

## **Visualizzazione di filmati**

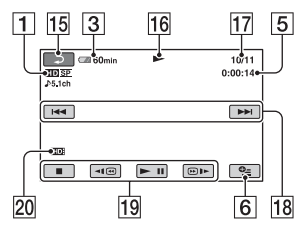

## **Visualizzazione di fermi immagine**

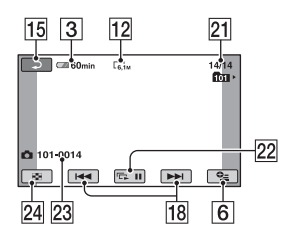

- A Qualità di registrazione (HD/SD) [\(61](#page-60-0)) e modo di registrazione (XP/HQ/SP/LP) [\(61](#page-60-1))
- $\boxed{2}$  Pulsante HOME ([13\)](#page-12-0)
- 3 Capacità residua della batteria (approssimativa) ([17](#page-16-0))
- **4** Stato della registrazione ([ATTESA] (modo di attesa) o [REG.] (registrazione))
- E Contatore (ore/minuti/secondi)
- **6** Pulsante OPTION ([14\)](#page-13-0)
- $\boxed{7}$  Dual Rec [\(31](#page-30-0))
- 8 Pulsante VISUALIZZA IMMAGINI [\(34](#page-33-0))
- $\boxed{9}$  Impostazione Indice volti ([37\)](#page-36-0)
- **10** Registrazione surround a 5.1 canali [\(30](#page-29-0))
- $11$  Qualità ([FINE]/[STD]) ([66\)](#page-65-0)
- L Dimensioni dell'immagine [\(65](#page-64-0))
- **13** Viene visualizzato durante il salvataggio di un fermo immagine.
- 14 Cartella di registrazione
- **15** Pulsante Indietro
- 16 Modo di riproduzione
- Q Numero del filmato in riproduzione/ Numero complessivo di filmati registrati
- **18** Pulsante Precedente/Successivo [\(36](#page-35-0))
- **19** Pulsanti di controllo video ([36\)](#page-35-0)
- 20 Qualità di immagine della riproduzione
- 21 Numero del fermo immagine in riproduzione/Numero totale dei fermi immagine registrati
- 22 Pulsante di visualizzazione in serie [\(38](#page-37-0))
- <span id="page-109-1"></span>23 Nome del file di dati
- 24 Pulsante VISUAL INDEX [\(34](#page-33-0))

## **Ö** Suggerimenti

• Con l'aumentare del numero di fermi immagine registrati nella "Memory Stick PRO Duo", vengono create automaticamente nuove cartelle per memorizzarli.

## <span id="page-110-1"></span>**Indicatori relativi alle modifiche**

I seguenti indicatori vengono visualizzati durante la registrazione/riproduzione ad indicare le impostazioni della videocamera.

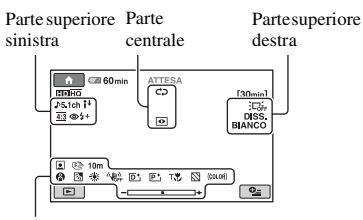

Parte inferiore

#### **Parte superiore sinistra**

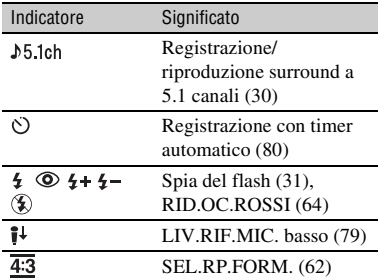

### **Parte centrale**

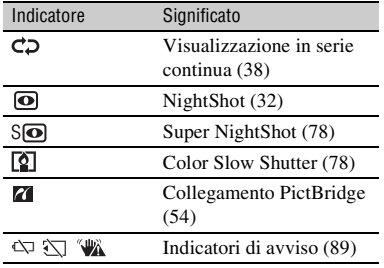

#### **Parte superiore destra**

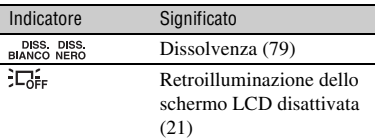

### **Parte inferiore**

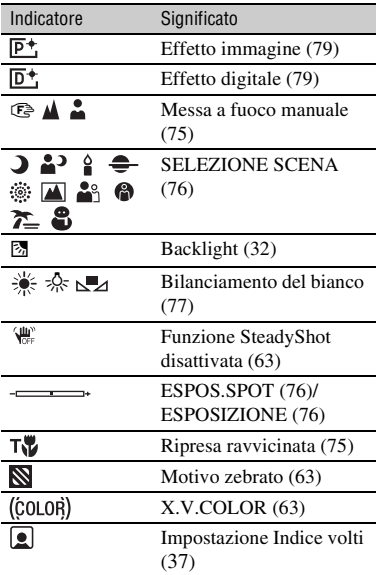

#### **Codice dati durante la registrazione**

<span id="page-110-0"></span>La data e l'ora di registrazione vengono registrate automaticamente sulla "Memory Stick PRO Duo". Durante la registrazione, questi dati non vengono visualizzati. Tuttavia, è possibile verificarli durante la riproduzione come [CODICE DATI] [\(p. 67](#page-66-0)).

# **Glossario**

## ■ Audio surround a 5.1ch

Sistema di riproduzione audio mediante 6 diffusori: 3 anteriori (sinistro, destro e centrale) e 2 posteriori (destro e sinistro) con l'aggiunta di un subwoofer passa-basso considerato come canale 0.1 per le frequenze pari a 120 Hz o inferiori.

### <span id="page-111-0"></span>**E** Formato AVCHD

Formato per videocamere digitali ad alta definizione utilizzato per registrare un segnale HD (alta definizione) utilizzando il formato MPEG-4 AVC/H.264.

#### <span id="page-111-1"></span>x **JPEG**

JPEG è l'acronimo di Joint Photographic Experts Group, uno standard di compressione (riduzione del volume dei dati) per i dati dei fermi immagine. La videocamera registra fermi immagine in formato JPEG.

#### <span id="page-111-3"></span>**MPEG**

MPEG è l'acronimo di Moving Picture Experts Group, il gruppo di standard per la codifica (compressione di immagine) di video (filmati) e audio. Sono disponibili i formati MPEG1 e MPEG2. Questa videocamera registra filmati con qualità delle immagini SD (definizione standard) nel formato MPEG2.

#### <span id="page-111-4"></span>■ MPEG-4 AVC/H.264

Il più recente formato di codifica delle immagini standardizzato congiuntamente da due organizzazioni di standardizzazione, l'ISO-IEC e la ITU-T, nel 2003. In confronto al formato MPEG2 convenzionale, l'MPEG-4 AVC/H.264 offre un'efficienza più che raddoppiata. La videocamera utilizzata impiega il formato MPEG-4 AVC/H.264 per codificare filmati ad alta definizione.

#### <span id="page-111-5"></span>x **VBR**

L'acronimo VBR significa Variable Bit Rate (bitrate variabile), ossia un formato di registrazione che consente di controllare automaticamente il bitrate (il volume dei dati di registrazione in un dato intervallo di tempo) in base alla scena che si sta registrando. Poiché per i filmati in rapido movimento viene utilizzata una quantità elevata di spazio sulla "Memory Stick PRO Duo" per produrre immagini nitide, il tempo disponibile per la registrazione sulla "Memory Stick PRO Duo" risulta ridotto.

### <span id="page-111-2"></span>**■ Miniatura**

Immagini di dimensioni ridotte che consentono di visualizzare numerose immagini contemporaneamente. [VISUAL INDEX], [圖 INDEX],  $[\circ]$  INDEX], ecc. sono sistemi di visualizzazione delle miniature.

## ■ Dolby Digital

Sistema di codifica (compressione) audio sviluppato da Dolby Laboratories Inc.

## ■ Dolby Digital 5.1 Creator

Tecnologia di compressione audio sviluppata da Dolby Laboratories Inc. che consente di comprimere i segnali audio in modo efficace mantenendo una qualità elevata. I suoni vengono compressi in modo efficace con un audio di alta qualità, che consente di riprodurre audio surround a 5.1canali.

# **Indice analitico**

## **Numeri**

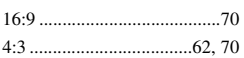

## **A**

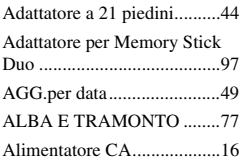

## **B**

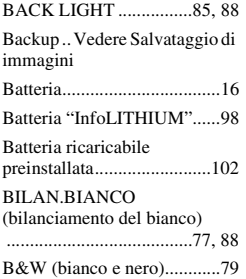

## **C**

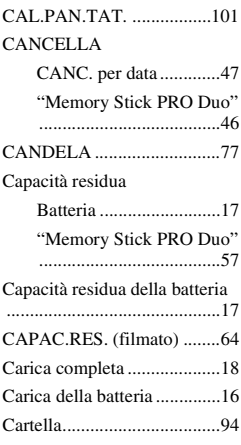

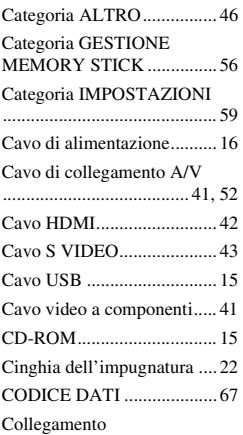

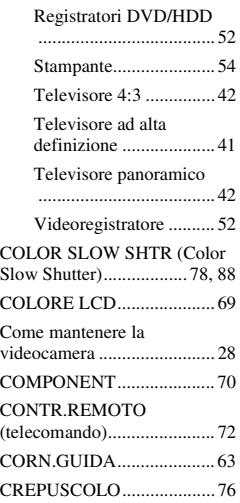

## **D**

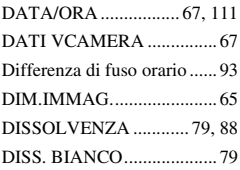

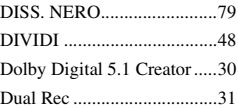

## **E**

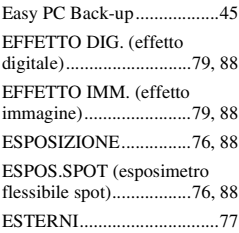

## **F**

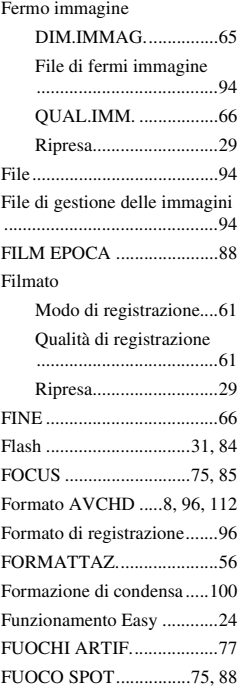

## **G**

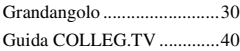

## **H**

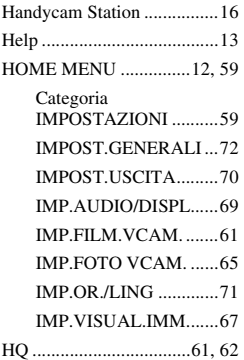

## **I**

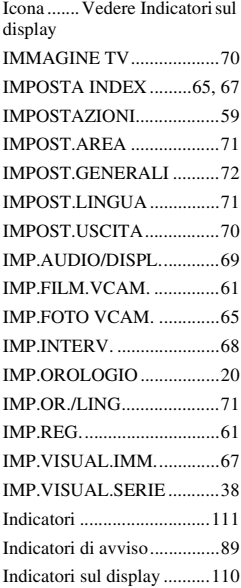

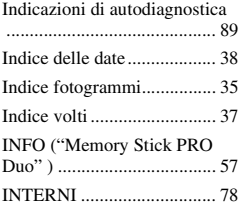

## **J**

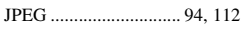

### **L**

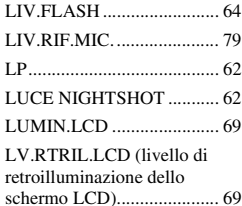

## **M**

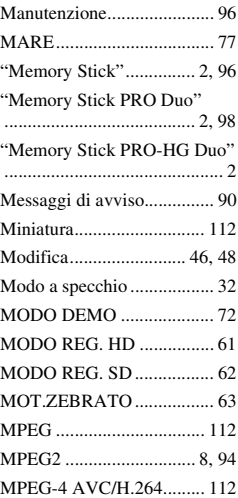

## **N**

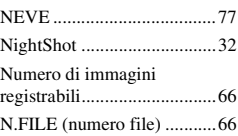

## **O**

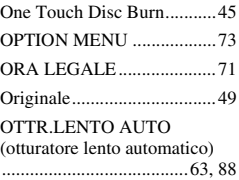

## **P**

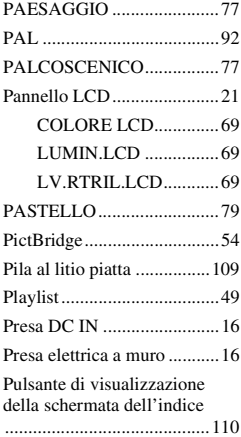

## **Q**

Qualità delle immagini [Fermo immagine ...........66](#page-65-1) [Filmato ..........................61](#page-60-5) [Qualità delle immagini HD \(alta](#page-7-2)  definizione).............................8 [Qualità delle immagini SD](#page-7-3)  [\(definizione standard\).............8](#page-7-3)

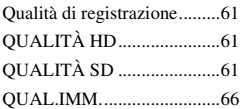

# **R**

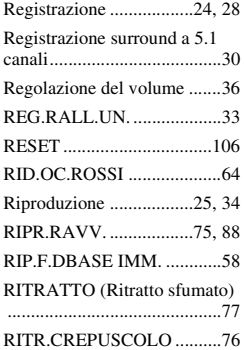

# **S**

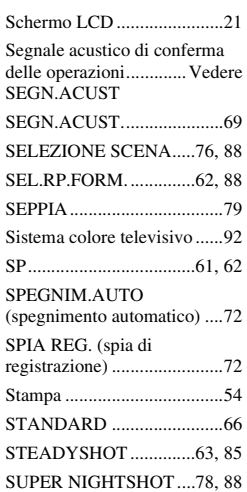

# **T**

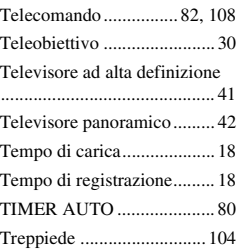

# **U**

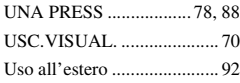

# **V**

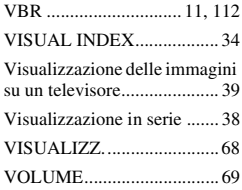

# **X**

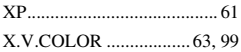

# **Z**

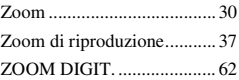

Ulteriori informazioni su questo prodotto e risposte alle domande più comuni sono reperibili sul nostro sito Web di Assistenza Clienti.

http://www.sony.net/